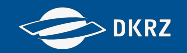

# **Workshop on CMIP6 Post-processing**

**Martin Schupfner ([schupfner@dkrz.de\)](mailto:schupfner@dkrz.de), Fabian Wachsmann ([wachsmann@dkrz.de\)](mailto:wachsmann@dkrz.de), DKRZ**

**Presentation available here: https://c6dreq.dkrz.de/info/workshop\_dicad\_tools.php**

**Oct 9th and 10th 2019**

Martin Schupfner & Fabian Wachsmann (DKRZ)

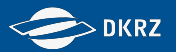

#### **Agenda - Coarse Overview**

Day 1 - 9th October: Introduction and best practice: Processing of CMIP6-DECK experiments incl. minor customizations

Day 2 - 10th October: Customized Post-processing: Configuration and composition of the personal post processing workflow

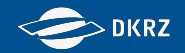

## **Agenda** 9th October 2019

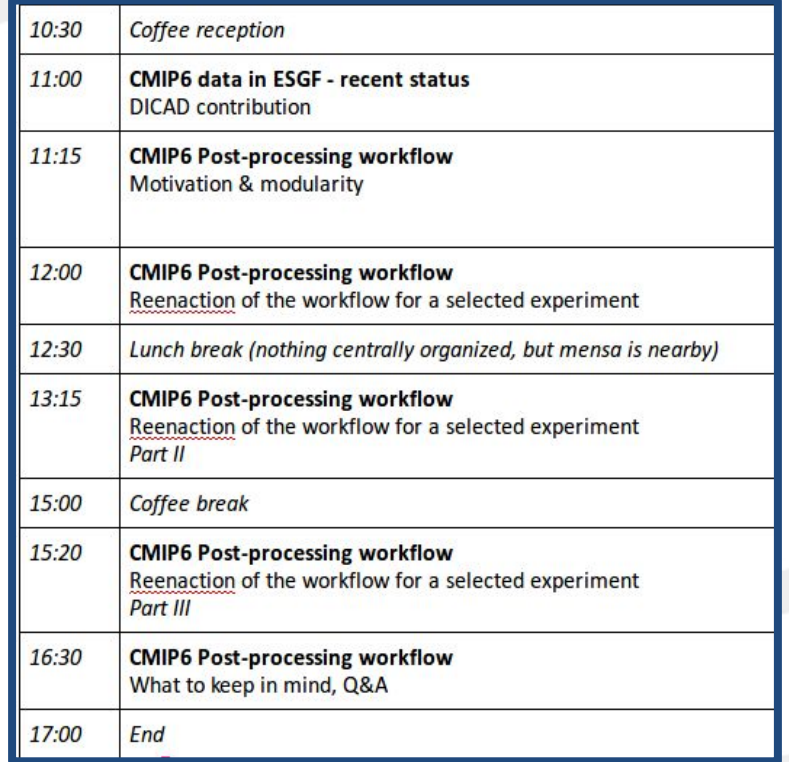

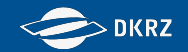

## **Workshop on CMIP6 Post-processing - DICAD data published in ESGF - recent status**

**Martin Schupfner [\(schupfner@dkrz.de](mailto:schupfner@dkrz.de)), Fabian Wachsmann [\(wachsmann@dkrz.de](mailto:wachsmann@dkrz.de)), DKRZ**

Martin Schupfner & Fabian Wachsmann (DKRZ)

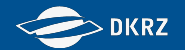

### **CMIP definitions**

The Coupled Model Intercomparison Project (CMIP) is a project of the World Climate Research Programme (WCRP)'s Working Group of Coupled Modelling (WGCM).

- CMIP's **central goal** is to advance scientific understanding of the Earth system.
- CMIP model simulations have also been regularly assessed as part of the **IPCC Climate Assessments Reports** and various national assessments.
- CMIP defines **common experiment protocols**, forcings and output.

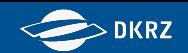

### **CMIP6 MIPs and entry card**

AerChemMIP C4MIP CDRMIP CFMIP **CMIP CORDEX** DAMIP DCPP DynVarMIP FAFMIP **GMMIP** GeoMIP

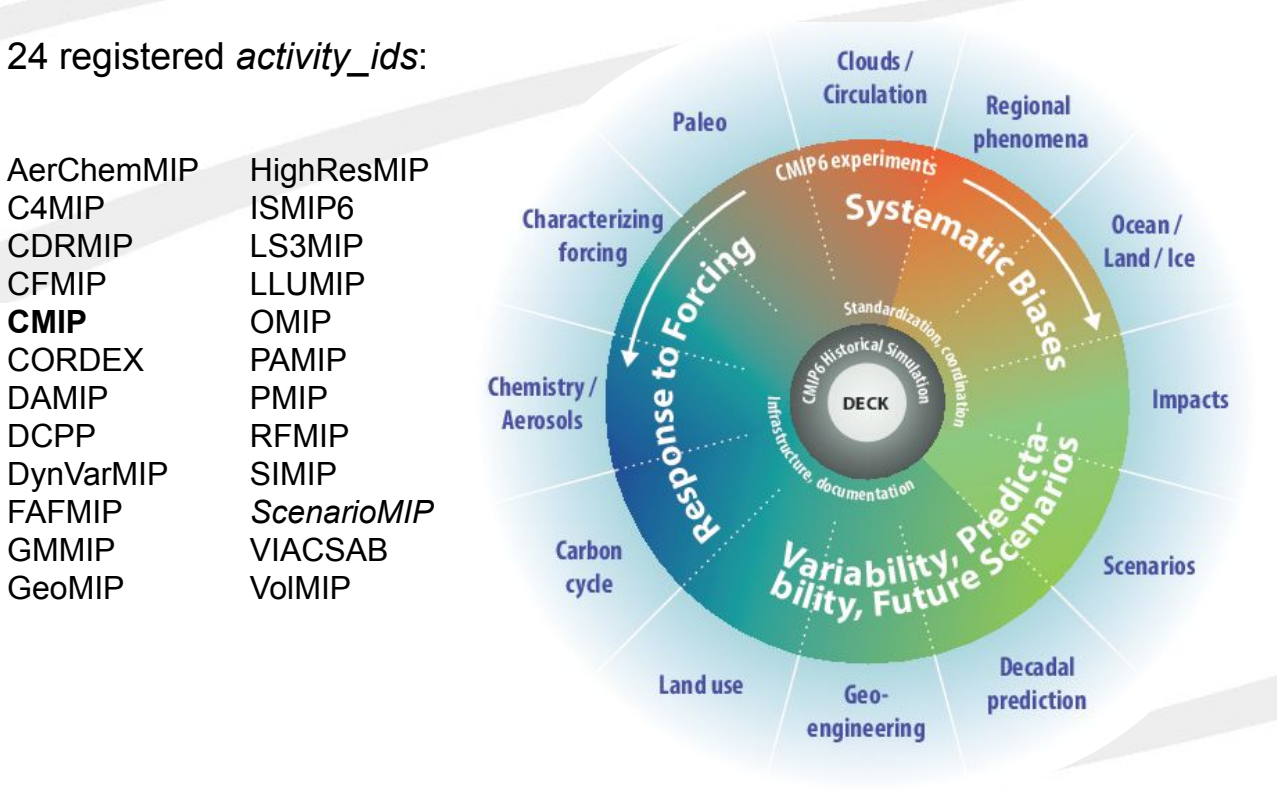

The **DECK** (Diagnosis, Evaluation and Characterization of Klima) experiments are, together with the **historical** experiment, the entry card for CMIP6 and consist of **i AMIP ii. Pre-industrial control iii. 1%/yr CO2 iv. Abrupt 4xCO2** 

> **CMIP** includes **DECK**  and **historical**

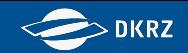

### **CMIP6 DICAD simulations in RZ988**

**Simulation years** and **arch storage** for all CMIP and ScenarioMIP experiments conducted by MPI-ESM1.2.01-HR, ICON-ESM-LR, AWI-CM-1-1-MR and EMAC-2-53-AerChem within the RZ988

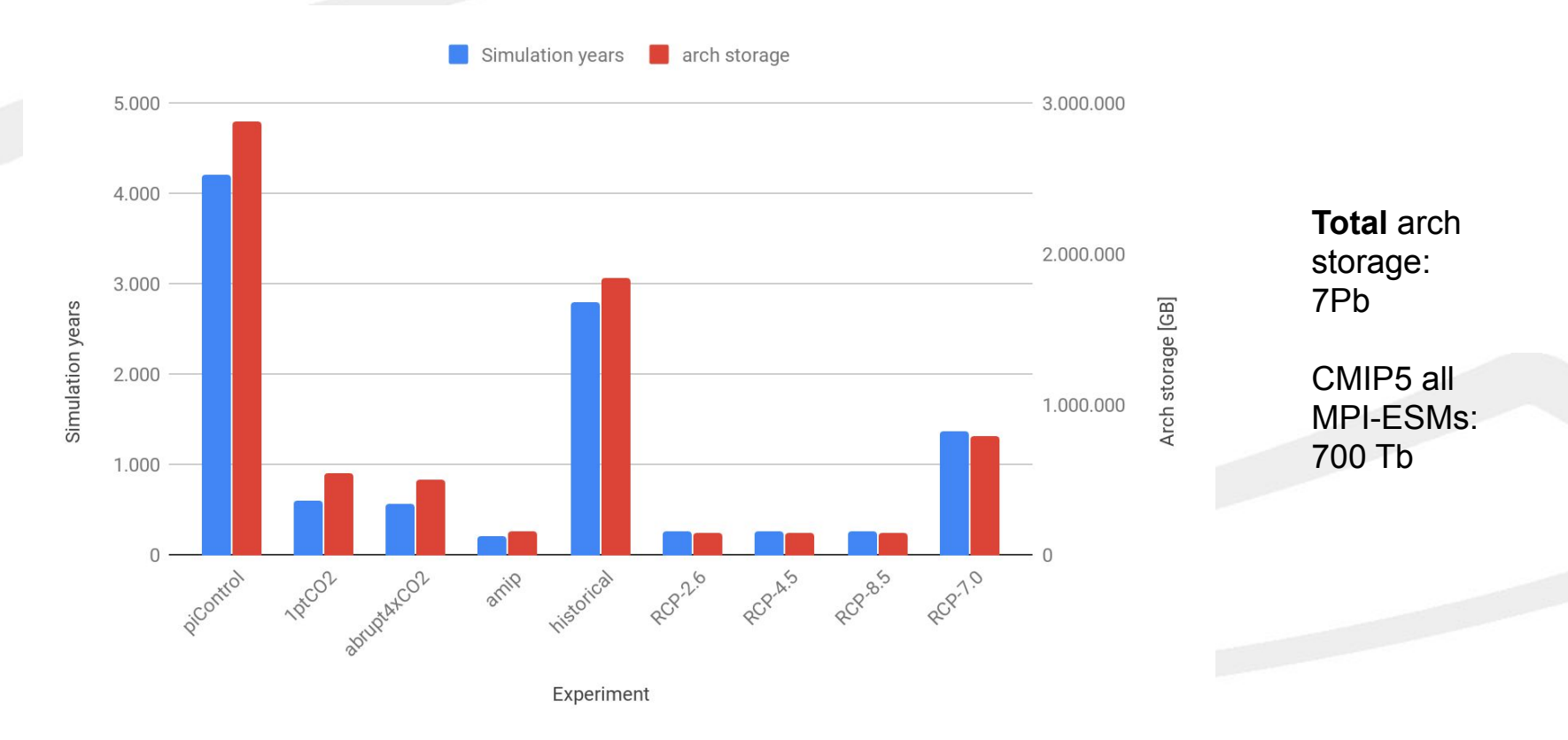

 $\overline{7}$ 

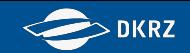

## **CMIP6 Experiments of MPI-M and DKRZ** and general information

- Status of the climate model simulations within DICAD is being tracked under: https://redmine.dkrz.de/projects/cmip6-dicad-subproject/wiki/Climate Model Simulations - Status
- The ESGF data pool is mounted on mistral under /work/ik1017/CMIP6/data/CMIP6/ and contains all CMIP6 data published and replicated in the DKRZ ESGF node DKRZ ESGF node for CMIP6:<https://esgf-data.dkrz.de/search/cmip6-dkrz/> DKRZ ESGF node for all projects:<https://esgf-data.dkrz.de/projects/esgf-dkrz/>
- Quick looks of some published variables will be available under <https://cmip-esmvaltool.dkrz.de/> soon (Access soon possible with the standard DKRZ / LDAP account that is used for the mistral login.)
- Errata information about unpublished files are under <https://errata.es-doc.org/static/index.html>

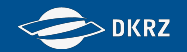

## **Workshop on CMIP6 Post-processing Introduction to the DICAD Post Processing Workflow - Motivation & workflow modularity**

**Martin Schupfner [\(schupfner@dkrz.de](mailto:schupfner@dkrz.de)), Fabian Wachsmann [\(wachsmann@dkrz.de](mailto:wachsmann@dkrz.de)), DKRZ**

Martin Schupfner & Fabian Wachsmann (DKRZ)

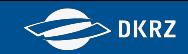

### **CMIP6 Data Production Workflow - Post-processing definition**

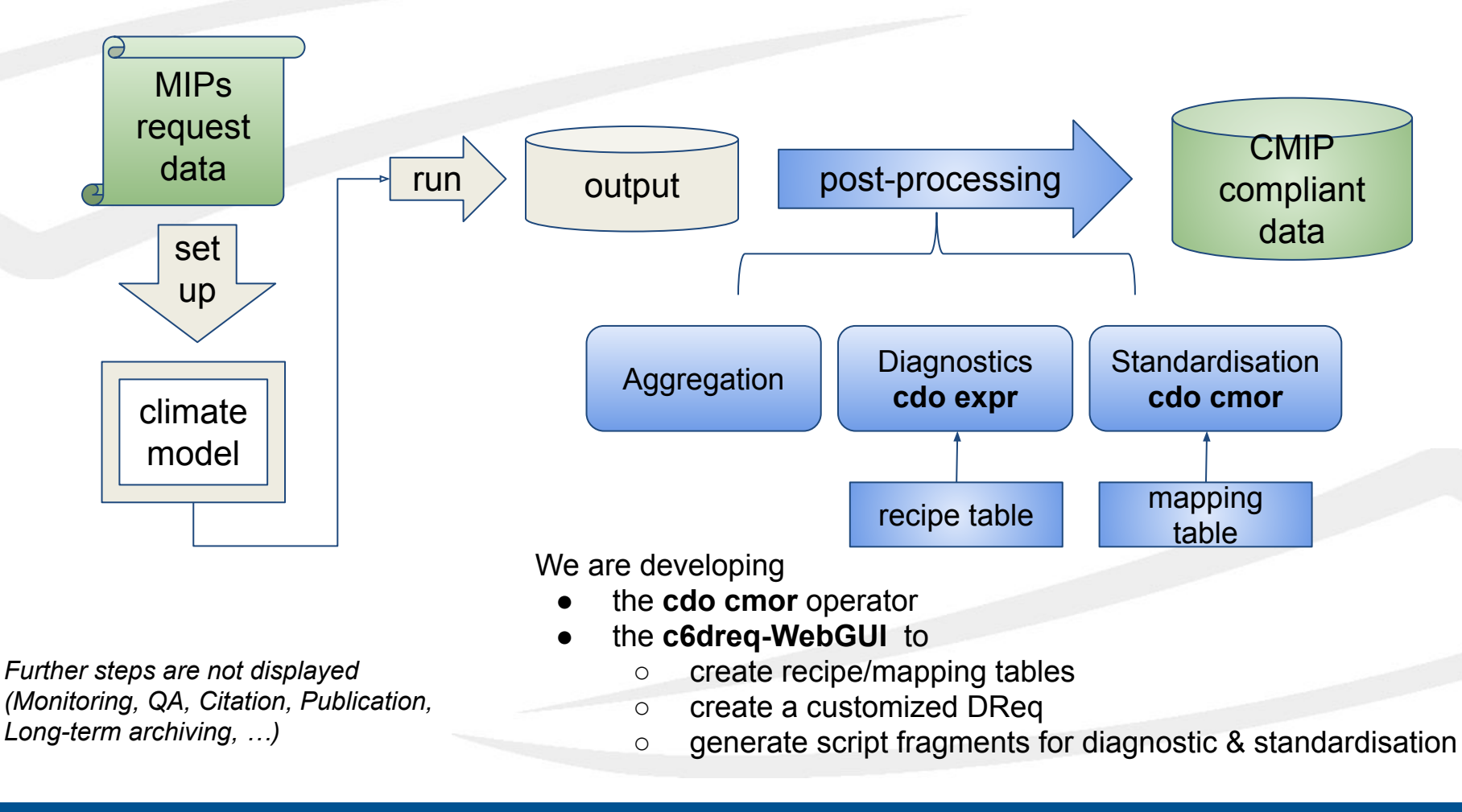

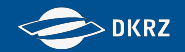

#### **CMIP6 Data Standard - Why?**

#### **CMIP Scope**

Both Scientists and their programs must be able to rely on a common data standard for **2000 unique variables** from 100 Experiments of 25 Model Intercomparison Projects (MIPs) and conducted by 100 models.

"**Systematic analysis** across models only easy to do if model output is written in

- a common format
- with files structured similarly
- and with sufficient metadata uniformly stored"

#### **Reusability**

Climate model output files should be **self descriptive**. E.g. statistical operations and interpolations over space and time are only processable if all temporal and spatial information including cells and interval bounds and a full description of the vertical axis is available in the input file.

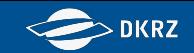

### **Model output adaptation or post-processing?**

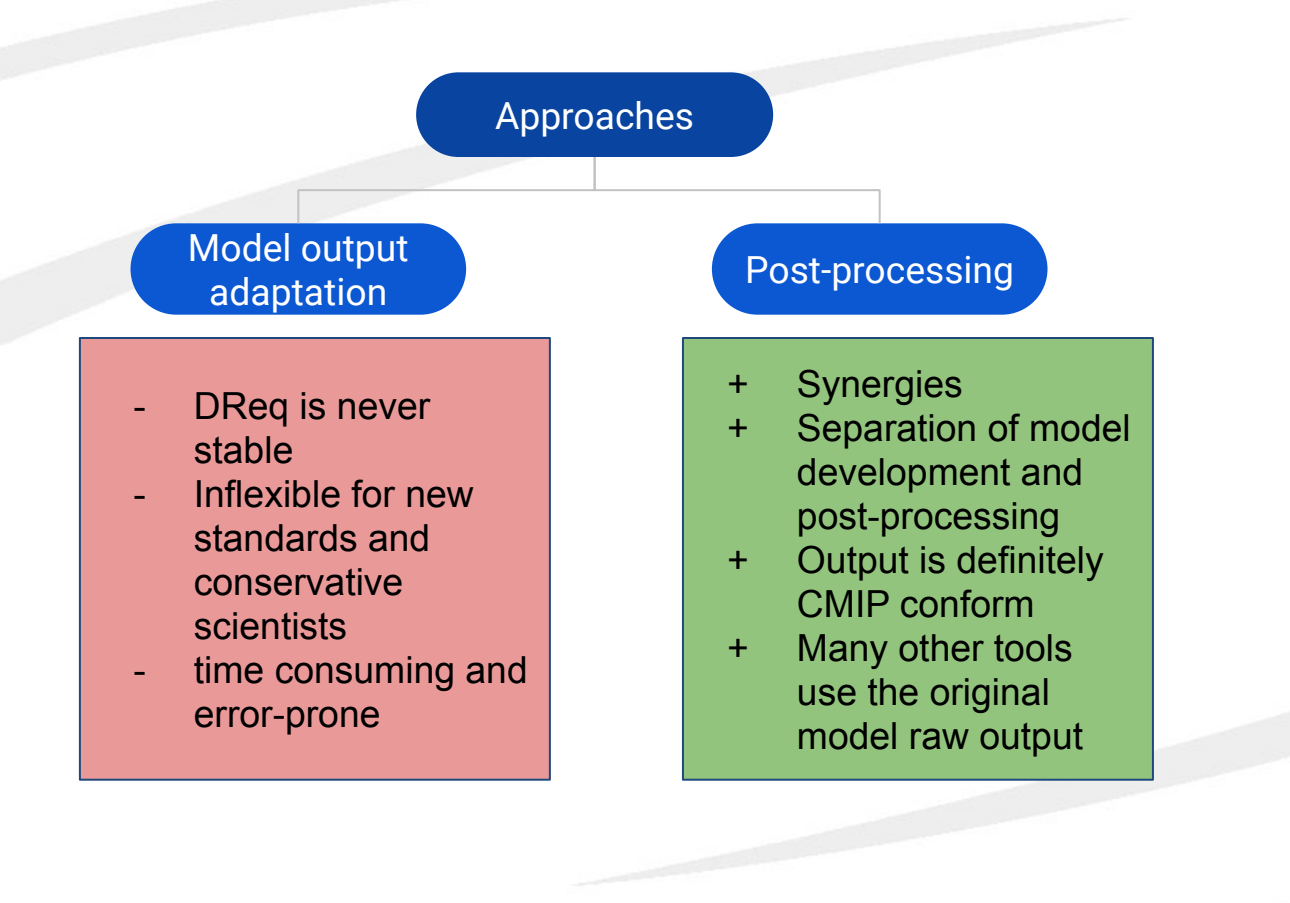

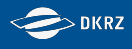

### **CMIP6 DICAD Objectives**

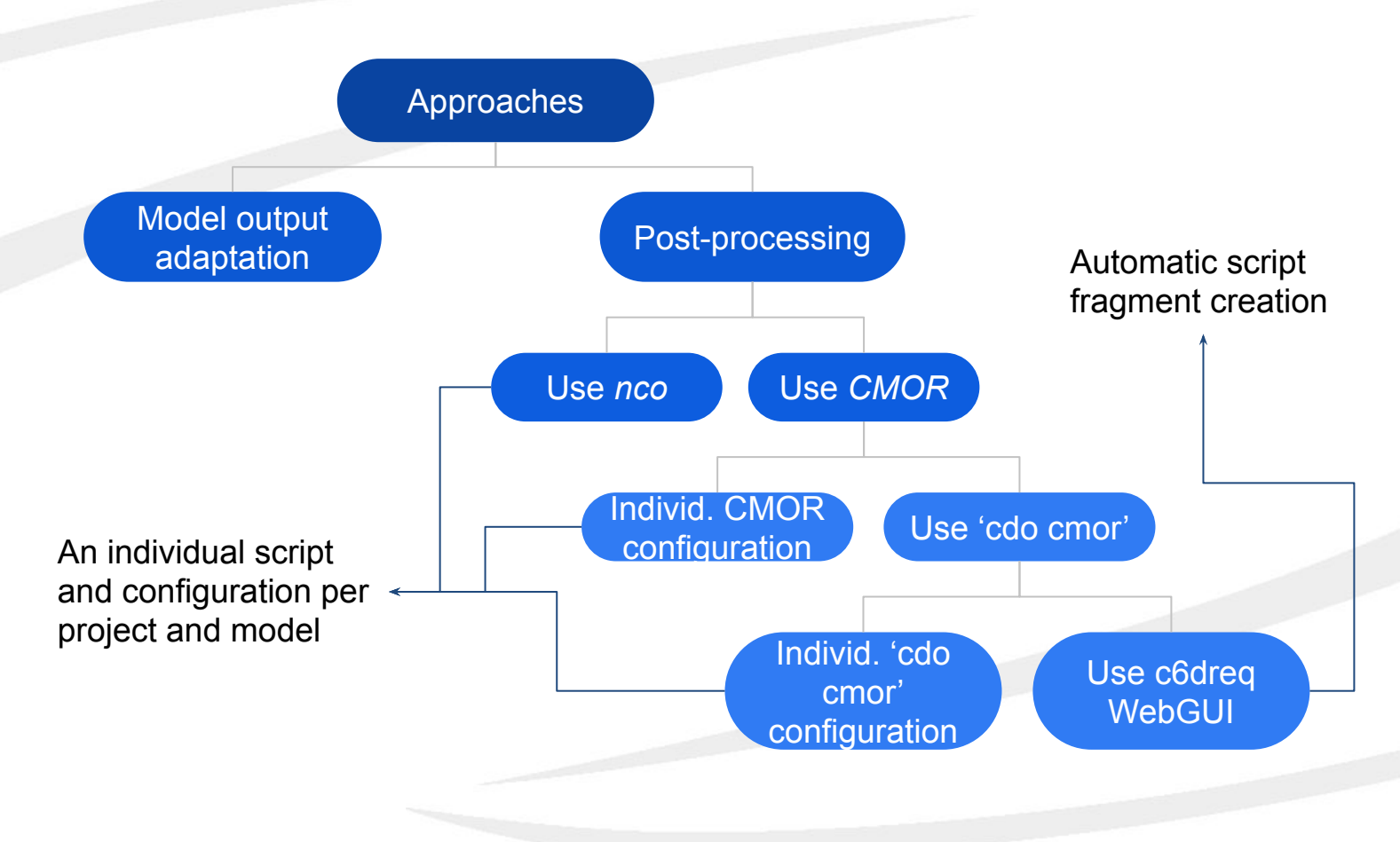

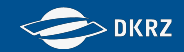

### **CMIP6 Dictionary**

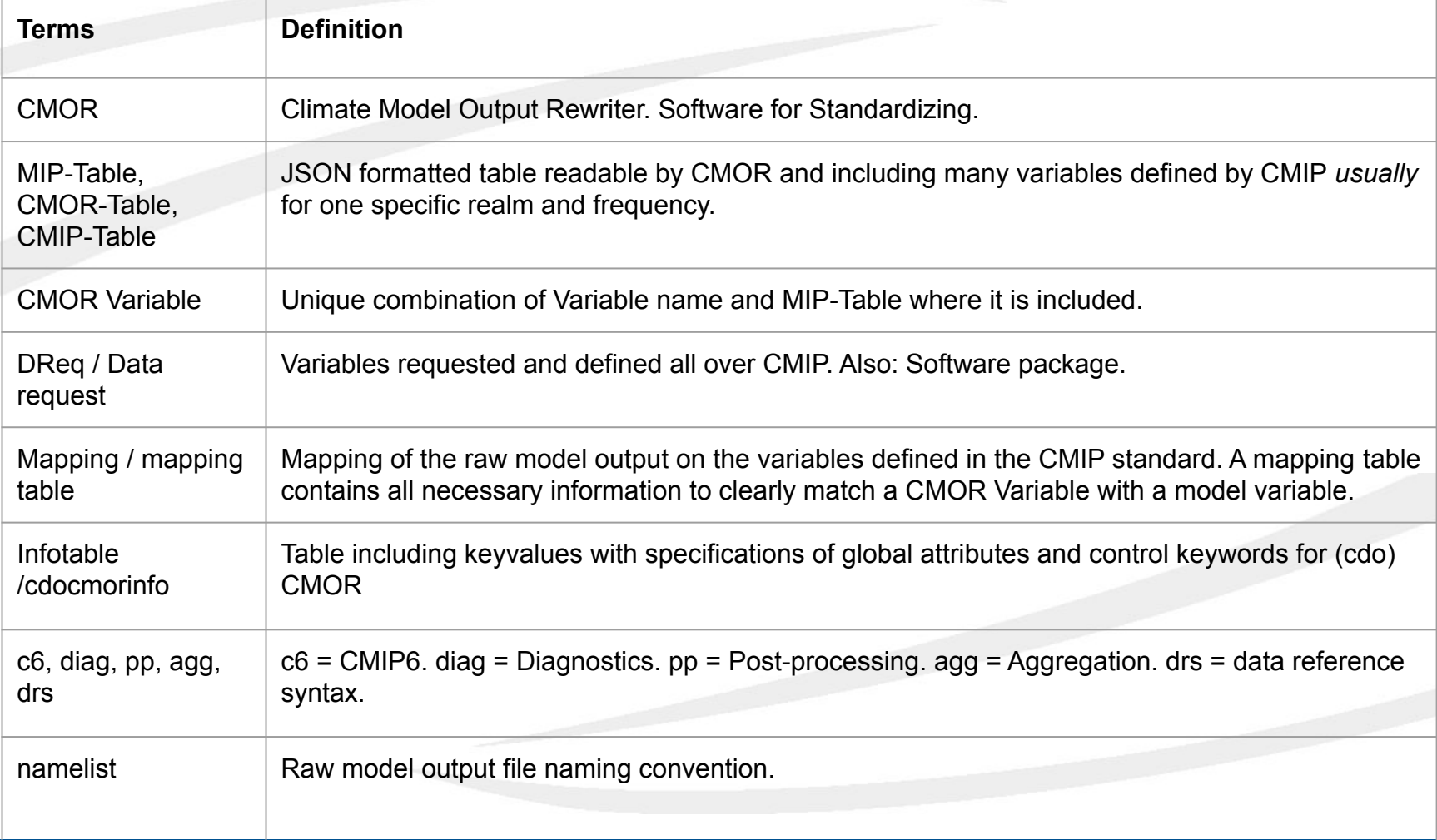

#### **DKRZ**

## **CMIP6 Data Request - What is a "CMOR variable"?**

- MIPs founded to achieve WCRP defined scientific objectives
- MIPs define Experiments, Variables and set up a data request
- CMOR-Variables are the different versions (frequency, shape, …) of a MIP-Variable

Example:

MIP-Variable: Air Temperature

CMOR Variables:

- (1) **ta** Air Temperature (zonal mean on 39 pressure levels, monthly mean)
- (2) **ta** Air Temperature (global field on model levels, monthly mean)
- (3) **ta** -Air Temperature (global field on 19 pressure levels, monthly mean)

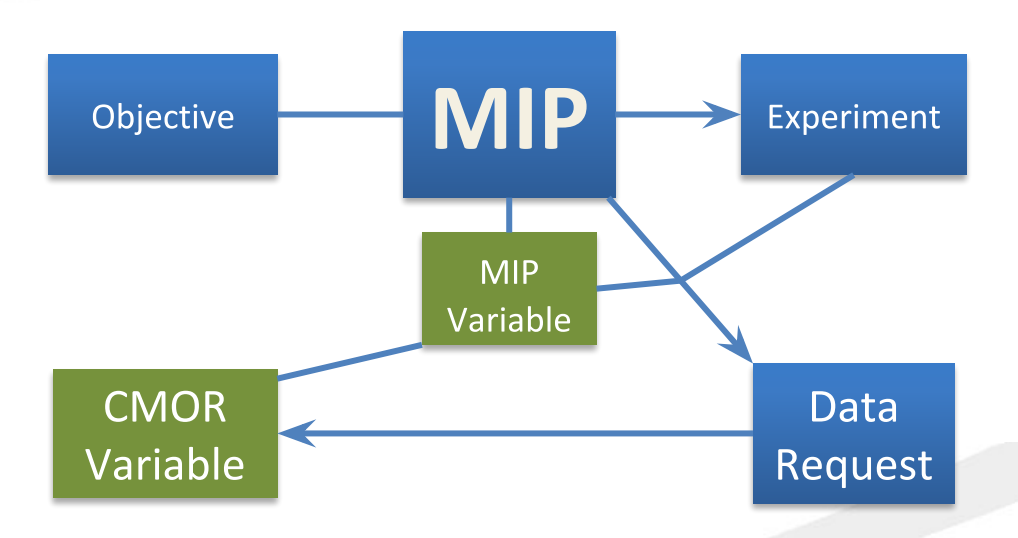

Ambiguity?

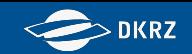

### **CMIP6 Data Request - What is a "CMOR variable"?**

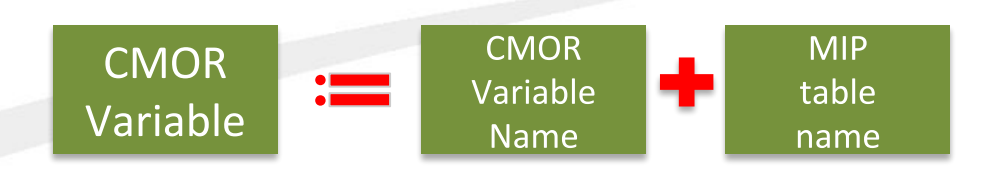

The CMOR variable name alone does not identify a CMOR variable unambiguously

 $\rightarrow$  CMOR variables are organized in MIP tables

(MIP tables: tables of variables of similar frequency, realm and cell methods)

Our Example:

- (1)  $ta$  Air Temperature (zonal mean on 39 pressure levels, monthly mean)  $\rightarrow$  **AERmonZ**
- (2) **ta** Air Temperature (global field on model levels, monthly mean)  $\rightarrow$  **CFmon**
- (3) **ta** -Air Temperature (global field on 19 pressure levels, monthly mean)  $\rightarrow$  **Amon**

The pair "CMOR variable name" and "MIP table name" unambiguously defines the CMOR variable.

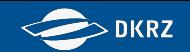

### What do we understand by "mapping"?

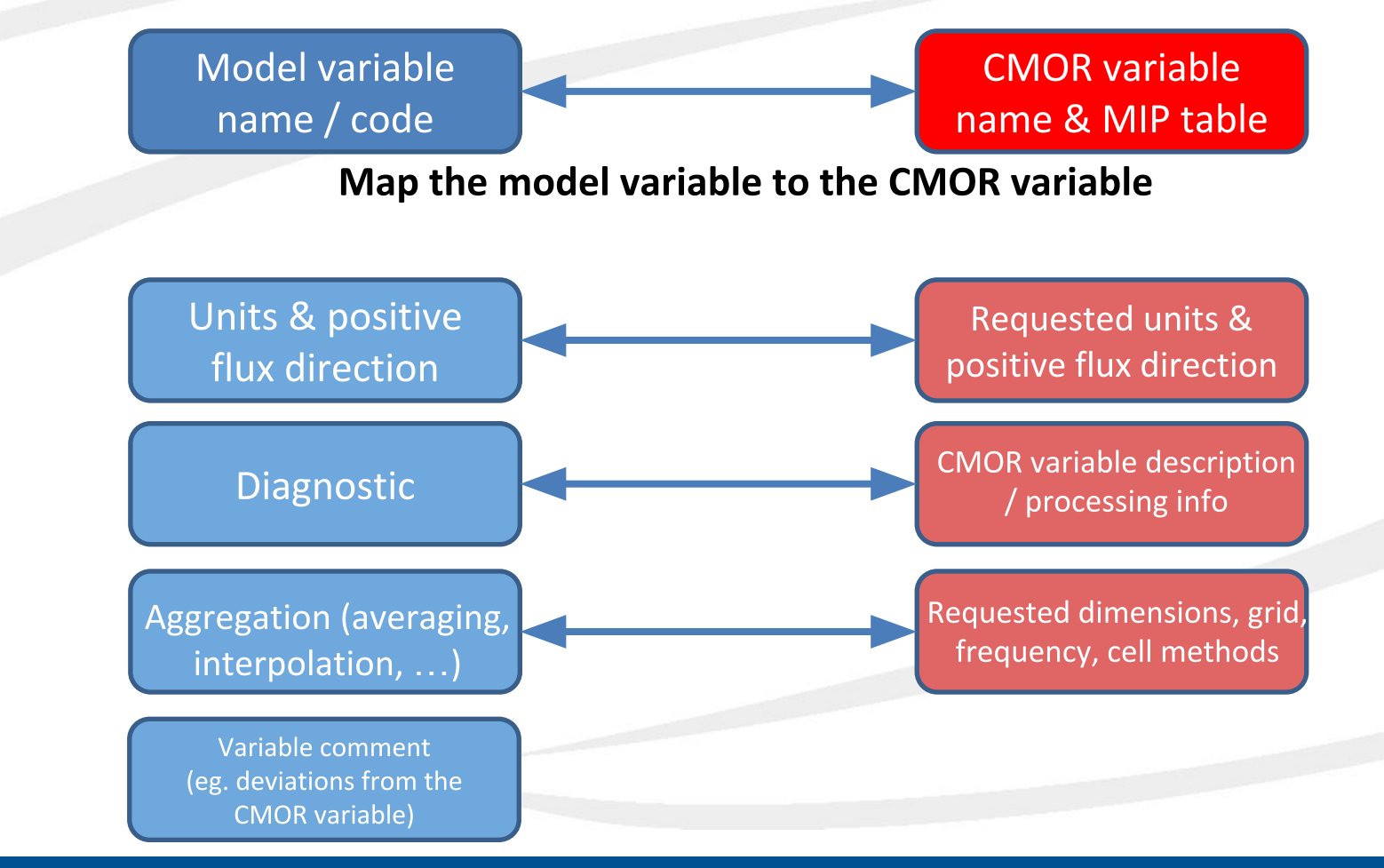

Martin Schupfner & Fabian Wachsmann (DKRZ)

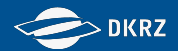

### **Model Output Configuration**

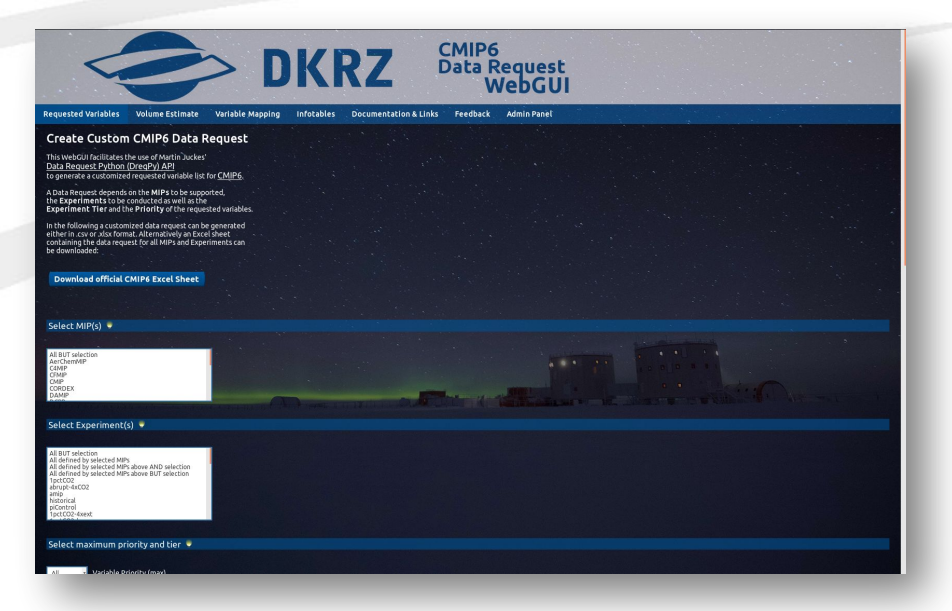

Web GUI to use the basic functions of the Data Request Python API:

- Data request as csv list
- Data request as excel document
- Volume estimate
- URL: <https://c6dreq.dkrz.de>

#### HowTo:<https://c6dreq.dkrz.de/info/howto2.php>

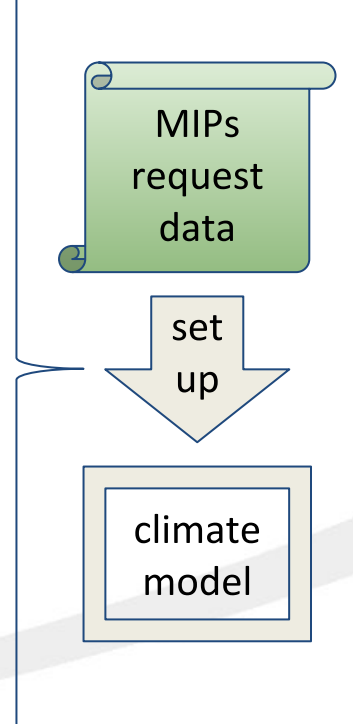

Martin Schupfner & Fabian Wachsmann (DKRZ)

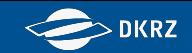

#### **CMIP6 Data Production Workflow - Modular Post-Processing**

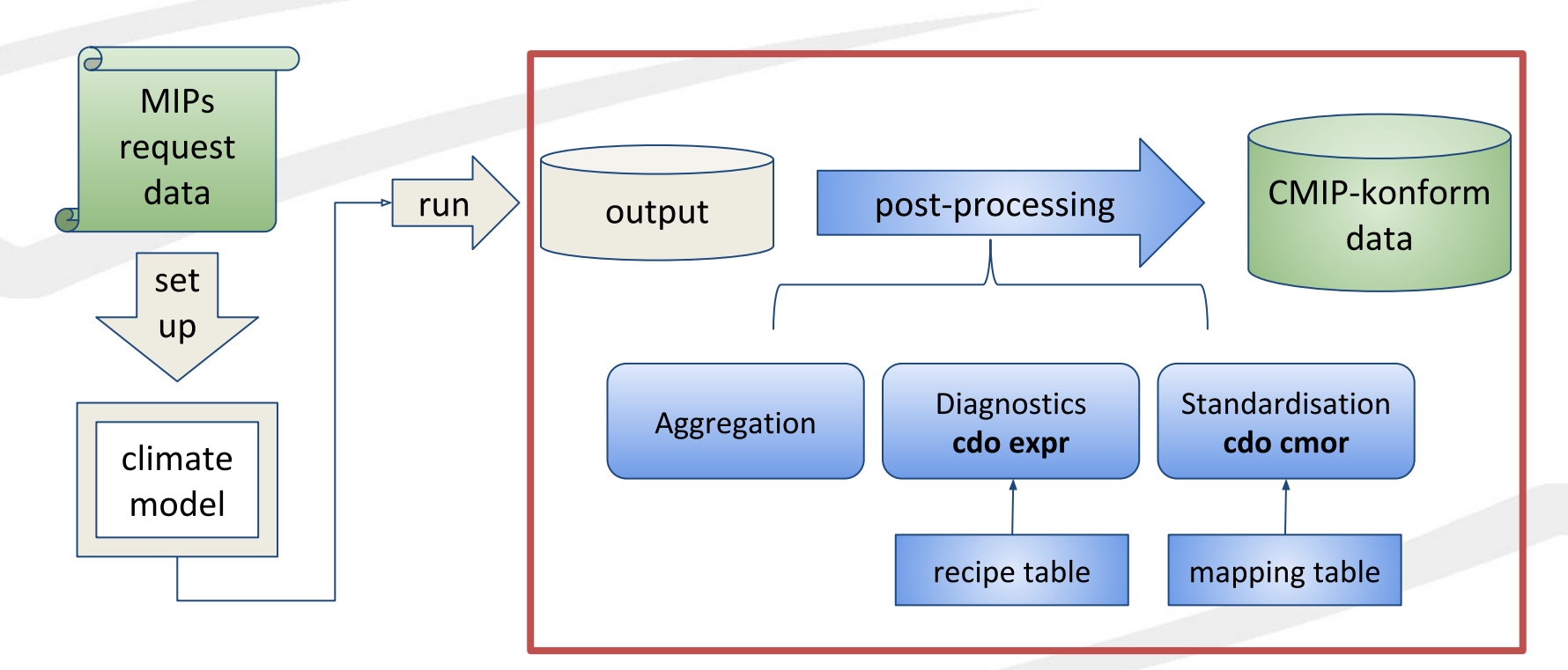

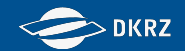

### **Modular post-processing - Motivation**

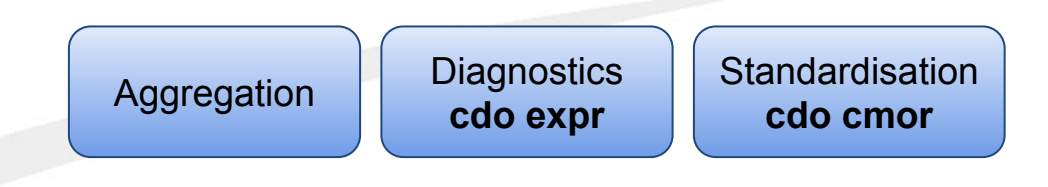

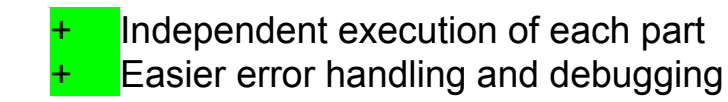

Relatively more I/O (e.g., less usage of CDO's operator chaining)

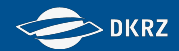

#### **Modular post-processing - Definitions**

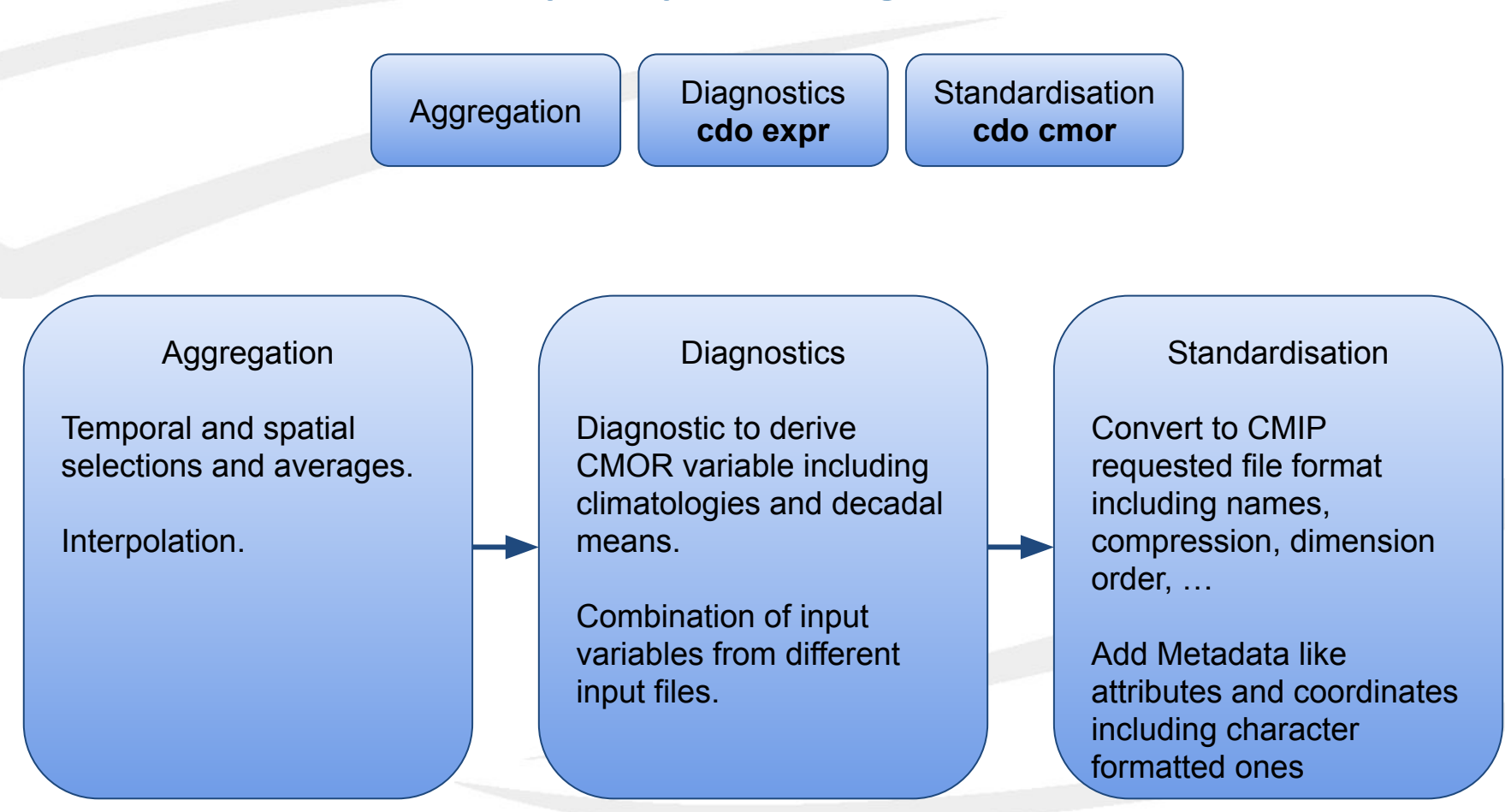

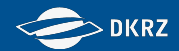

#### **Modular post-processing - Definitions**

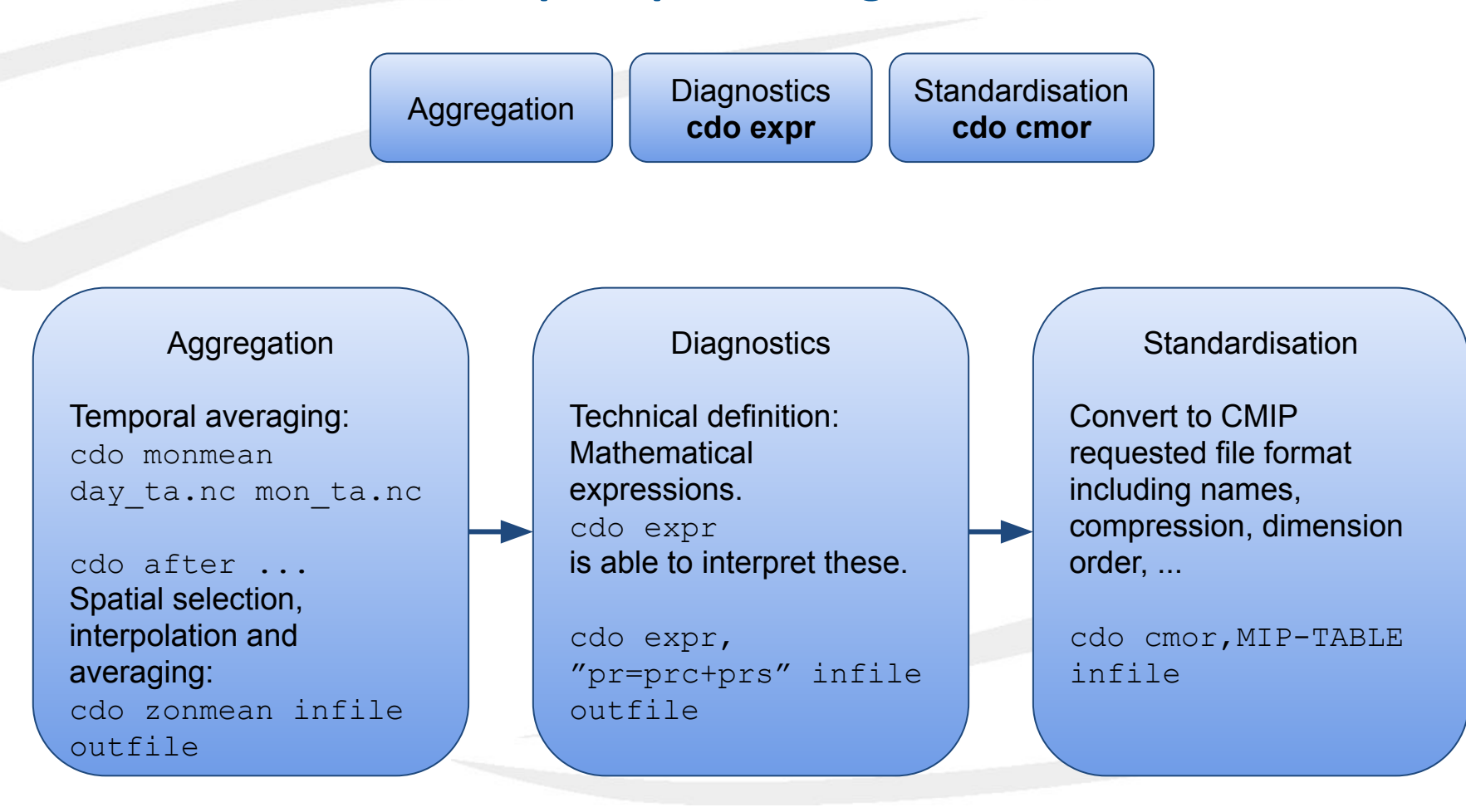

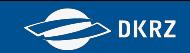

### **Modular post-processing - Implementation**

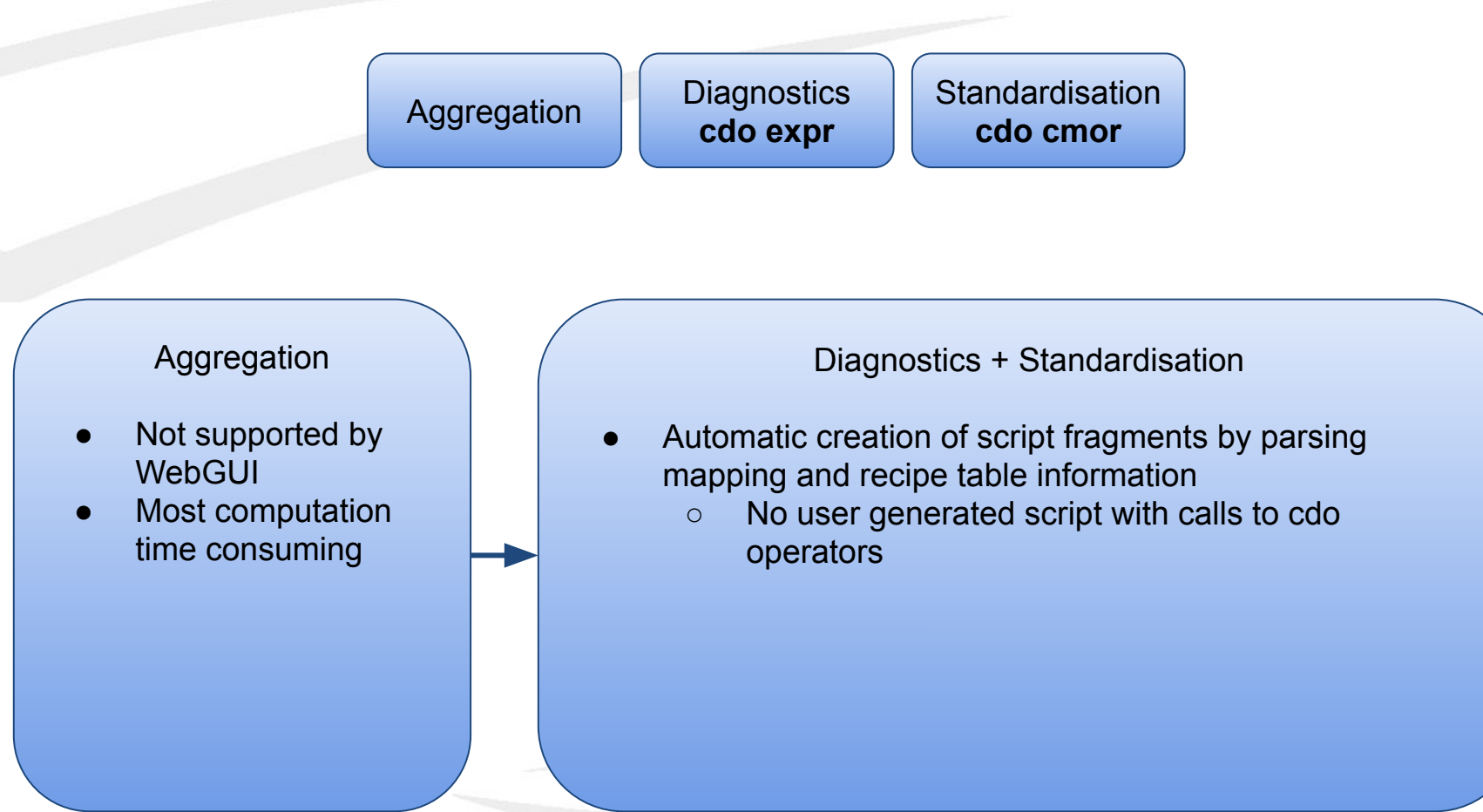

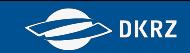

## **Modular post-processing - Implementation**

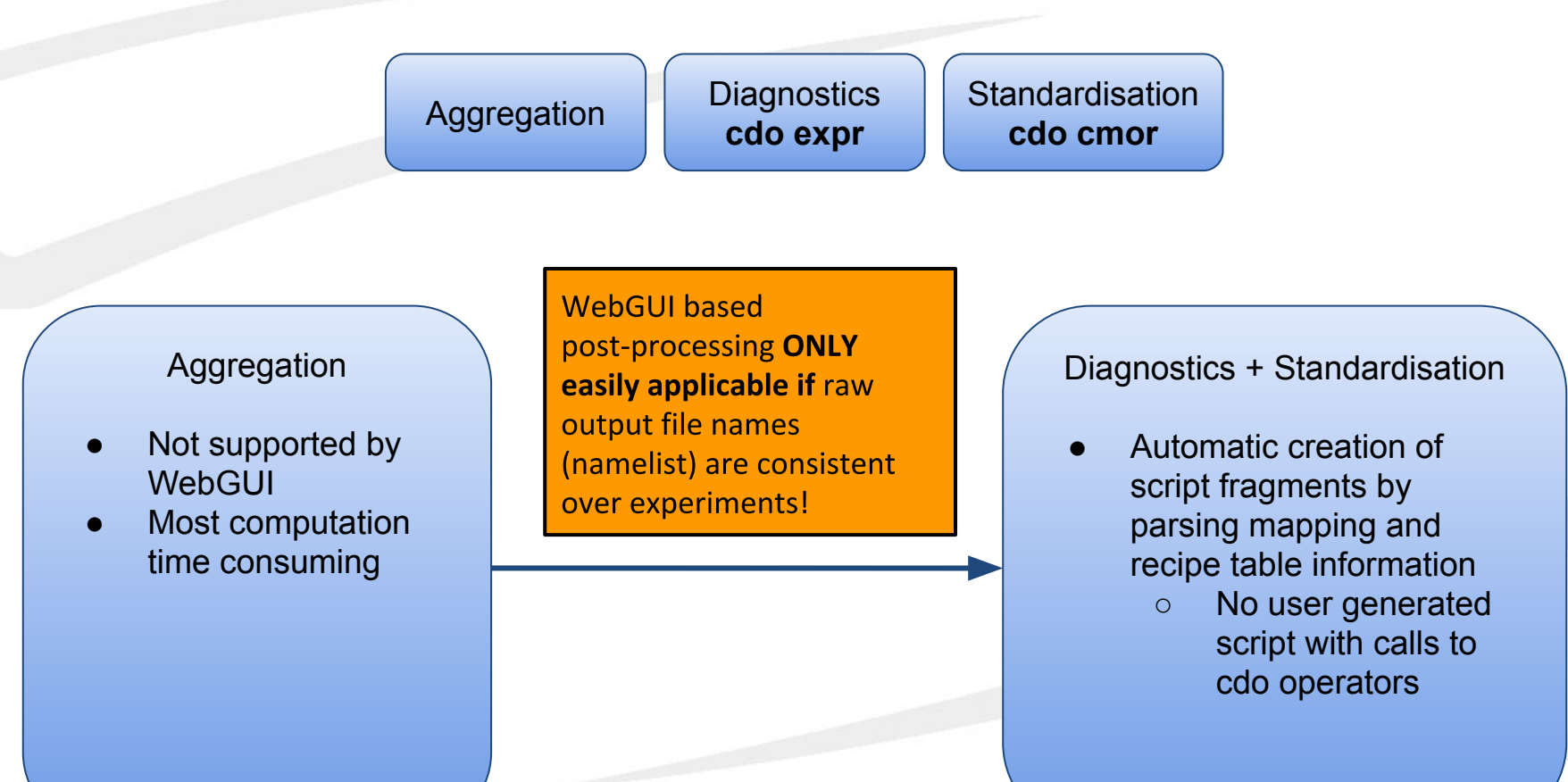

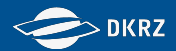

#### **Modular post-processing - Organization**

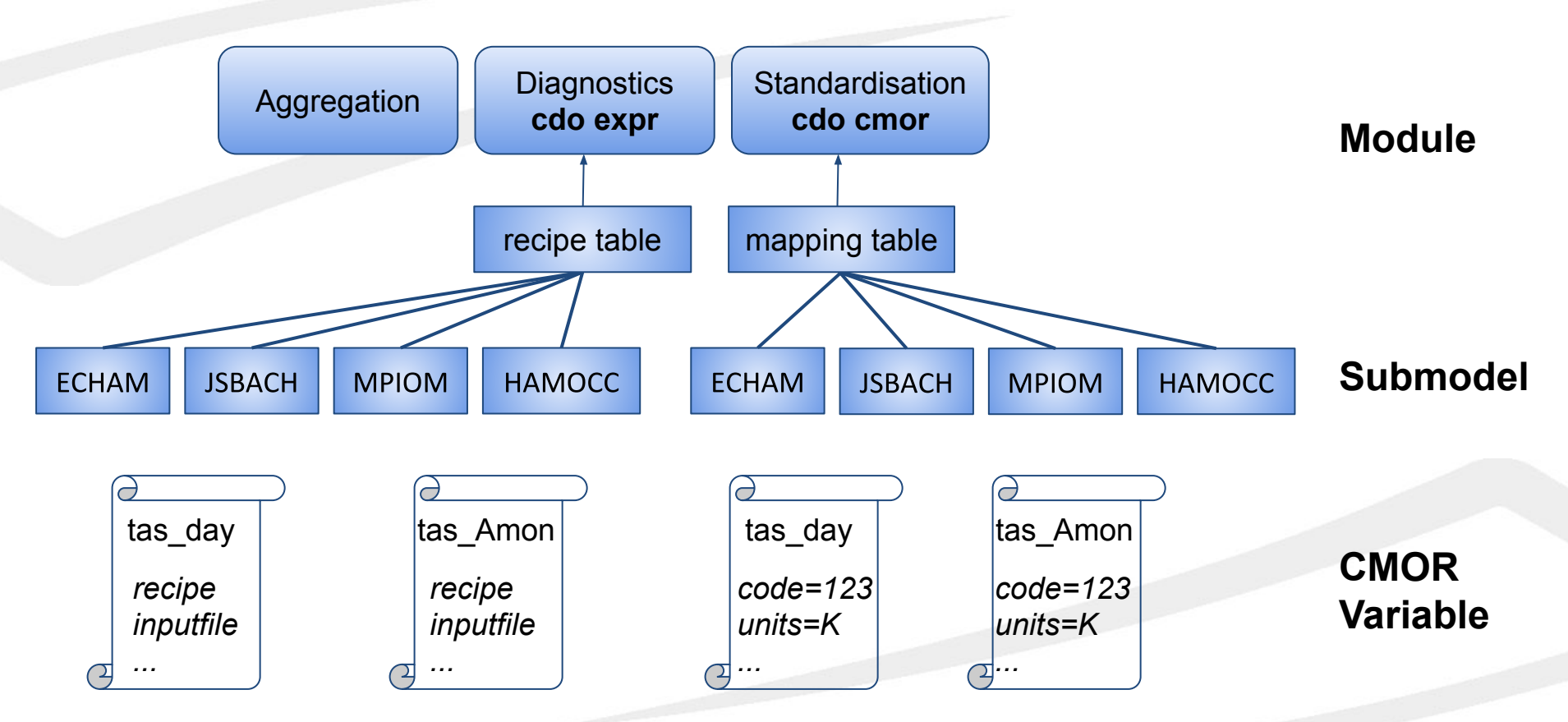

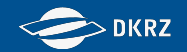

# **Workshop on CMIP6 Post-processing Reenacting the post-processing for historical\_r1i1p1f1-LR**

**Martin Schupfner [\(schupfner@dkrz.de](mailto:schupfner@dkrz.de)), Fabian Wachsmann [\(wachsmann@dkrz.de](mailto:wachsmann@dkrz.de)), DKRZ**

Martin Schupfner & Fabian Wachsmann (DKRZ)

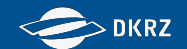

### Reenactment of the Post-processing for historical\_r1i1p1f1-LR

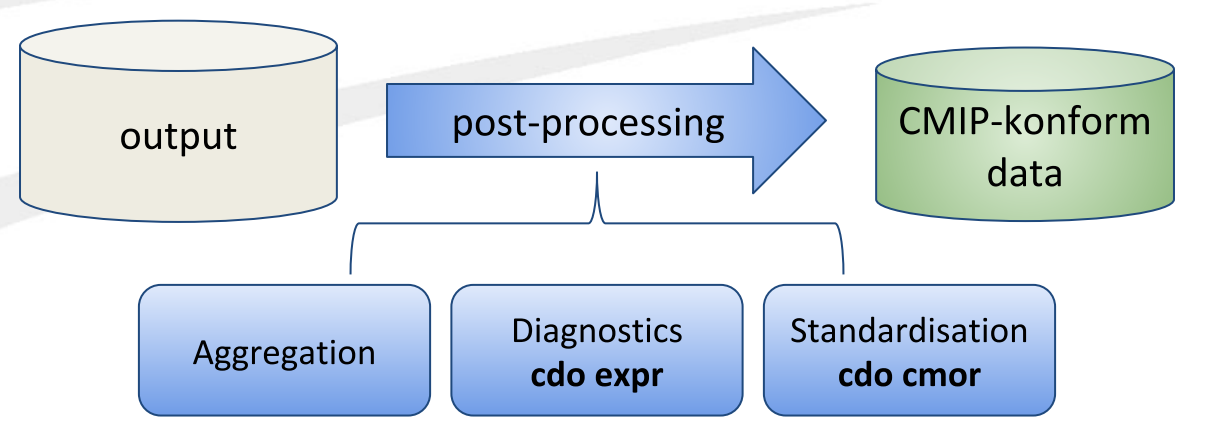

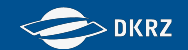

### Reenactment of the Post-processing for historical\_r1i1p1f1-LR

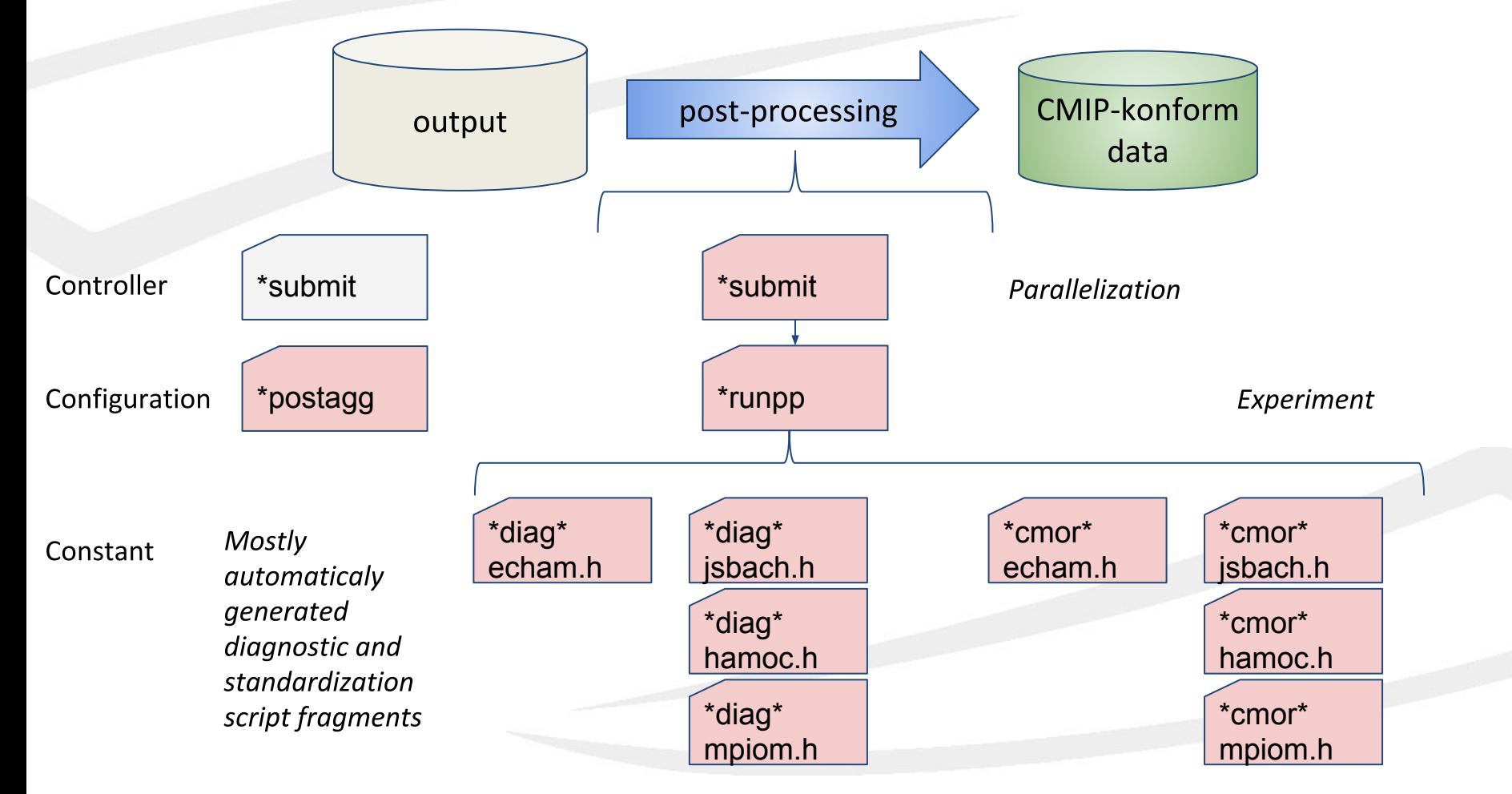

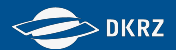

## **Exercise 1-2 - Preparation**

1) Login to mistral with one of the temporary workshop accounts

*ssh -X k123456@mistral.dkrz.de*

- 2) Copy the following folder to your work or scratch directory: /work/bm0021/workshopcmip6pp2019/to\_copy/historical\_r1i1p1f1-LR
	- *cp -r /work/bm0021/workshopcmip6pp2019/to\_copy/historical\_r1i1p1f1-LR /scratch/k/k123456*

*cd /scratch/k/k123456/historical\_r1i1p1f1-LR/scripts*

| Exercise $1-2$                    | 3                                                    | 4                                                             | 5                                                                 | 6                                             |                       |
|-----------------------------------|------------------------------------------------------|---------------------------------------------------------------|-------------------------------------------------------------------|-----------------------------------------------|-----------------------|
| <b>Preperation</b>                | <b>Aggregation</b>                                   | Diagnostic and<br><b>Standardization</b>                      | <b>Verification and</b><br><b>Consolidation</b>                   | <b>Minor</b><br>corrections                   | <b>Publication</b>    |
| Login and copy script<br>sources. | Prepare and submit<br>*postagg.<br>Check for errors. | Prepare *runpp and<br>run *submit_runpp.<br>Check for errors. | Merge all variables<br>into one DRS tree.<br>Plausibility checks. | Fix wrong variable<br>comments and<br>bounds. | Create Ticket for RT. |

29

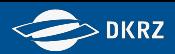

## **CMIP6 DICAD Post-processing - scripts and configuration**

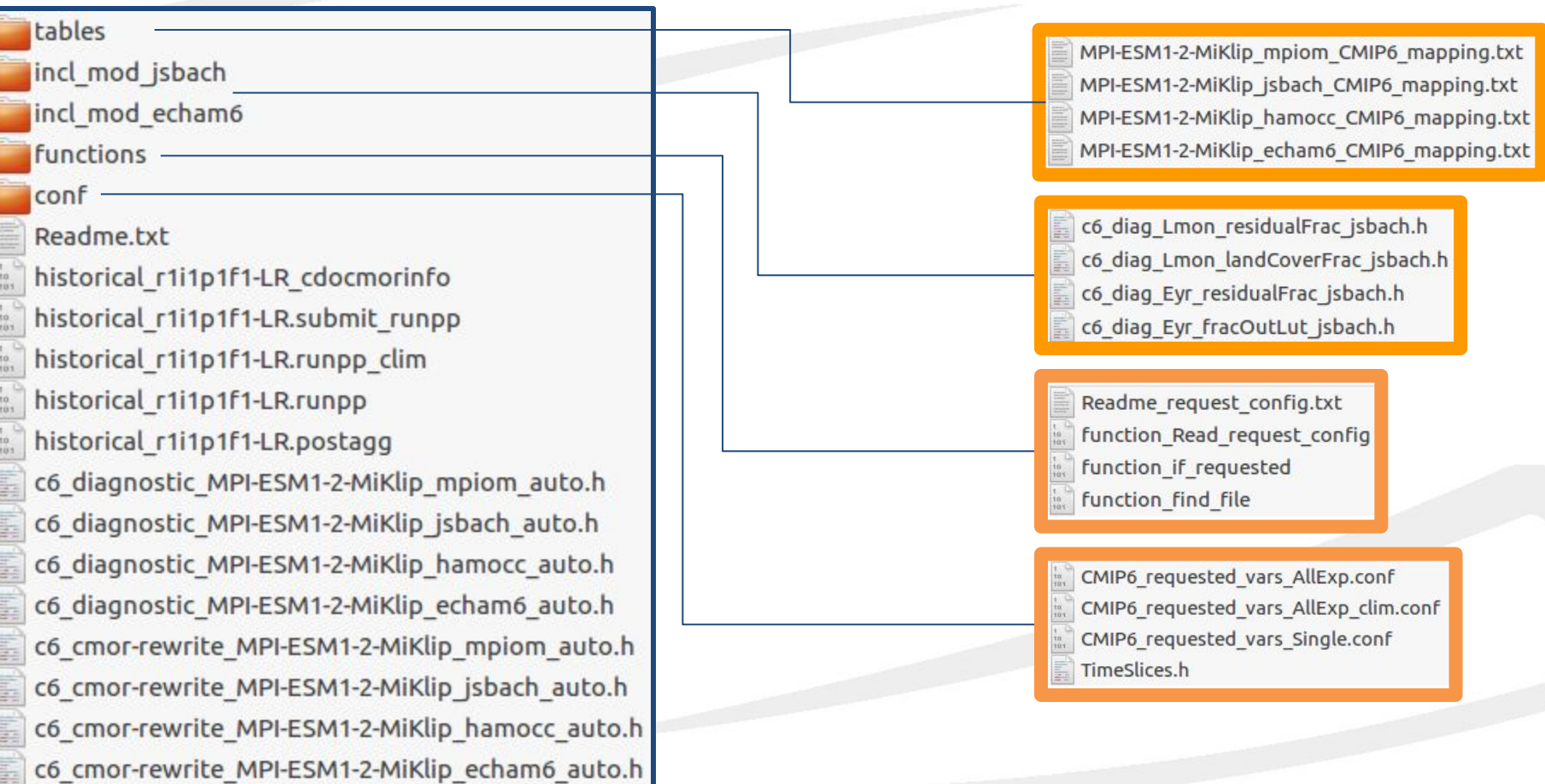

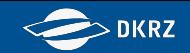

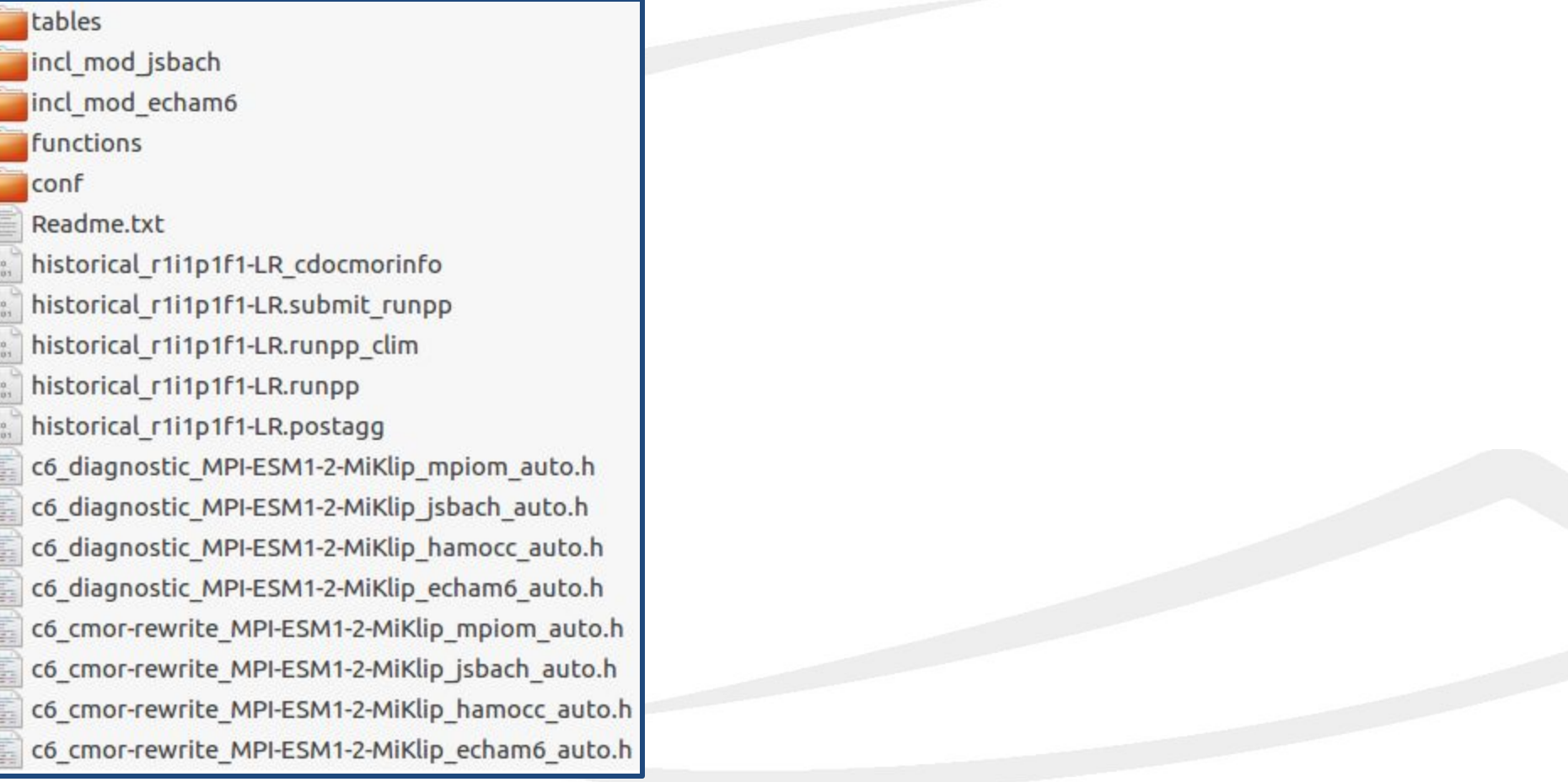

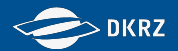

#### tables

MPI-ESM1-2-MiKlip mpiom CMIP6 mapping.txt MPI-ESM1-2-MiKlip jsbach CMIP6 mapping.txt MPI-ESM1-2-MiKlip hamocc CMIP6 mapping.txt MPI-ESM1-2-MiKlip echam6 CMIP6 mapping.txt

historical r1i1p1f1-LR cdocmorinfo historical r1i1p1f1-LR.submit runpp  $\frac{10}{103}$ historical\_r1i1p1f1-LR.runpp\_clim  $\frac{10}{103}$ historical r1i1p1f1-LR.runpp  $\frac{10}{103}$ historical r1i1p1f1-LR.postagg  $\frac{10}{103}$ c6 diagnostic MPI-ESM1-2-MiKlip mpiom auto.h c6 diagnostic MPI-ESM1-2-MiKlip jsbach auto.h c6 diagnostic MPI-ESM1-2-MiKlip hamocc auto.h c6 diagnostic MPI-ESM1-2-MiKlip echam6 auto.h c6 cmor-rewrite MPI-ESM1-2-MiKlip mpiom auto.h c6 cmor-rewrite MPI-ESM1-2-MiKlip jsbach auto.h c6 cmor-rewrite MPI-ESM1-2-MiKlip hamocc auto.h c6 cmor-rewrite MPI-ESM1-2-MiKlip echam6 auto.h tables/ mapping tables in .txt format

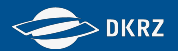

#### tables

 $\frac{10}{101}$ 

#### incl mod jsbach

c6 diag Lmon residualFrac jsbach.h c6 diag Lmon landCoverFrac jsbach.h c6 diag Eyr residualFrac jsbach.h c6 diag Eyr fracOutLut jsbach.h

 $\frac{1}{10}$ historical\_r1i1p1f1-LR.submit\_runpp historical r1i1p1f1-LR.runpp clim  $\frac{10}{103}$ historical r1i1p1f1-LR.runpp  $\frac{10}{103}$ historical r1i1p1f1-LR.postagg  $\frac{10}{103}$ c6 diagnostic MPI-ESM1-2-MiKlip mpiom auto.h c6 diagnostic MPI-ESM1-2-MiKlip jsbach auto.h c6 diagnostic MPI-ESM1-2-MiKlip hamocc auto.h c6 diagnostic MPI-ESM1-2-MiKlip echam6 auto.h c6 cmor-rewrite MPI-ESM1-2-MiKlip mpiom auto.h c6 cmor-rewrite MPI-ESM1-2-MiKlip jsbach auto.h c6 cmor-rewrite MPI-ESM1-2-MiKlip hamocc auto.h c6 cmor-rewrite MPI-ESM1-2-MiKlip echam6 auto.h

- tables/
	- mapping tables in .txt format
- incl\_mod\_<submodel>/ custom diagnostic script fragments

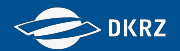

#### tables

incl mod jsbach

incl mod echam6

functions

 $\frac{10}{101}$ 

 $\begin{bmatrix} 1\\ 10\\ 10\\ 10 \end{bmatrix}$ 

- Readme request config.txt function\_Read\_request\_config function\_if\_requested
- function find file

 $\frac{1}{10}$ historical r1i1p1f1-LR.runpp historical r1i1p1f1-LR.postagg  $\frac{10}{101}$ c6 diagnostic MPI-ESM1-2-MiKlip mpiom auto.h c6 diagnostic MPI-ESM1-2-MiKlip jsbach auto.h c6 diagnostic MPI-ESM1-2-MiKlip hamocc auto.h c6 diagnostic MPI-ESM1-2-MiKlip echam6 auto.h c6 cmor-rewrite MPI-ESM1-2-MiKlip mpiom auto.h c6 cmor-rewrite MPI-ESM1-2-MiKlip jsbach auto.h c6 cmor-rewrite MPI-ESM1-2-MiKlip hamocc auto.h c6 cmor-rewrite MPI-ESM1-2-MiKlip echam6 auto.h

- tables/ mapping tables in .txt format
- incl\_mod\_<submodel>/ custom diagnostic script fragments
- functions/ korn shell functions

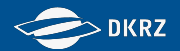

#### tables

incl mod jsbach

incl mod echam6

functions

#### conf

 $\frac{10}{103}$ 

 $\frac{1}{10}$ 

 $\frac{10}{103}$ 

CMIP6 requested vars AllExp.conf  $\frac{1}{10}$ CMIP6\_requested\_vars\_AllExp\_clim.conf CMIP6 requested vars Single.conf TimeSlices.h

#### historical r1i1p1f1-LR.postagg

c6 diagnostic MPI-ESM1-2-MiKlip mpiom auto.h c6 diagnostic MPI-ESM1-2-MiKlip jsbach auto.h c6 diagnostic MPI-ESM1-2-MiKlip hamocc auto.h c6\_diagnostic\_MPI-ESM1-2-MiKlip\_echam6\_auto.h c6 cmor-rewrite MPI-ESM1-2-MiKlip mpiom auto.h c6 cmor-rewrite MPI-ESM1-2-MiKlip jsbach auto.h c6 cmor-rewrite MPI-ESM1-2-MiKlip hamocc auto.h c6 cmor-rewrite MPI-ESM1-2-MiKlip echam6 auto.h

- tables/ mapping tables in .txt format
- incl\_mod\_<submodel>/ custom diagnostic script fragments
- functions/ korn shell functions
- conf/

 Requested vars configuration for each experiment CMIP6 time slices definitions

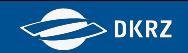

#### tables

incl mod jsbach

incl mod echam6

functions

conf

 $\frac{10}{103}$ 

 $\frac{10}{103}$ 

Readme txt

historical r1i1p1f1-LR cdocmorinfo

mstorical rimp in ELK.Submit runpp

historical r1i1p1f1-LR.runpp clim

historical r1i1p1f1-LR.runpp

historical r1i1p1f1-LR.postagg

c6 diagnostic MPI-ESM1-2-MiKlip mpiom auto.h c6 diagnostic MPI-ESM1-2-MiKlip jsbach auto.h c6 diagnostic MPI-ESM1-2-MiKlip hamocc auto.h c6\_diagnostic\_MPI-ESM1-2-MiKlip\_echam6\_auto.h c6 cmor-rewrite MPI-ESM1-2-MiKlip mpiom auto.h c6 cmor-rewrite MPI-ESM1-2-MiKlip jsbach auto.h c6 cmor-rewrite MPI-ESM1-2-MiKlip hamocc auto.h c6 cmor-rewrite MPI-ESM1-2-MiKlip echam6 auto.h tables/ mapping tables in .txt format

● incl\_mod\_<submodel>/ custom diagnostic script fragments

- functions/ korn shell functions
- conf/

 Requested vars configuration for each experiment CMIP6 time slices definitions

cdo cmor info table (to configure necessary global attributes)
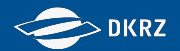

#### tables

incl mod jsbach

incl mod echam6

functions

conf

 $\frac{10}{103}$ 

 $\frac{10}{101}$ 

 $\frac{10}{103}$ 

Readme.txt

historical r1i1n1f1-LR cdocmorinfo

historical r1i1p1f1-LR.submit runpp

mistorical rifrip in ELKTUNDD Cum

historical r1i1p1f1-LR.runpp

historical\_r1i1p1f1-LR.postagg

c6 diagnostic MPI-ESM1-2-MiKlip mpiom auto.h c6 diagnostic MPI-ESM1-2-MiKlip jsbach auto.h c6 diagnostic MPI-ESM1-2-MiKlip hamocc auto.h c6\_diagnostic\_MPI-ESM1-2-MiKlip\_echam6\_auto.h c6 cmor-rewrite MPI-ESM1-2-MiKlip mpiom auto.h c6 cmor-rewrite MPI-ESM1-2-MiKlip jsbach auto.h c6 cmor-rewrite MPI-ESM1-2-MiKlip hamocc auto.h c6 cmor-rewrite MPI-ESM1-2-MiKlip echam6 auto.h tables/ mapping tables in .txt format

- incl\_mod\_<submodel>/ custom diagnostic script fragments
- functions/ korn shell functions
- conf/

- cdo cmor info table (to configure necessary global attributes)
- post processing submit script (to submit postprocessing chunks)

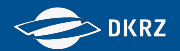

#### tables

incl mod jsbach

incl mod echam6

functions

conf

 $\frac{1}{10}$ 

 $\frac{10}{103}$ 

Readme.txt

historical\_r1i1p1f1-LR\_cdocmorinfo

historical r1i1n1f1-LR submit runnn

historical r1i1p1f1-LR.runpp\_clim historical r1i1p1f1-LR.runpp

historical r111p1F1-LR.postagg

c6 diagnostic MPI-ESM1-2-MiKlip mpiom auto.h c6 diagnostic MPI-ESM1-2-MiKlip jsbach auto.h c6 diagnostic MPI-ESM1-2-MiKlip hamocc auto.h c6\_diagnostic\_MPI-ESM1-2-MiKlip\_echam6\_auto.h c6 cmor-rewrite MPI-ESM1-2-MiKlip mpiom auto.h c6 cmor-rewrite MPI-ESM1-2-MiKlip jsbach auto.h c6 cmor-rewrite MPI-ESM1-2-MiKlip hamocc auto.h c6 cmor-rewrite MPI-ESM1-2-MiKlip echam6 auto.h tables/ mapping tables in .txt format

- incl\_mod\_<submodel>/ custom diagnostic script fragments
- functions/ korn shell functions
- conf/

- cdo cmor info table (to configure necessary global attributes)
- post processing submit script (to submit post processing scripts)
- post processing scripts

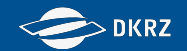

#### tables

incl mod jsbach

incl mod echam6

functions

conf

 $\frac{10}{103}$ 

 $10$ <br> $101$  $\frac{1}{10}$ 

Readme.txt

historical r1i1p1f1-LR cdocmorinfo historical r1i1p1f1-LR.submit runpp historical r1i1p1f1-LR.runpp clim historical r1i1n1f1-LR runnn

historical r1i1p1f1-LR.postagg

co giagnostic MPI-ESM1-2-MIKIIP mpiom auto.h c6 diagnostic MPI-ESM1-2-MiKlip jsbach auto.h c6 diagnostic MPI-ESM1-2-MiKlip hamocc auto.h c6\_diagnostic\_MPI-ESM1-2-MiKlip\_echam6\_auto.h c6 cmor-rewrite MPI-ESM1-2-MiKlip mpiom auto.h c6 cmor-rewrite MPI-ESM1-2-MiKlip jsbach auto.h c6 cmor-rewrite MPI-ESM1-2-MiKlip hamocc auto.h c6 cmor-rewrite MPI-ESM1-2-MiKlip echam6 auto.h tables/ mapping tables in .txt format

- incl\_mod\_<submodel>/ custom diagnostic script fragments
- functions/ korn shell functions
- conf/

- cdo cmor info table (to configure necessary global attributes)
- post processing submit script (to submit post processing scripts)
- post processing scripts
- aggregation script

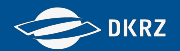

#### tables

incl mod jsbach

incl mod echam6

functions

conf

 $\frac{10}{103}$ 

 $\frac{10}{103}$ E

E

E

E

Readme.txt

historical r1i1p1f1-LR cdocmorinfo historical r1i1p1f1-LR.submit runpp historical r1i1p1f1-LR.runpp clim historical r1i1p1f1-LR.runpp historical r1i1n1f1-LR nostagg

c6 diagnostic MPI-ESM1-2-MiKlip mpiom auto.h c6 diagnostic MPI-ESM1-2-MiKlip jsbach auto.h c6 diagnostic MPI-ESM1-2-MiKlip hamocc auto.h c6 diagnostic MPI-ESM1-2-MiKlip echam6 auto.h c6 cmor-rewrite MPI-ESM1-2-MiKlip mpiom auto.h c6 cmor-rewrite MPI-ESM1-2-MiKlip jsbach auto.h c6 cmor-rewrite MPI-ESM1-2-MiKlip hamocc auto.h c6 cmor-rewrite MPI-ESM1-2-MiKlip echam6 auto.h tables/ mapping tables in .txt format

- incl\_mod\_<submodel>/ custom diagnostic script fragments
- functions/ korn shell functions
- conf/

- cdo cmor info table (to configure necessary global attributes)
- post processing submit script (to submit post processing scripts)
- post processing scripts
- aggregation script
- diagnostic and cmor-rewrite script fragments (called by post processing scripts)

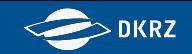

## **Exercise 3 - Diagnostic and Standardization**

At first, adapt the paths in the aggregation script (\*.postagg) and submit it for the year 1850. The script performs necessary mean building and vertical interpolations as well as some cdo and cdo afterburner calls.

If the script has completed, see if it was successful for all variables (stdout and stderr for each aggregation block is getting logged in ./errors\_agg/).

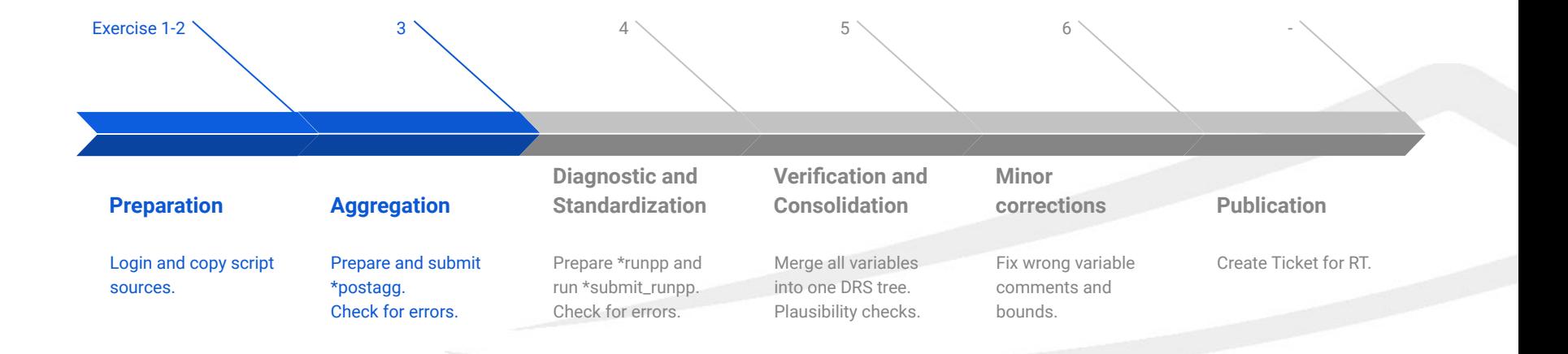

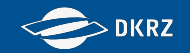

**Aggregation**

## **Exercise 3 - Aggregation**

At first, adapt the paths in the aggregation script (\*.postagg) and submit it for the year 1850. The script performs necessary mean building and vertical interpolations as well as some cdo and cdo afterburner calls.

- 1. Open historical r1i1p1f1-LR.postagg in an editor (gedit, vim, emacs, ...)
- 2. Adjust all paths necessary (as well as add the QOS if possible).
- 3. Submit the script via:

*sbatch historical\_r1i1p1f1-LR.postagg 18500101*

4. Monitor the slurm queue using for example:

*squeue -u k123456*

If the script has completed, see if it was successful for all variables (stdout and stderr for each aggregation block is getting logged in ./errors\_agg/).

42

1. Grep for ERROR:

*grep -R ERROR ./errors\_agg/*

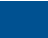

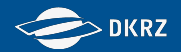

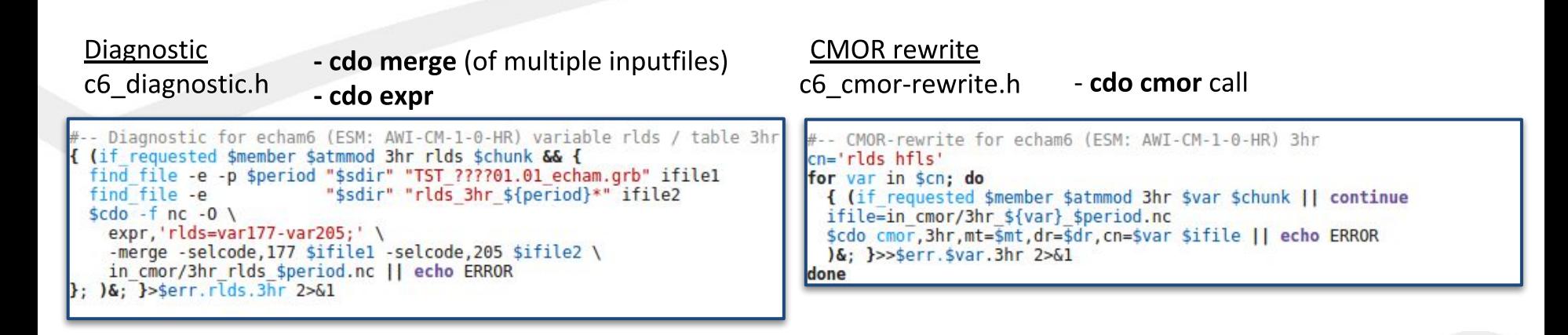

- ... test if variable is requested (data request, timeslice, user specifications)
- ... find input files & call cdo

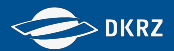

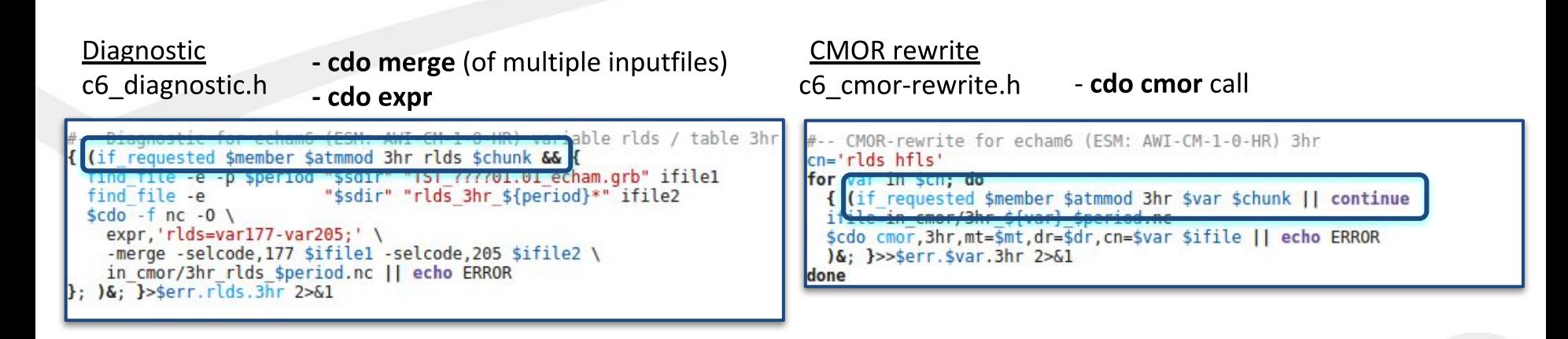

- ... test if variable is requested (data request, timeslice, user specifications)
- ... find input files & call cdo

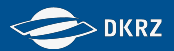

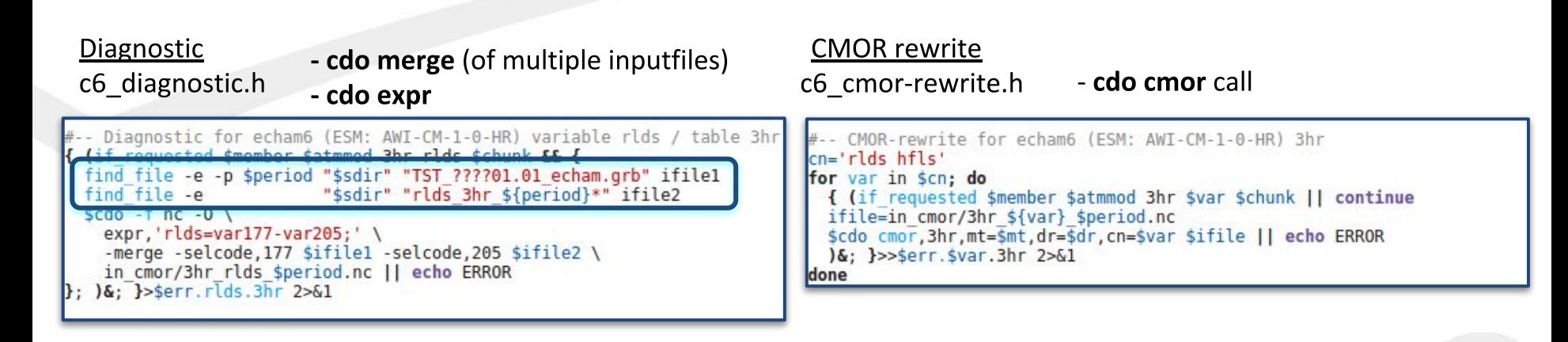

- ... test if variable is requested (data request, timeslice, user specifications)
- ... find input files & call cdo

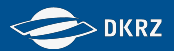

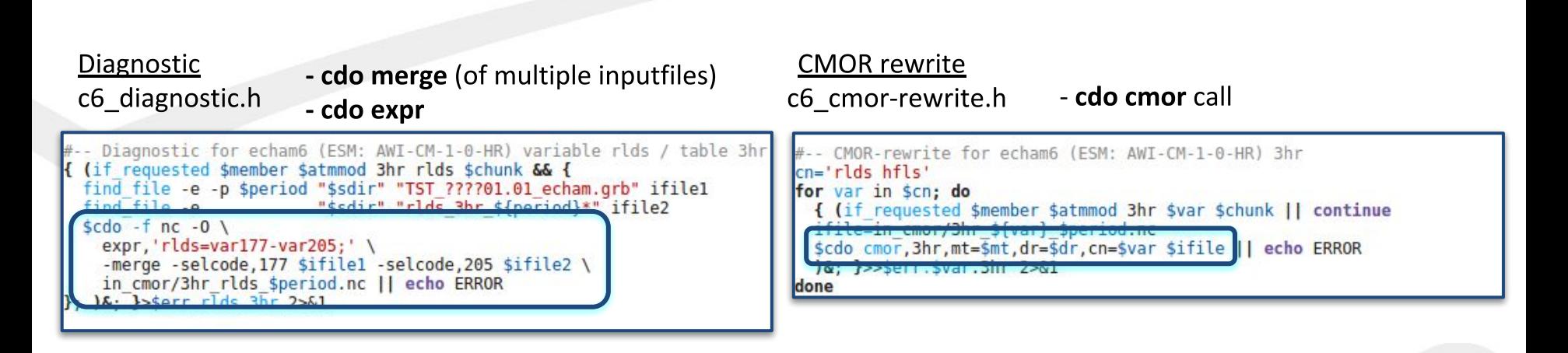

- ... test if variable is requested (data request, timeslice, user specifications)
- ... find input files & call cdo

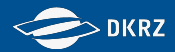

## Post processing script - \*.runpp

Define certain variables (experiment, path, ...)

Initialize if\_requested function and read data request

Run diagnostic and cmor-rewrite script fragments in a time loop

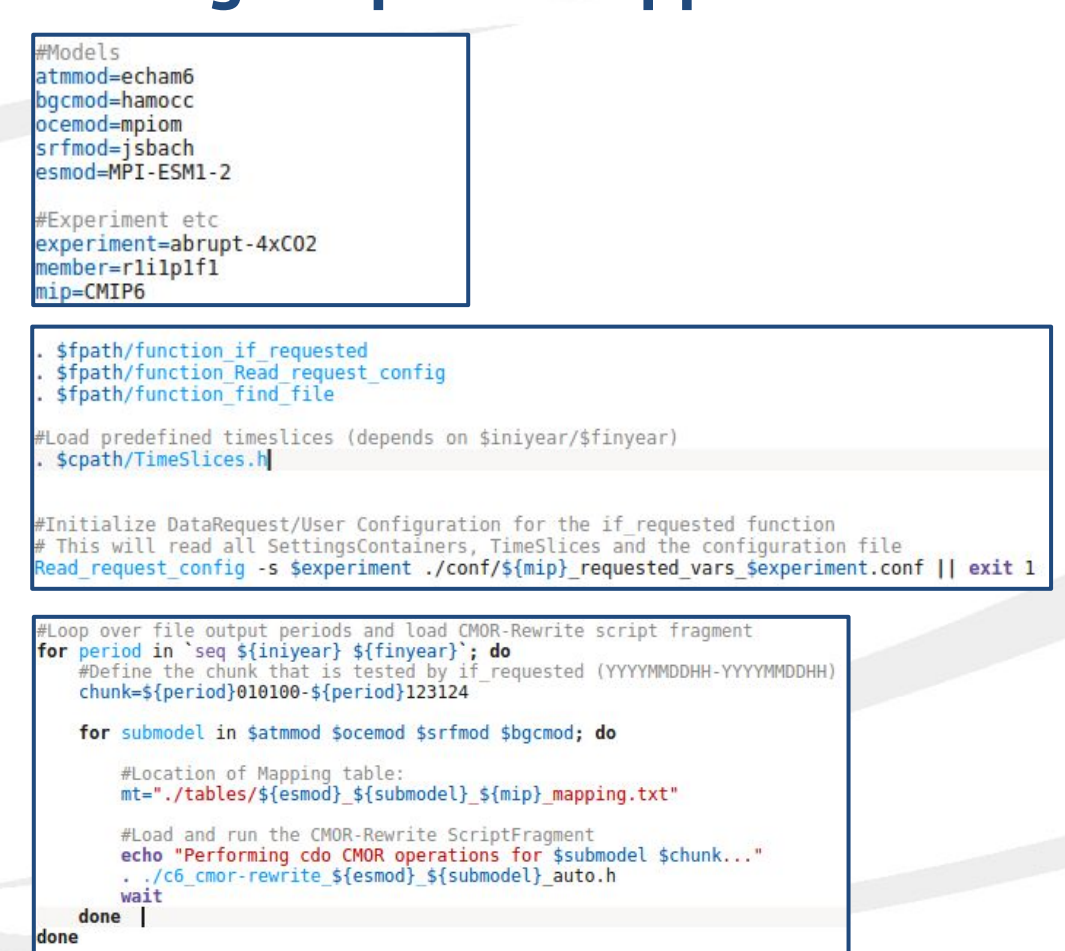

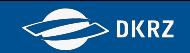

## **Exercise 4 - Diagnostic and Standardization**

Now adapt the paths in the post processing script (\*.runpp) as well as the paths in the submit post processing script (\*.submit\_runpp). Then submit the post processing script for the year 1850 by running the \*.submit runpp script.

If the script has completed, see if it was successful for all variables (stdout and stderr for each aggregation block is getting logged in ./errors/).

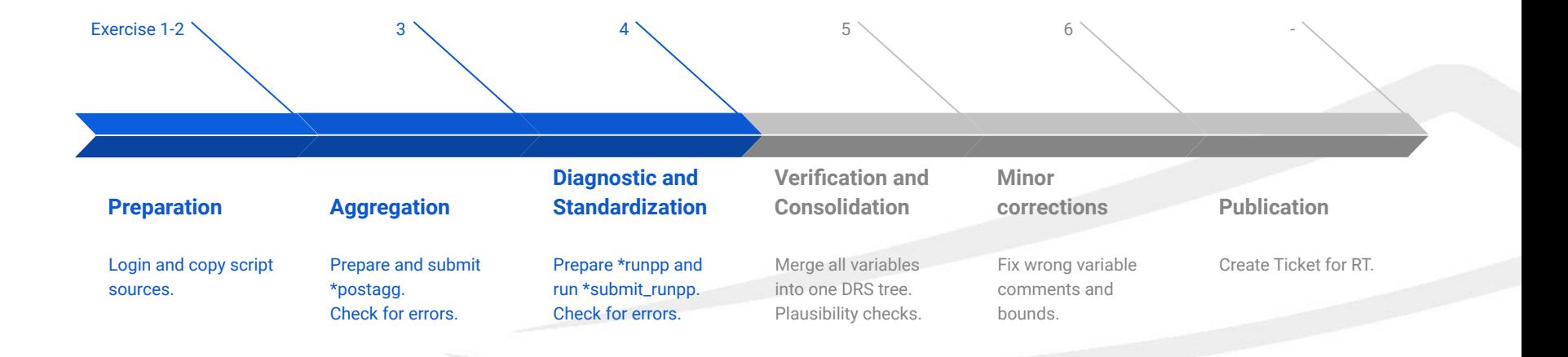

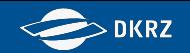

## **Exercise 4 - Diagnostic and Standardization**

Now adapt the paths in the post processing script (\*.runpp) as well as the paths in the submit post processing script (\*.submit\_runpp). Then submit the post processing script for the year 1850 by running the \*.submit runpp script.

- 1. Open historical r1i1p1f1-LR.runpp and historical r1i1p1f1-LR.submit in an editor (gedit, vim, emacs, …)
- 2. Adjust all paths necessary (as well as add the QOS if possible).
- 3. Submit the post processing script via:

*bash historical\_r1i1p1f1-LR.submit\_runpp*

4. Monitor the slurm queue using for example: *squeue -u k123456*

> If the script has completed, see if it was successful for all variables (stdout and stderr for each aggregation block is getting logged in ./errors/).

1. Grep for ERROR:

*grep -R ERROR ./errors/*

*Naming convention of the log files: err<YEAR>.<CMORvar>.<MIPtable>*

**Diagnostic and Standardization**

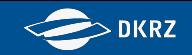

## **Exercise 5 - Verification and Consolidation**

Merge all cmorized variables into one DRS tree.

You should perform a plausibility check on the cmorized files: Did all desired variables get produced? Do the fields look as they are supposed to look? Do the values and units fit together?

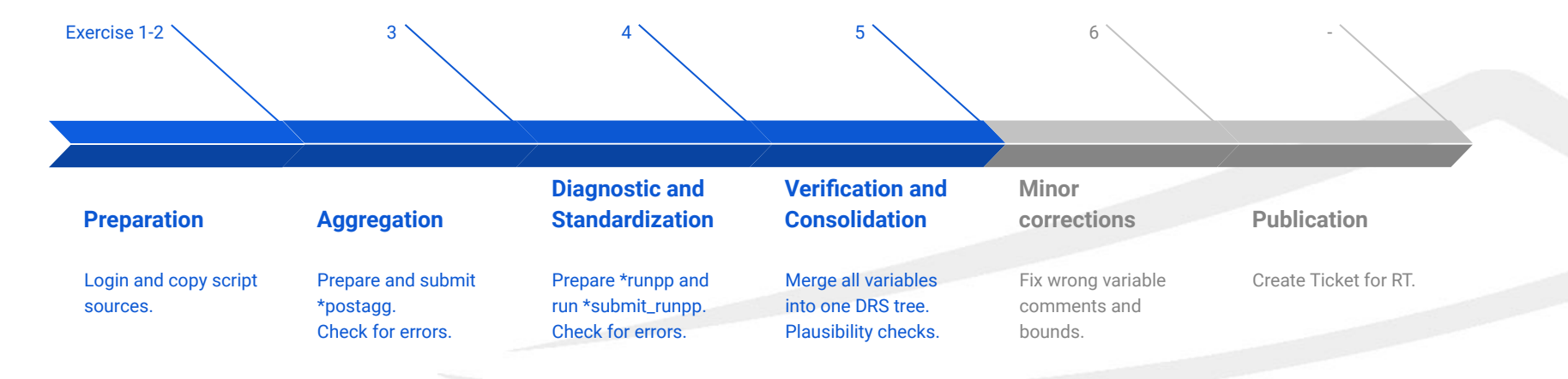

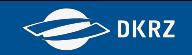

## **Exercise 5 - Verification and Consolidation**

### Merge all cmorized variables into one DRS tree.

*All variables have been written to the directory: ../archive/<submodel>/<MIPtable>\_<CMORvar>/CMIP6/<DRS>*

*Each variable has its own DRS (CMIP6 conformal directory structure) tree to not interfere during the post processing and allow for an easier debugging. However, for publishing, all need to be in the same DRS tree. To consolidate/merge all "cmorized" variables switch to the archive directory (\$dr in the post processing scripts) and merge all files into the same DRS tree:*

> *cd ../archive cp -rl \*/\*\_\*/CMIP6 .*

This creates hard links of all the created files in only one DRS tree. After completion, *../archive/<submodel>* directories can be deleted. *rm -r echam6 jsbach hamocc mpiom*

**Verification and Consolidation**

The cmorized data for all submodels is now stored in ../archive/CMIP6

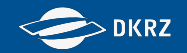

### **Exercise 6**

Run the add\_bounds.sh and overwrite\_comments.sh scripts after adapting the path to fix the bounds and overwrite comments automatically set by CMOR that do not apply for MPI-ESM1-2.

Open both files in an editor and adapt the paths. Finally run them:

module load nco *bash add\_bounds.sh bash overwrite\_comments.sh*

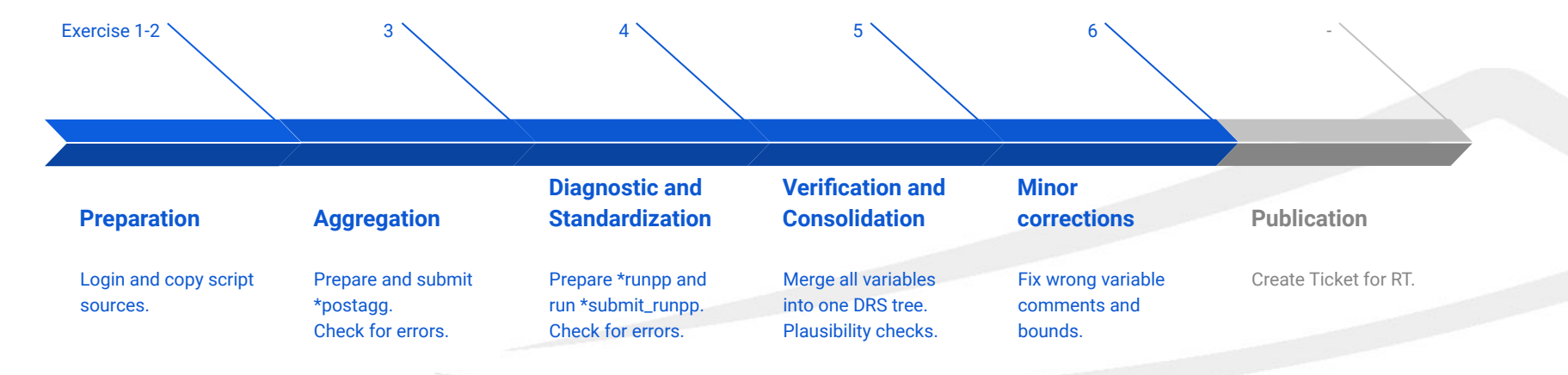

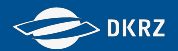

## **How to request ESGF publishing**

Finally, request a Quality Assurance (QA) check and subsequent publishing at the DKRZ ESGF-node. You can open the request by sending an E-Mail including all necessary information to: [esgf-publication@dm-rt.dkrz.de](mailto:esgf-publishing@dkrz.de)

Please provide the path to the cmorized files as well as the names of the conducted experiment, realization (= member id) and your climate model.

The QA will find any errors in the data standard, but performs also minor consistency and plausibility checks. If the QA is successful, the data will be published.

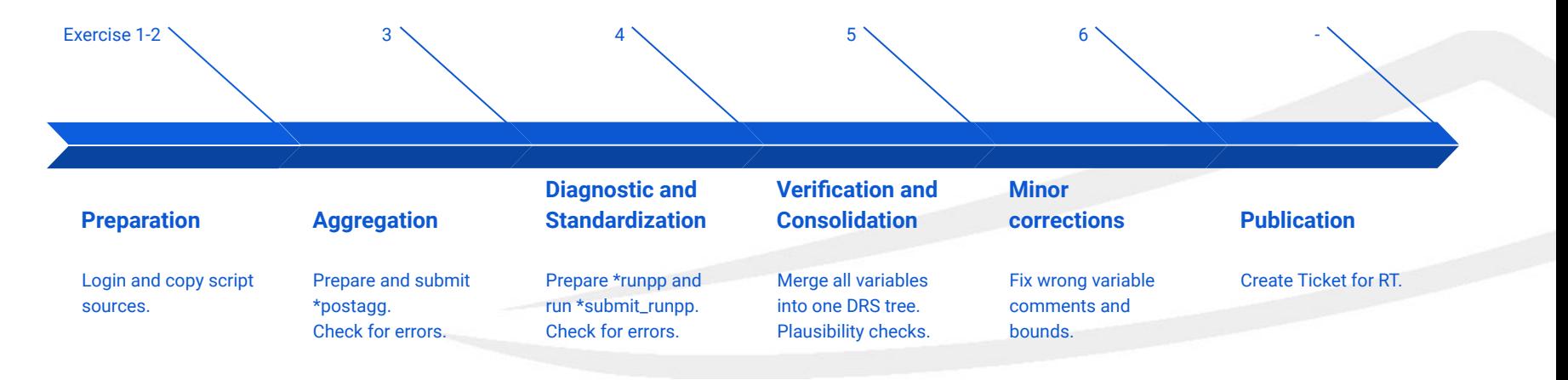

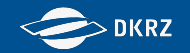

## (Exercise 7)

Adapt the paths in historical r1i1p1f1-LR.runpp clim, create a custom climatology/time slice for Oclim variables for the years 1850-1854 in ./conf/CMIP6 requested vars AllExp clim.conf and run historical r1i1p1f1-LR.runpp\_clim for this time interval.

Open both files in an editor and make the changes. Finally run: sbatch historical r1i1p1f1-LR.runpp clim

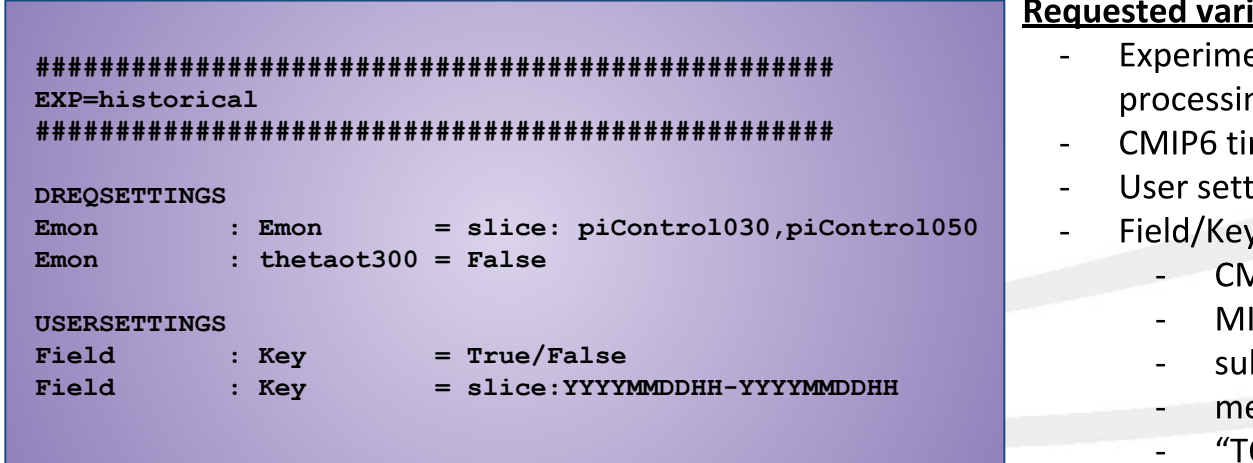

#### iables configuration file:

- ent must be referenced in the post ng script
- me slices listed in ./conf/TimeSlices.h
- ings are given priority
- y can be (from high to low priority):
	- AOR variable name (eg. "tas")
	- IP table name (eg. "Amon")
	- bmodel (eg. "echam6")
	- ember id (eg. "r2i1p1f1")
	- OTAL"

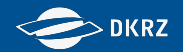

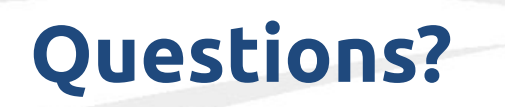

**To keep in mind:**

**It really is tedious to adapt the entire scripting to each single experiment, rather than just change a few variables / paths in the scripts. So please:**

- **- Any custom namelist changes for your experiment (in comparison to the modeling groups' default namelist for CMIP6) will increase the work you need to invest into the post processing, as the mapping, aggregation and post processing scripts will need to be adapted.**
- **- If namelist changes are needed that add further model output, add them to the official CMIP6 namelist of your modeling group (if possible), so others can benefit from the additional output and no inconsistencies will be introduced.**
- **- Your colleagues might also be interested in your experiments' outcome and certain variables, especially as some MIPs require output from the experiments of other MIPs. This should be discussed before starting the experiment.**

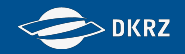

# **Agenda** 10th October 2019

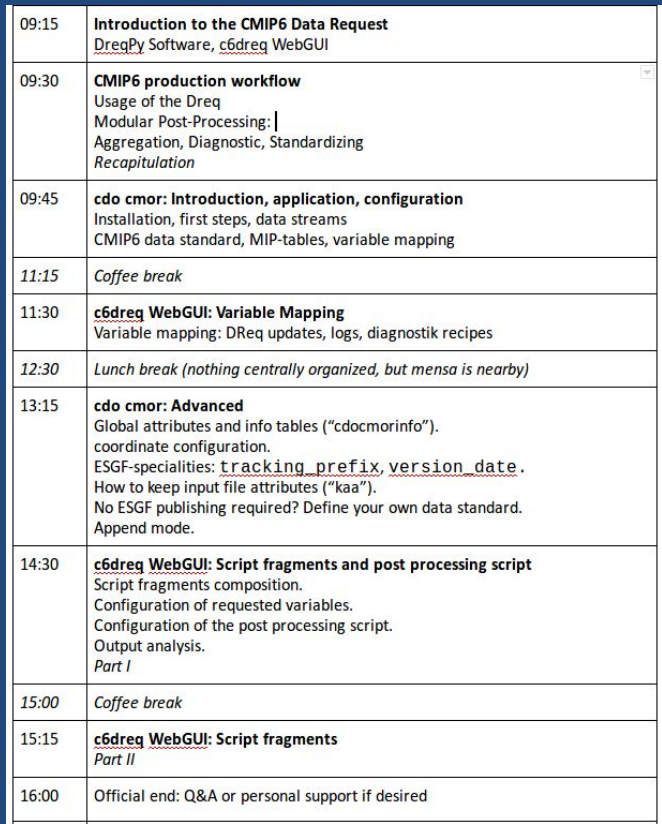

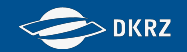

# **Workshop on CMIP6 Post-processing Introduction to the CMIP6 Data Request (Dreq)**

**Martin Schupfner ([schupfner@dkrz.de\)](mailto:schupfner@dkrz.de), Fabian Wachsmann ([wachsmann@dkrz.de\)](mailto:wachsmann@dkrz.de), DKRZ**

**Oct 10th 2019**

Martin Schupfner & Fabian Wachsmann (DKRZ)

#### **DKRZ**

## **CMIP6 Data Request - What is a "CMOR variable"?**

- MIPs founded to achieve WCRP defined scientific objectives
- MIPs define Experiments, Variables and set up a data request
- CMOR-Variables are the different versions (frequency, shape, …) of a MIP-Variable

Example:

MIP-Variable: Air Temperature

CMOR Variables:  $\blacksquare$ 

- (1) **ta** Air Temperature (zonal mean on 39 pressure levels, monthly mean) **Emon**
- (2) **ta** Air Temperature (global field on model levels, monthly mean) **CFmon**
- (3) **ta** -Air Temperature (global field on 19 pressure levels, monthly mean) **Amon**

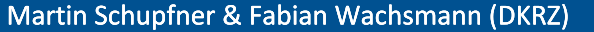

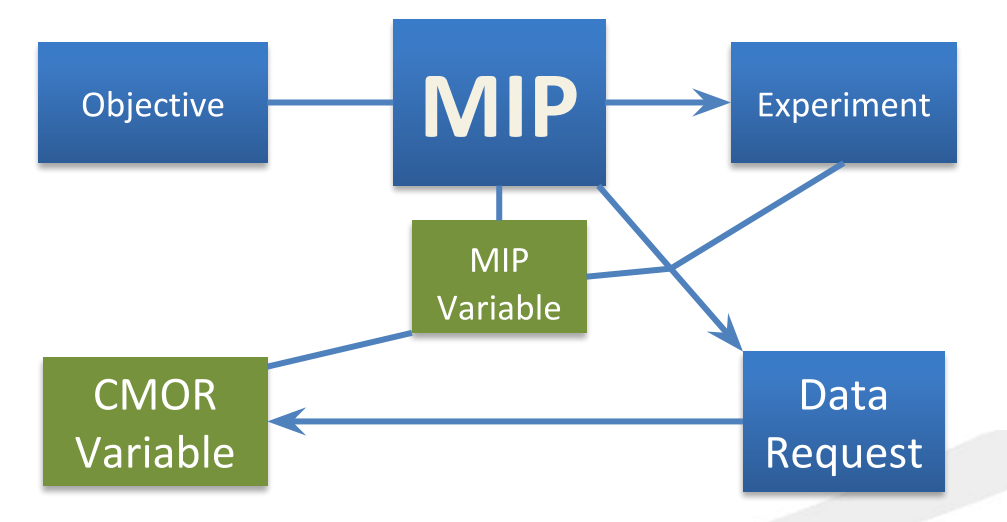

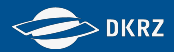

### **CMIP6 Data Request Publication**

#### The Data Request is published as:

- SVN repository:
	- 2 xml-files
	- DreqPy (Python API)
- All-In-One Excel Sheet (created using DreqPy)

Coordinated by WIP (WGCM Infrastructure Panel)

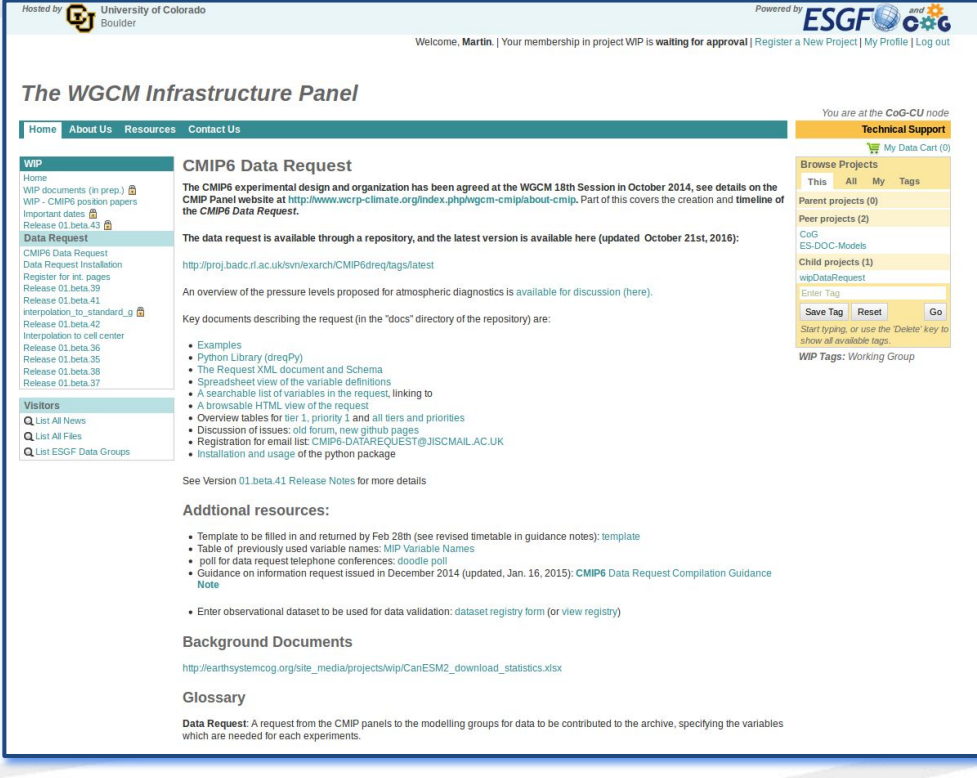

<https://earthsystemcog.org/projects/wip/CMIP6DataRequest>

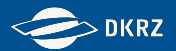

#### **DreqPy API** by Martin Juckes, BADC

Interface for the CMIP6 data request written in Python

- Build customized data request (depending on MIP, experiment, variable priority, experiment tier)
- Interactive browsing of the data request possible via a collection of classes and functions
- Calculate data volume estimates
- Output as .csv file and excel sheet

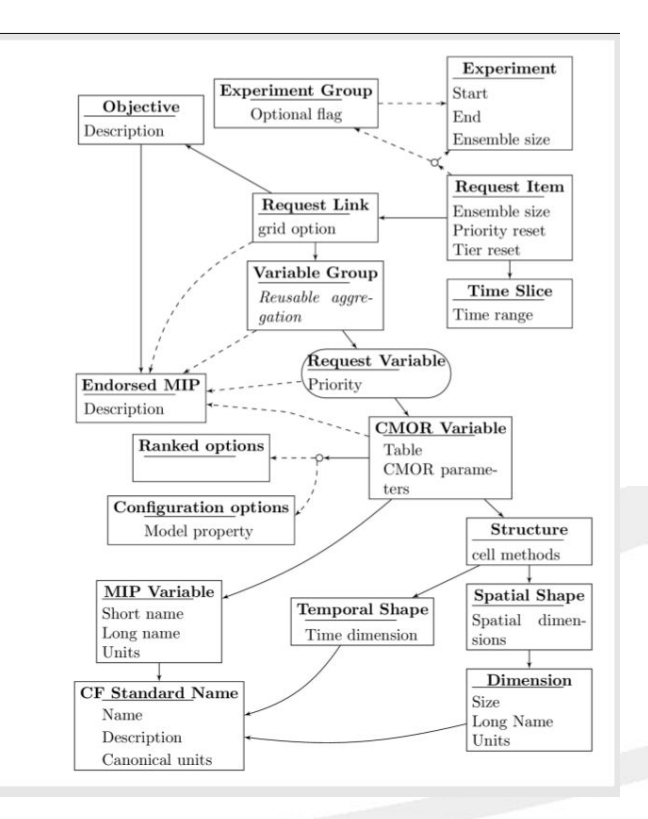

*Martin Juckes, Data Request Python API (2015-)*

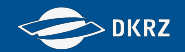

# **Workshop on CMIP6 Post-processing From WebGUI to runpp script**

**Martin Schupfner ([schupfner@dkrz.de\)](mailto:schupfner@dkrz.de), Fabian Wachsmann ([wachsmann@dkrz.de\)](mailto:wachsmann@dkrz.de), DKRZ**

Martin Schupfner & Fabian Wachsmann (DKRZ)

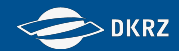

### **CMIP6 data production workflow**

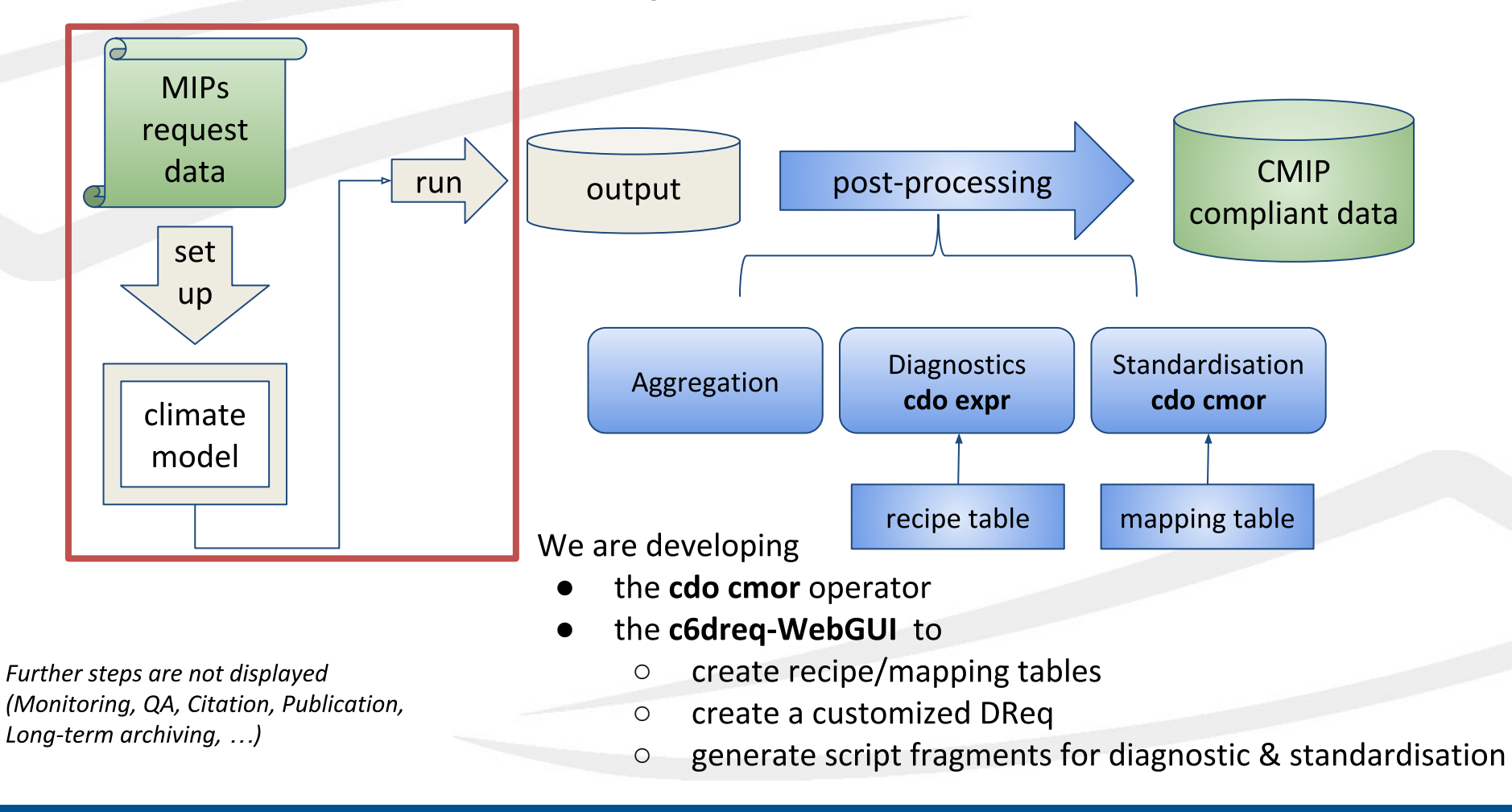

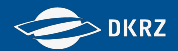

### **Model output configuration**

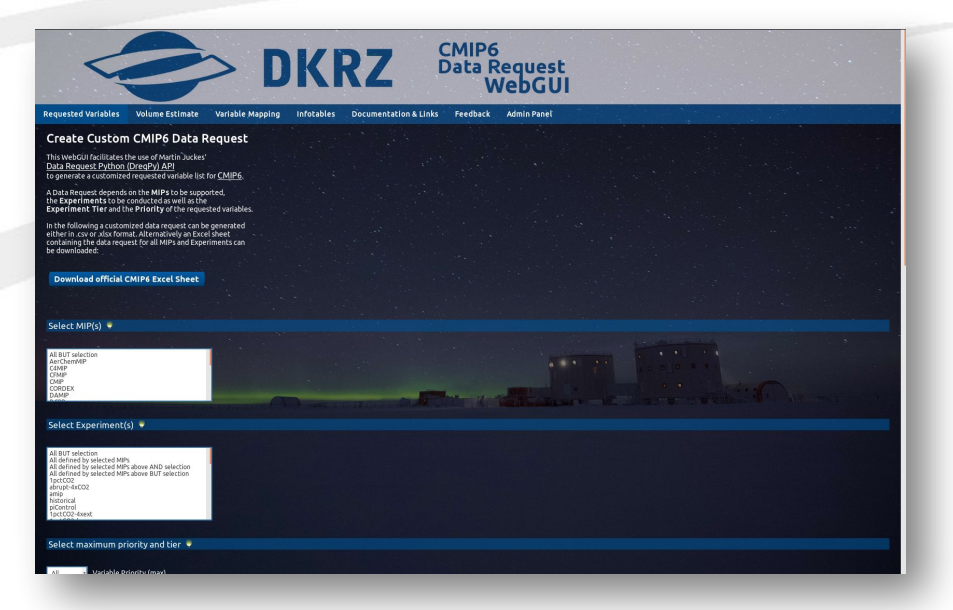

Web GUI to use the basic functions of the Data Request Python API:

- Data request as csv list
- Data request as excel document
- Volume estimate
- URL: <https://c6dreq.dkrz.de>

HowTo:<https://c6dreq.dkrz.de/info/howto2.php>

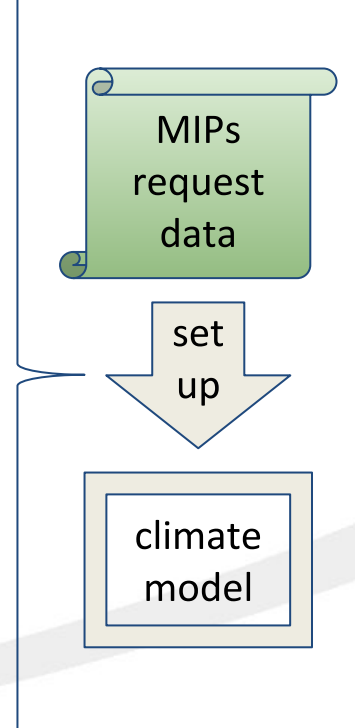

Martin Schupfner & Fabian Wachsmann (DKRZ)

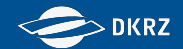

### **Modular post-processing**

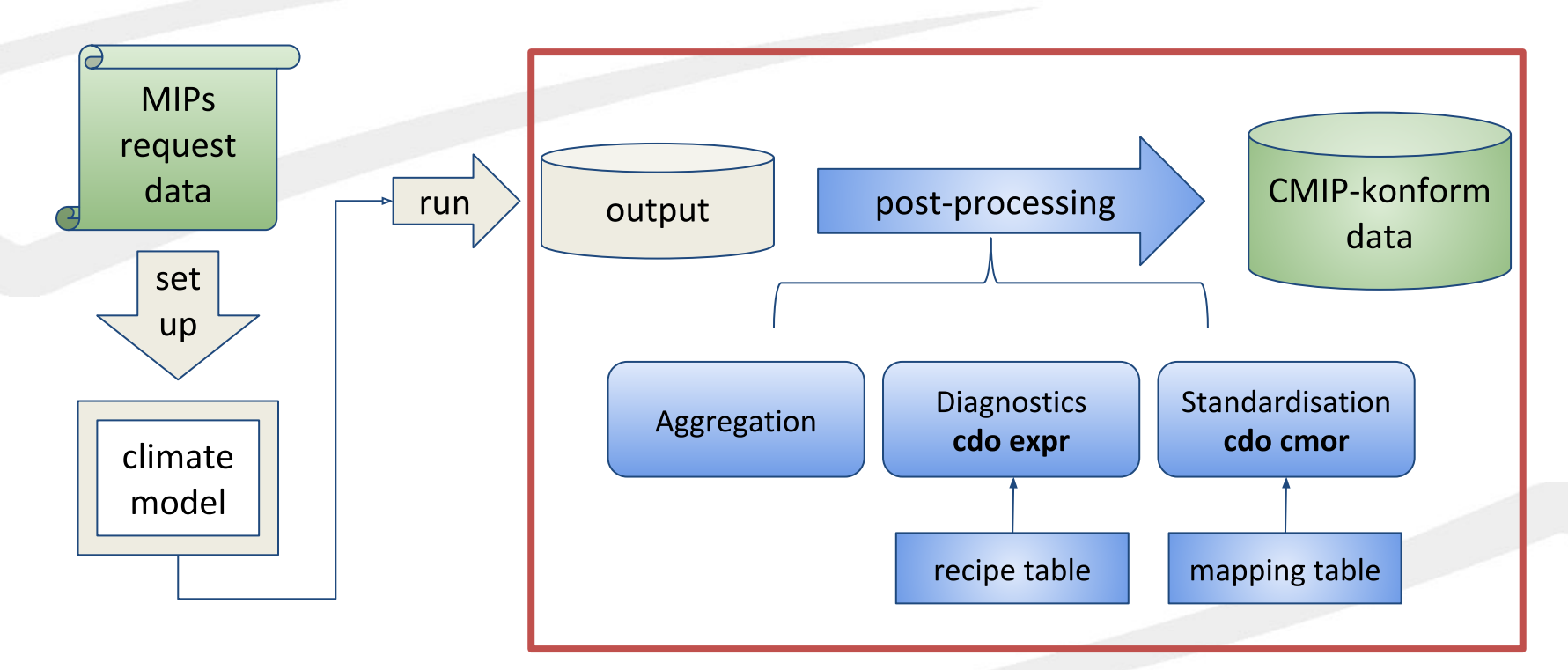

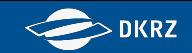

### **Modular post-processing - suggested practise**

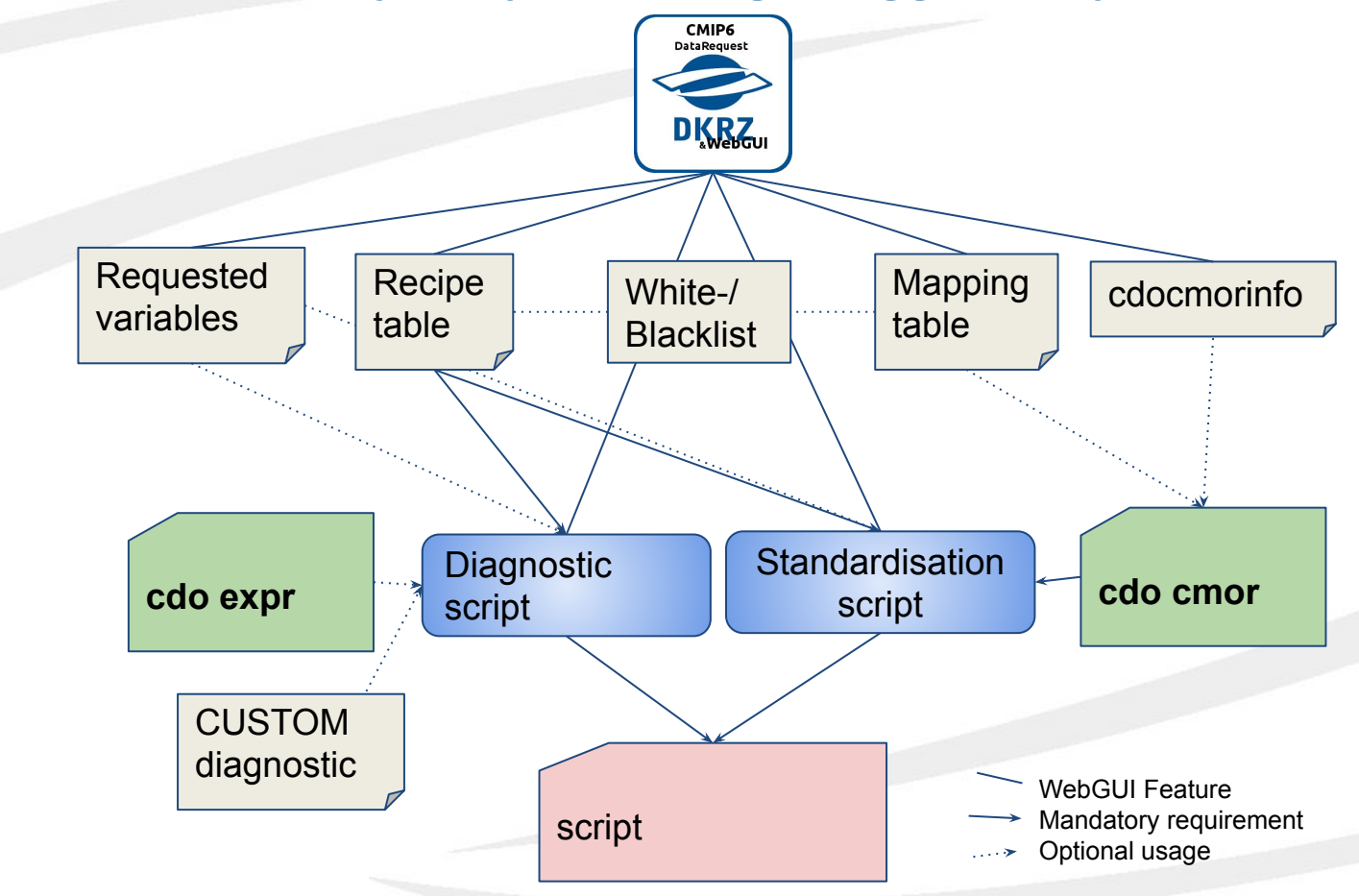

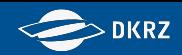

- 1. Fill in the tables for all CMOR variables which can be delivered
- 2. Generate script fragments
- 3. Generate list of global attributes for cdo cmor
- 4. Include script fragments in a post-processing script
- 5. There are methods to exclude variables:
	- a. Requested variables configuration (one per experiment)
	- b. White-/Blacklist
	- c. Not recommended: remove parts out of the script fragment

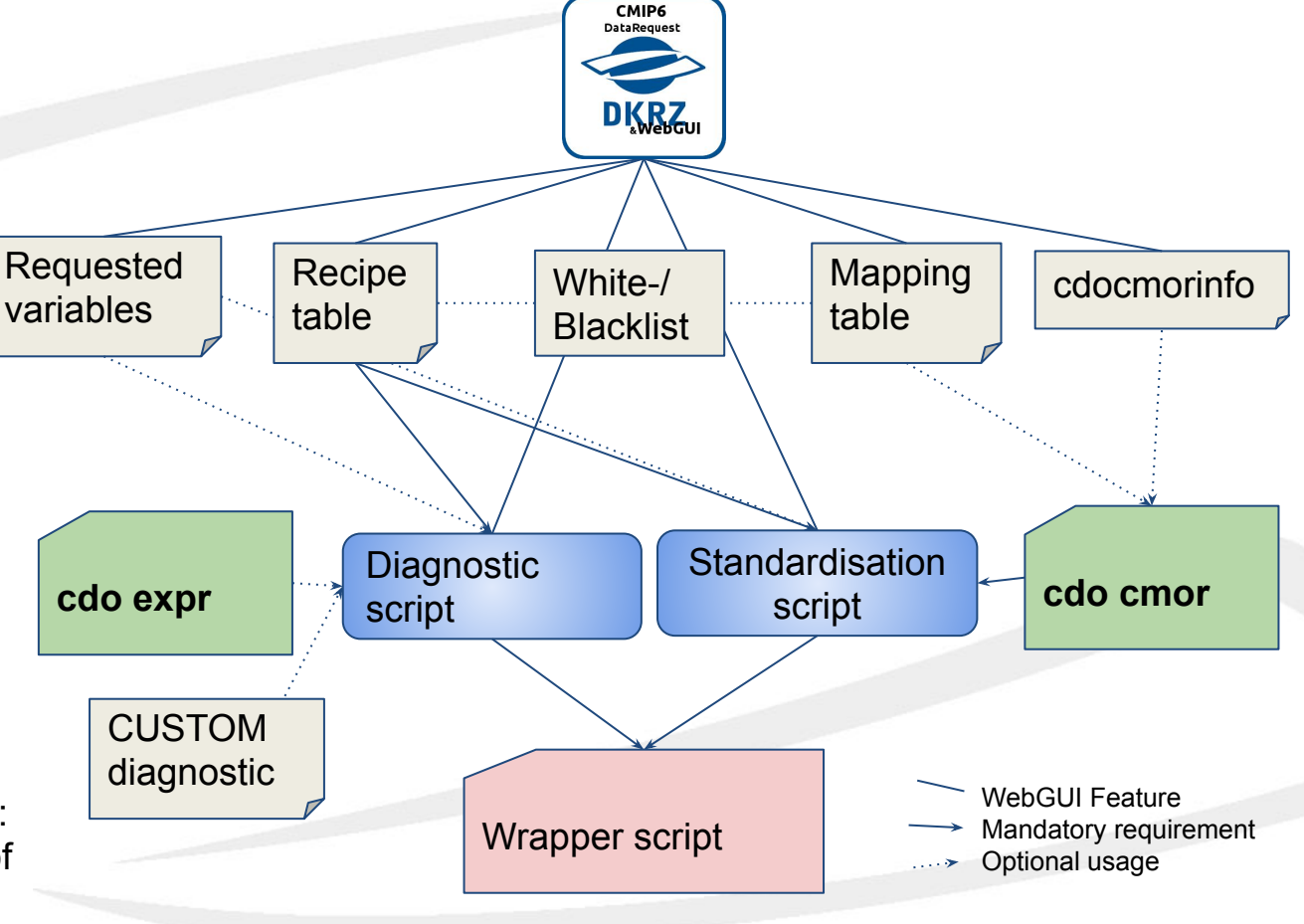

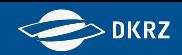

- 1. Fill in the tables for all CMOR variables which can be delivered
- 2. Generate script fragments
- 3. Generate list of global attributes for cdo cmor
- 4. Include script fragments in a post-processing script
- 5. There are methods to exclude variables:
	- a. Requested variables configuration (one per experiment)
	- b. White-/Blacklist
	- c. Not recommended: remove parts out of the script fragment

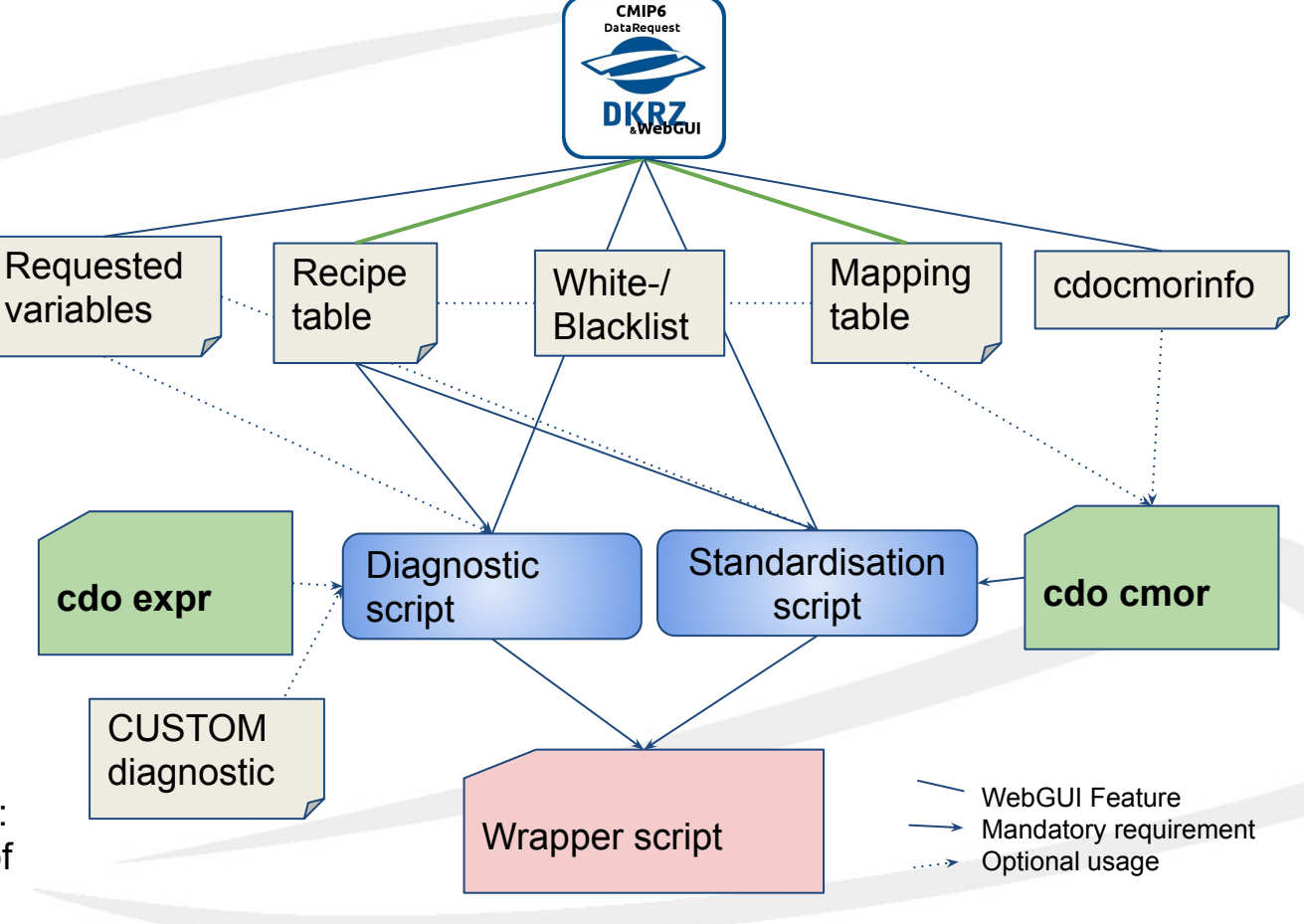

![](_page_67_Picture_1.jpeg)

- 1. Fill in the tables for all CMOR variables which can be delivered
- 2. Generate script fragments
- 3. Generate list of global attributes for cdo cmor
- 4. Include script fragments in a post-processing script
- 5. There are methods to exclude variables:
	- a. Requested variables configuration (one per experiment)
	- b. White-/Blacklist
	- c. Not recommended: remove parts out of the script fragment

![](_page_67_Figure_11.jpeg)

![](_page_68_Picture_1.jpeg)

- 1. Fill in the tables for all CMOR variables which can be delivered
- 2. Generate script fragments
- 3. Generate list of global attributes for cdo cmor
- 4. Include script fragments in a post-processing script
- 5. There are methods to exclude variables:
	- a. Requested variables configuration (one per experiment)
	- b. White-/Blacklist
	- c. Not recommended: remove parts out of the script fragment

![](_page_68_Figure_11.jpeg)

![](_page_69_Picture_1.jpeg)

- 1. Fill in the tables for all CMOR variables which can be delivered
- 2. Generate script fragments
- 3. Generate list of global attributes for cdo cmor
- 4. Include script fragments in a post-processing script
- 5. There are methods to exclude variables:
	- a. Requested variables configuration (one per experiment)
	- b. White-/Blacklist
	- c. Not recommended: remove parts out of the script fragment

![](_page_69_Figure_11.jpeg)

![](_page_70_Picture_1.jpeg)

- 1. Fill in the tables for all CMOR variables which can be delivered
- 2. Generate script fragments
- 3. Generate list of global attributes for cdo cmor
- 4. Include script fragments in a post-processing script
- 5. There are methods to exclude variables:
	- a. Requested variables configuration (one per experiment)
	- b. White-/Blacklist
	- c. Not recommended: remove parts out of the script fragment

![](_page_70_Figure_11.jpeg)

![](_page_71_Picture_1.jpeg)

CMIP6 **DataRequest** 1. Fill in the tables for all CMOR variables which **DKRZ**<sub>ul</sub> can be delivered 2. Generate script fragments Requested Recipe White-/ Mapping decomorinform **Recipe** White-/ variables table **Blacklist** 4. Include script fragments in a post-processing script 5. There are methods to exclude variables: **Standardisation Diagnostic** a. Requested **cdo expr** script script variables configuration (one per experiment) **CUSTOM** b. White-/Blacklist diagnosticWebGUI Feature c. Not recommended: Mandatory requirement script remove parts out of Optional usage the script fragment
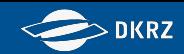

## **From WebGUI to runpp script - example**

- 1. Fill in the tables for all CMOR variables which can be delivered
- 2. Generate script fragments
- 3. Generate list of global attributes for cdo cmor
- 4. Include script fragments in a post-processing script
- 5. There are methods to exclude variables:
	- a. Requested variables configuration (one per experiment)
	- b. White-/Blacklist
	- c. Not recommended: remove parts out of the script fragment

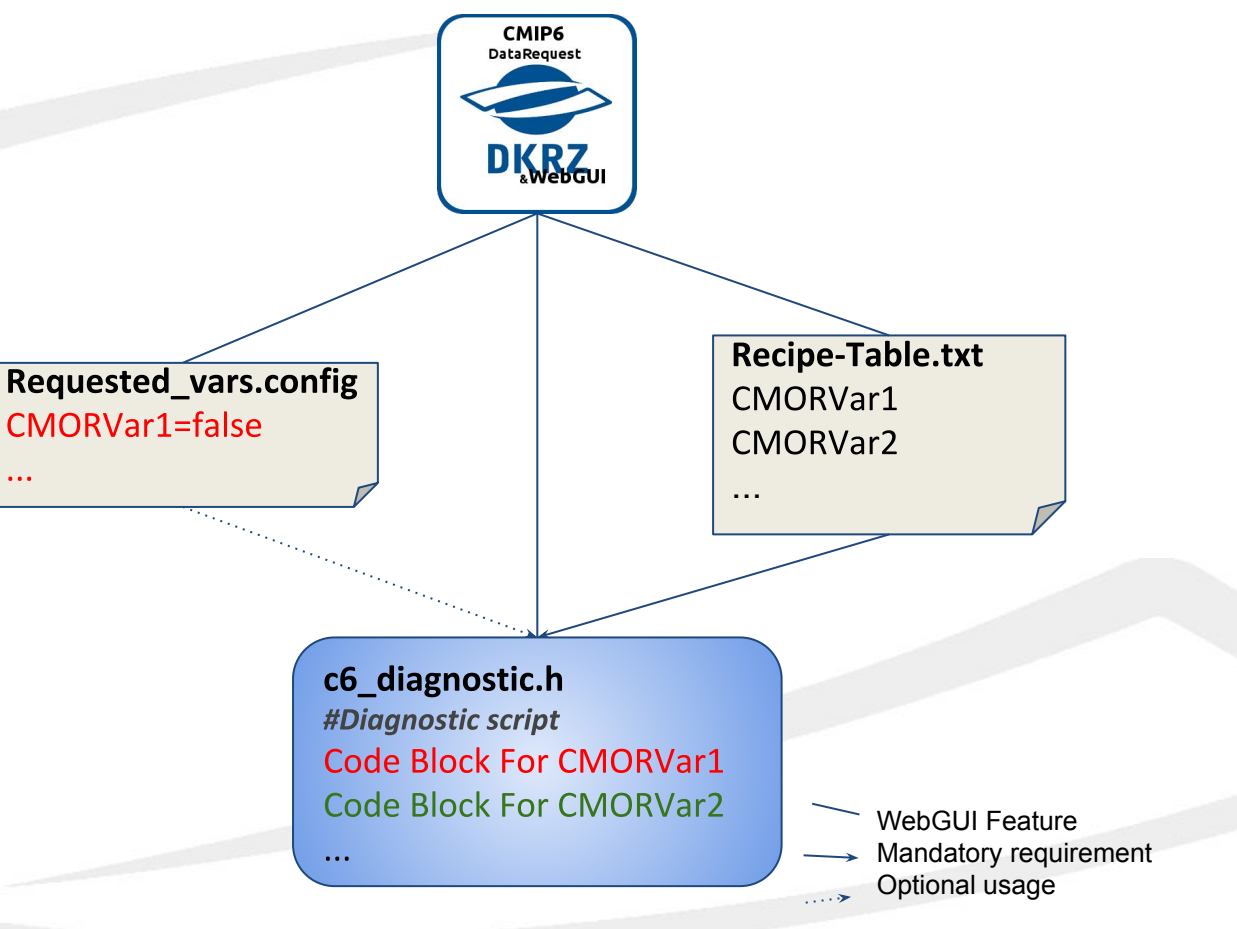

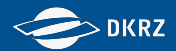

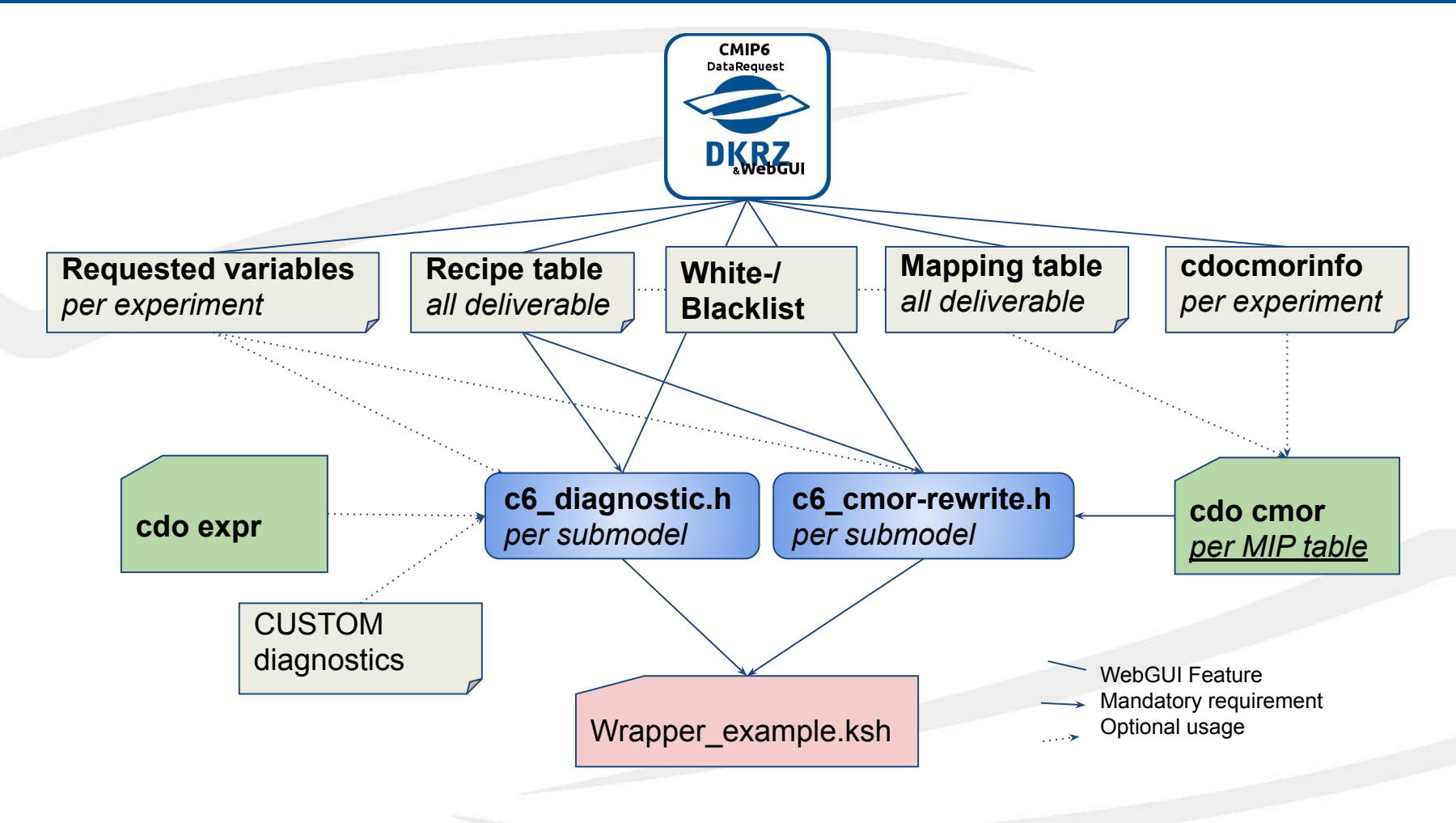

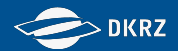

### The Workflow - in brief

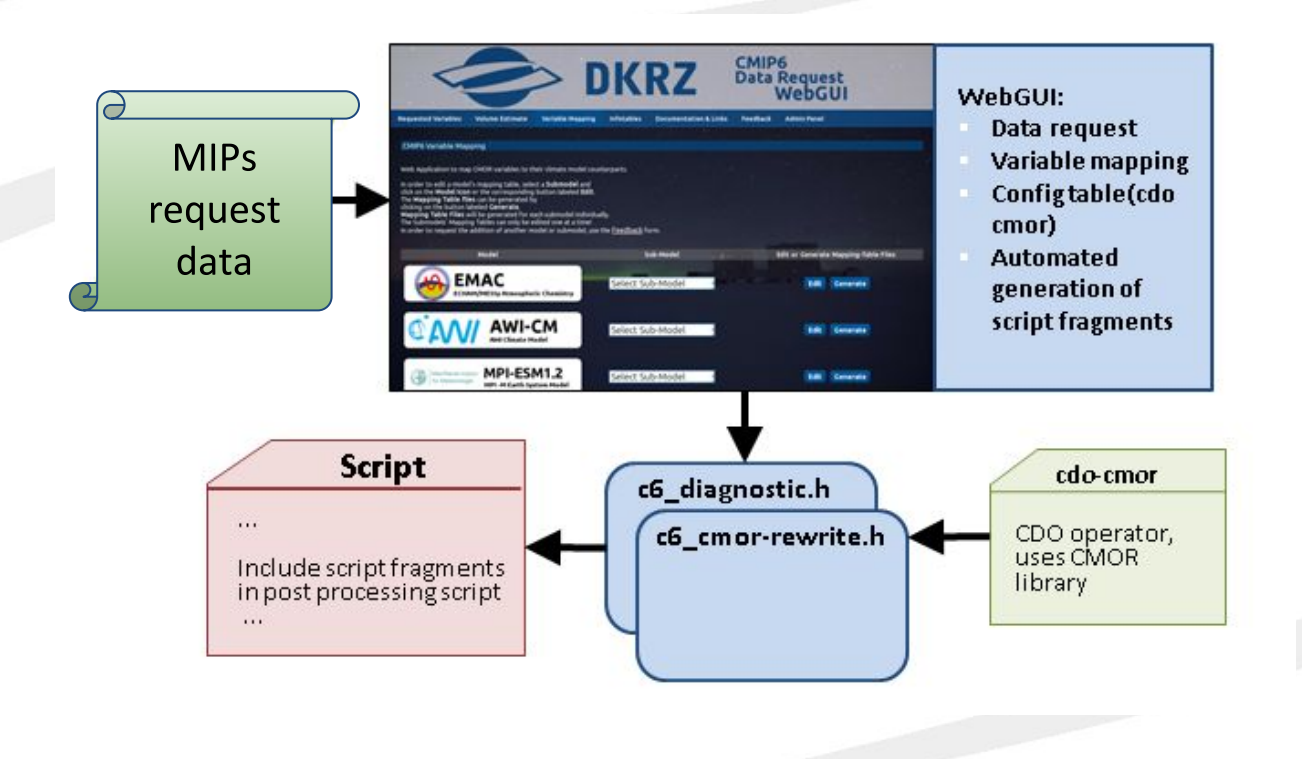

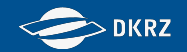

# **Workshop on CMIP6 Post-processing cdo cmor - Introduction and first steps**

Please see:<https://slides.com/wachsylon/cdo-cmor-handson#/>

**Martin Schupfner ([schupfner@dkrz.de\)](mailto:schupfner@dkrz.de), Fabian Wachsmann ([wachsmann@dkrz.de\)](mailto:wachsmann@dkrz.de), DKRZ**

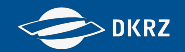

# **Workshop on CMIP6 Post-processing Variable Mapping**

#### **Martin Schupfner ([schupfner@dkrz.de\)](mailto:schupfner@dkrz.de), Fabian Wachsmann ([wachsmann@dkrz.de\)](mailto:wachsmann@dkrz.de), DKRZ**

Martin Schupfner & Fabian Wachsmann (DKRZ)

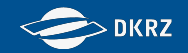

## **Exercise 1 - Preparation**

1) Login to mistral and reserve a node using salloc: *salloc --nodes 1 --partition=compute,compute2 -A <project> -t 08:00:00 \ --mem=128G -- /bin/bash -c 'ssh -X \$SLURM\_JOB\_NODELIST' [--qos=<qos>]*

*Alternatively to reserving a node you can later submit the scripts using "sbatch" instead of running it interactively on the reserved node.*

*On 9th and 10th October you need to use bk0988 as <project> and you can use "--qos=training" for a higher priority of your allocation request. Only the provided temporary training accounts can use the QOS!*

2) Copy the directory **/work/bm0021/workshopcmip6pp2019/to\_copy/testsim** to your work or scratch directory. This already includes the aggregated model output. No further aggregation is necessary.

*cp -r /work/bm0021/workshopcmip6pp2019/to\_copy/testsim /scratch/k/k2123456*

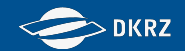

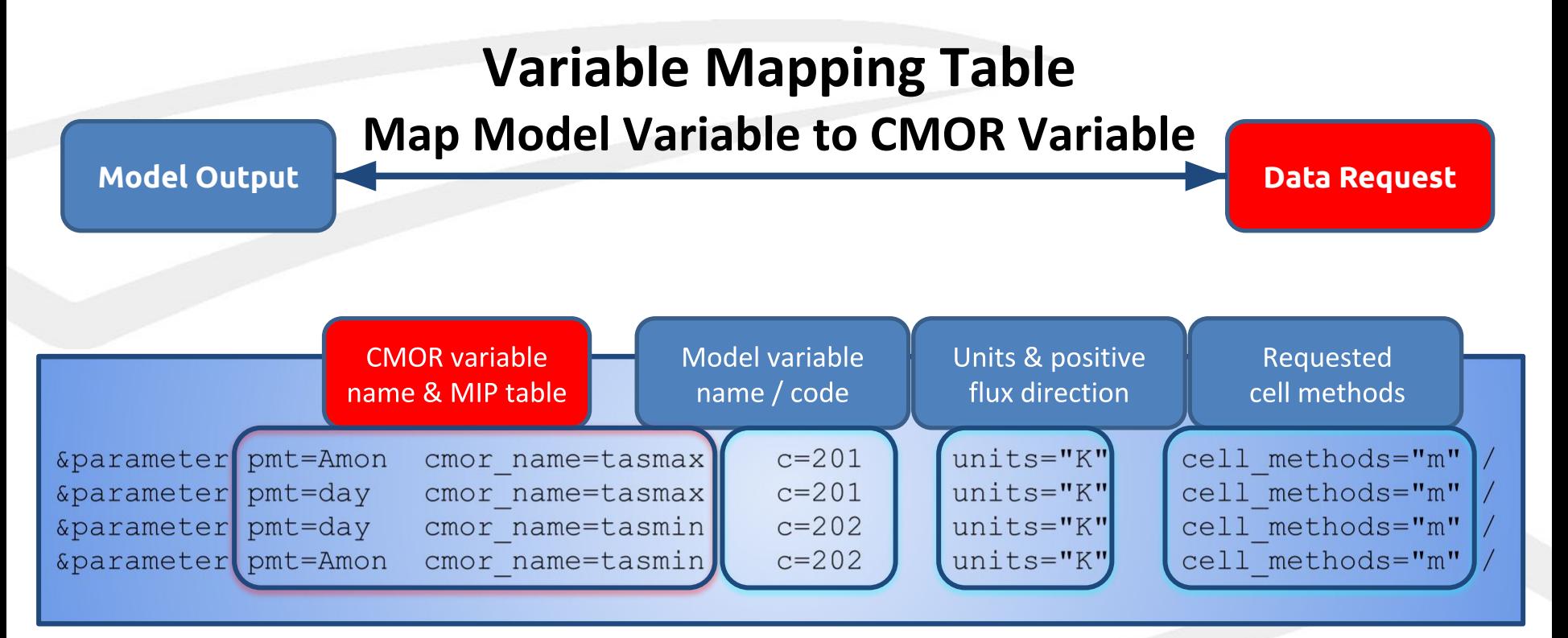

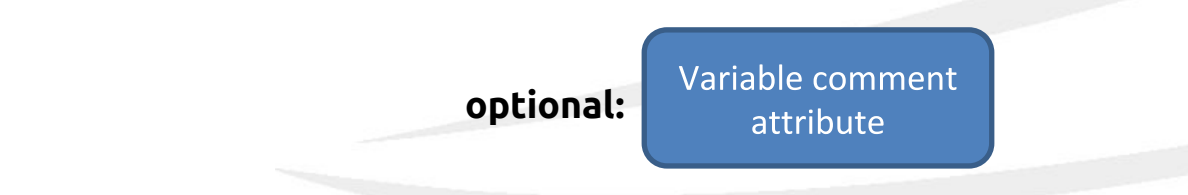

#### **Workshop on CMIP6 Post-processing**

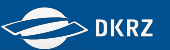

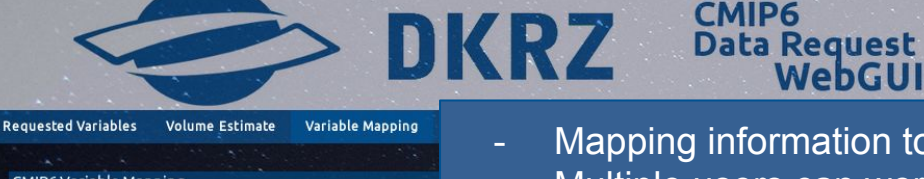

#### CMIP6 Variable Mapping

Web Application to map CMOR variables to their climate model counte

In order to edit a model's mapping table, select a Submodel and click on the Model Icon or the corresponding button labeled Edit. The Mapping Table files can be generated by clicking on the button labeled Generate.

Mapping Table Files will be generated for each submodel individual The Submodels' Mapping Tables can only be edited one at a time! In order to request the addition of another model or submodel, use the

- Mapping information to be stored in a database
- Multiple users can work on the mapping simultaneously
- Access to information of who changed what when
- Information about updated variable definitions in the data request
- Using latest or desired version of the data request
- [Debug info reported when creating mapping tables / script fragments](https://c6dreq.dkrz.de/)

**HowTo:** <https://c6dreq.dkrz.de/info/howto.php>

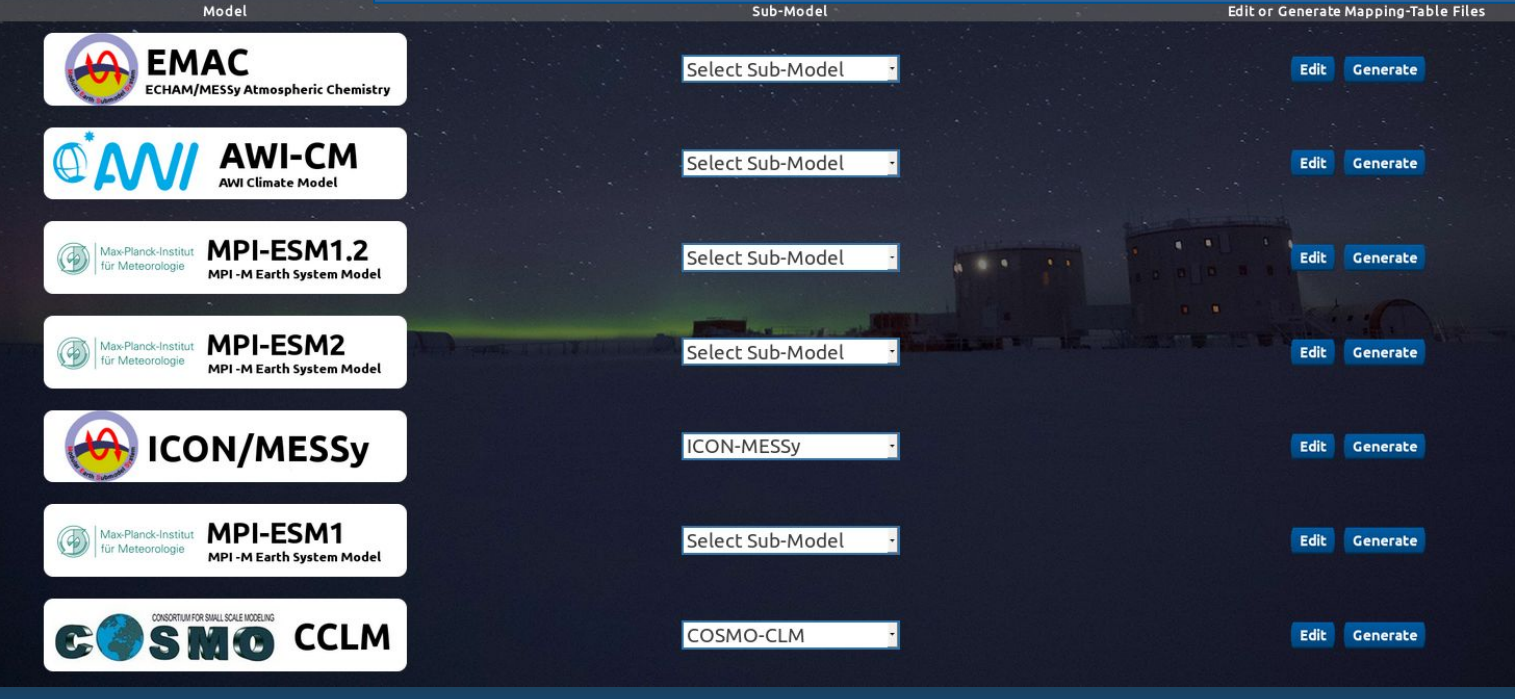

Martin Schupfner & Fabian Wachsmann (DKRZ)

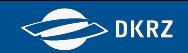

#### *Important:*

- Input files:
	- output from aggregation
	- best practise: naming convention within the submodel user group:
		- e.g. "echamday-plev7h\_1950.nc" for daily mean echam output on 7 pressure levels
- Recipes:
	- **cdo expr** operator
	- enter "CUSTOM" if **cdo expr** cannot be used
- Units/Positive:
	- Enter the units / positive flux direction from the aggregated/diagnosed variable
	- Inverting the flux direction or converting the units are NOT a diagnostic
	- **CMOR/cdo cmor** will do that automatically. This reduces I/O significantly

#### **Diagnostics**

The final script fragment contains blocks for each CMOR variable which is marked as "available" and has a recipe defined in the mapping table.

#### **Standardisation**

The final script fragment contains blocks for each CMOR-table and input file for all variables that are marked as "available".

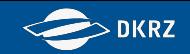

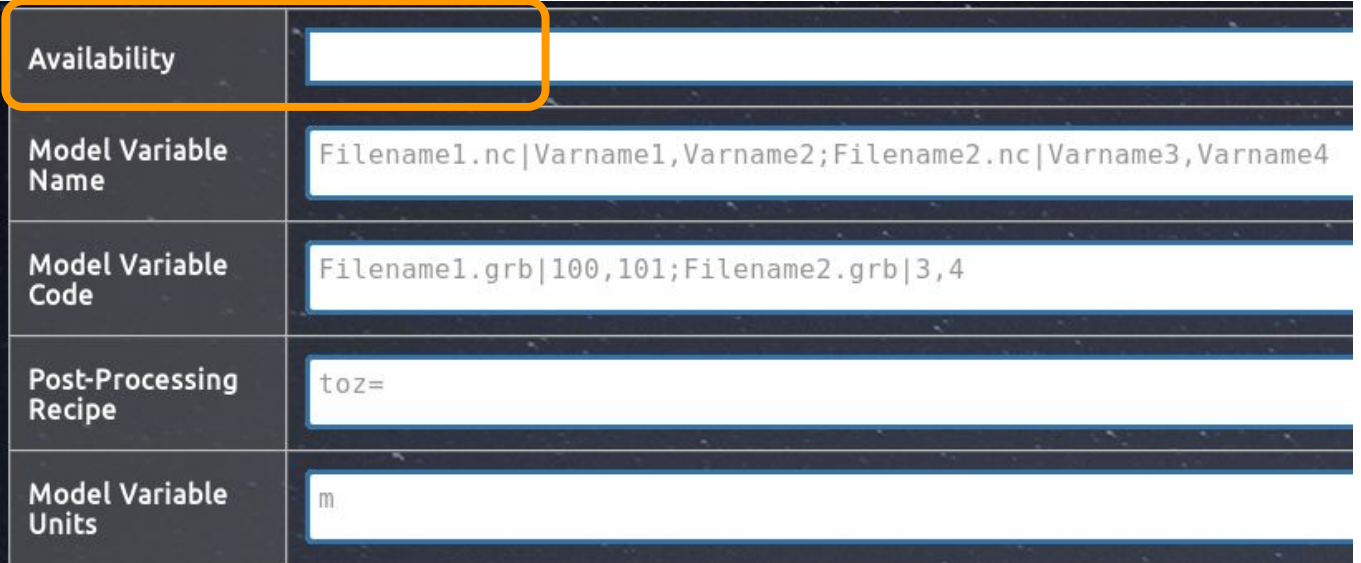

#### **Availability:**

Selection menu - select available or unavailable, depending on the availability of that variable in the (sub)model

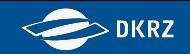

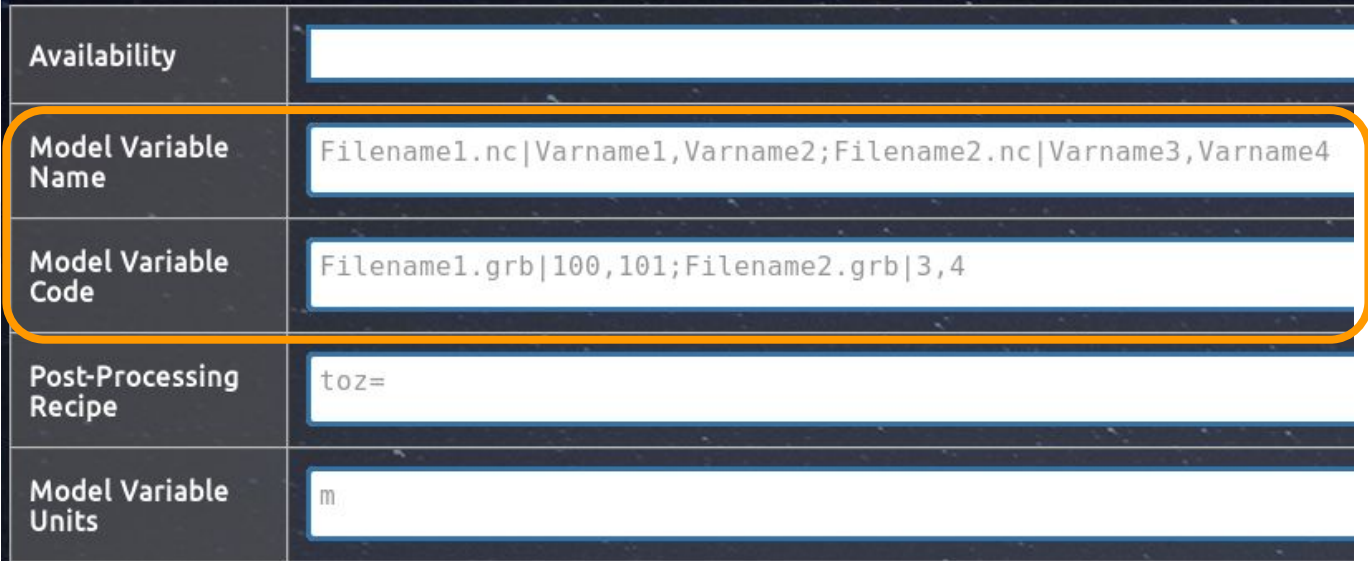

#### **Model Variable Name/Code:**

Enter file information/pattern and the variable name/code in a certain format (state after the model output aggregation)

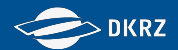

**Model Variable Name/Code - Example:** 

Output for January 1950 from different experiments, simulations & submodels:

historical r1i1p1-HR hamocc data 3d dm 19500101 19501231.nc historical r2i1p1-HR hamocc data 3d dm 19500101 19501231.nc piControl r1i1p1-HR hamocc data 2d mm 19500101-19501231.nc

experiment - placeholder: **EXPT**

#### **Pattern:**

### **EXPT\_**

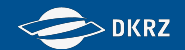

**Model Variable Name/Code - Example:** 

Output for January 1950 from different experiments, simulations & submodels:

historical r1i1p1-HR hamocc\_data\_3d\_dm\_19500101\_19501231.nc historical r2i1p1-HR hamocc\_data\_3d\_dm\_19500101\_19501231.nc piControl r1i1p1-HR\_hamocc\_data\_2d\_mm\_19500101-19501231.nc

simulation/realisation - placeholder: **SIMU**

**Pattern:**

**EXPT\_SIMU\_**

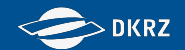

**Model Variable Name/Code - Example:** 

Output for January 1950 from different experiments, simulations & submodels:

historical r1i1p1-HR hamocc\_data\_3d\_dm\_19500101\_19501231.nc historical r2i1p1-HR hamocc  $\lambda$ data 3d dm 19500101 19501231.nc piControl\_r1i1p1-HR\_hamocc\_data\_2d\_mm\_19500101-19501231.nc

model - placeholder: **MODX**

#### **Pattern:**

**EXPT\_SIMU\_MODX\_**

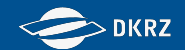

**Model Variable Name/Code - Example:** 

Output for January 1950 from different experiments, simulations & submodels:

historical\_r1i1p1-HR\_hamocc\_data\_3d\_dm\_19500101\_19501231.nc historical r2i1p1-HR hamoccoldata 3d dm 19500101 19501231.nc piControl\_r1i1p1-HR\_hamocc\_data\_2d\_mm\_19500101-19501231.nc

unambiguous part(s) of the input file name, specifying eg. the output channel and aggregation

#### **Pattern:**

**EXPT\_SIMU\_MODX\_data\_3d\_dm\_**

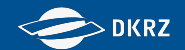

**Model Variable Name/Code - Example:** 

Output for January 1950 from different experiments, simulations & submodels:

historical\_r1i1p1-HR\_hamocc\_data\_3d\_dm\_19500101\_19501231.nc historical r2i1p1-HR hamocc data 3d dm 19500101 19501231.nc piControl\_r1i1p1-HR\_hamocc\_data\_2d\_mm\_19500101-19501231.nc

date string - placeholder: **DATE**

**Pattern:**

**EXPT\_SIMU\_MODX\_data\_3d\_dm\_DATE\***

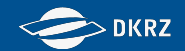

**Model Variable Name/Code - Example:** 

Output for January 1950 from different experiments, simulations & submodels:

historical r1i1p1-HR hamocc data 3d dm 19500101 19501231.nc

historical r2i1p1-HR hamocc data 3d dm 19500101 19501231.nc

piControl\_r1i1p1-HR\_hamocc\_data\_2d\_mm\_19500101-19501231.nc

filename extension

**Pattern:**

**EXPT\_SIMU\_MODX\_data\_3d\_dm\_DATE\*.nc**

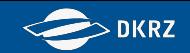

**Model Variable Name/Code - Example:** 

**Pattern:**

**EXPT\_SIMU\_MODX\_data\_3d\_dm\_DATE\*.nc**

### **Wildcards:**

- **\*** substitutes any string, also an empty string
- **?** substitutes one character

### **Placeholders:**

**EXPT** - substitutes the experiment **SIMU -** substitutes the simulation/realisation **MODX -** substitutes the (sub)model name **DATE -** substitutes the date string

#### **Requirement:**

The entered pattern has to be **unambiguous**!

### **Alternative patterns for this input filename:**

\*\_data\_3d\_dm\_????????\_????????.nc \*\_data\_3d\_dm\_\*.nc **\*\_data\_3d\_dm\_DATE\***

How the entered pattern is dealt with:

**find "\$sdir" -name "\${pattern}" | grep \${period}**

where

**sdir** - source directory to be specified in the script **pattern -** the input filename pattern **period -** the date string (DATE - \$period)

-> Using no wildcards or using the DATE placeholder will cause **the additional grep command** to be omitted when searching the filename.

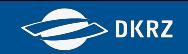

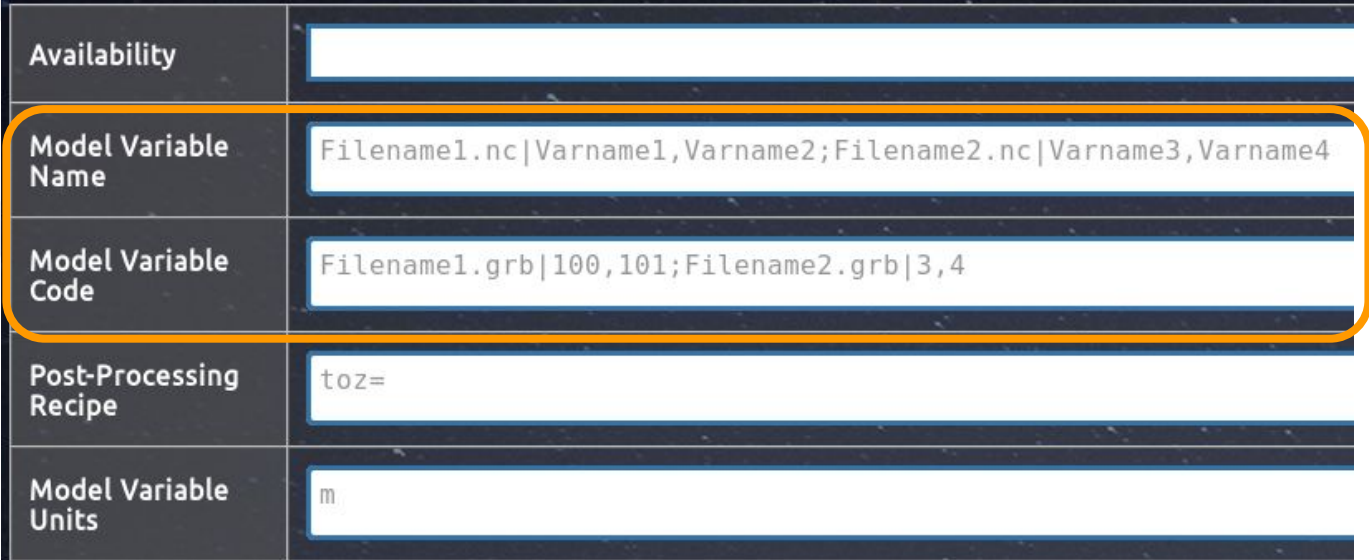

#### **Model Variable Name/Code:**

Enter file information/pattern and the variable name/code in a certain format (state after the model output aggregation)

```
*pattern*of_Filename1*|var1 
*pattern*of_Filename1*|var1,var2
*pattern*of_Filename1*|var1;*pattern_of_Filename2.nc|var2
```
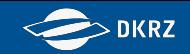

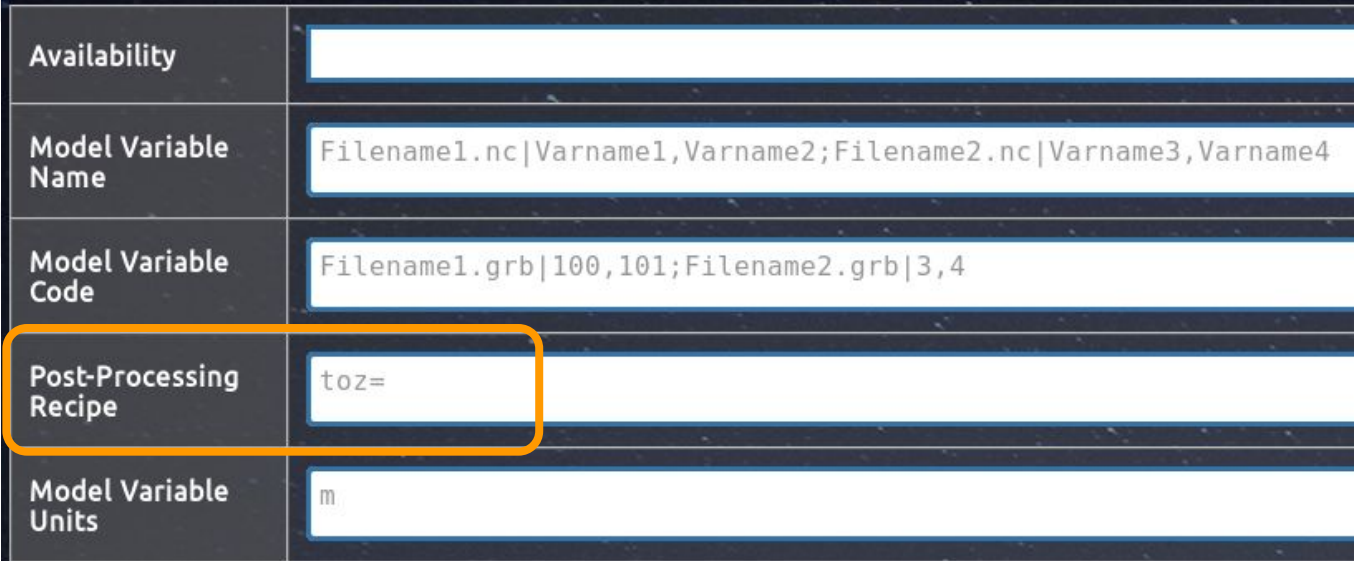

#### **Post-Processing Recipe:**

Enter a diagnostic recipe that can be interpreted by the cdo operator 'expr', eg.:

#### **var3+sellevidx(var4,1)** or **cli\*0.004\*\${factor}**

Enter **CUSTOM** if the diagnostic cannot be performed by cdo expr. In this case, no file pattern and variable name / code has to be given. After the diagnostic the variable name has to be the same as the CMOR variable name!

Martin Schupfner & Fabian Wachsmann (DKRZ)

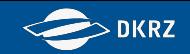

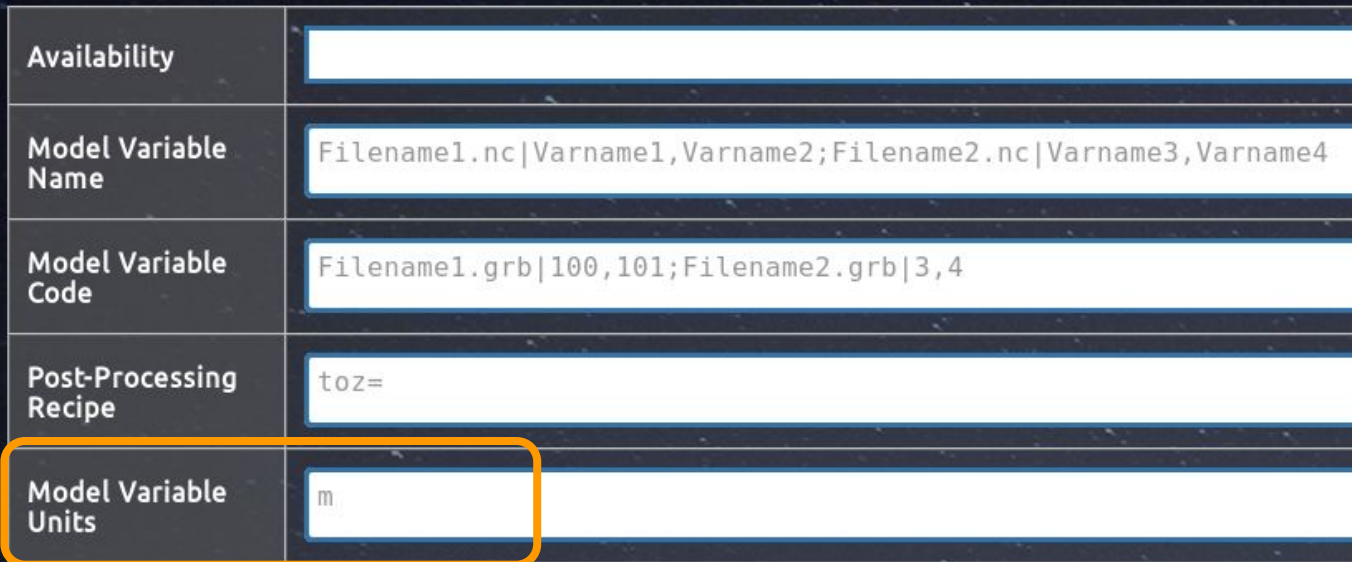

#### **Model Variable Units:**

Enter the units of the variable (state after the model output aggregation and, if applicable, the diagnostic), eg.:

**kg** or **kg m-2 s-1** or **1** or **%**

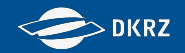

## **Exercise 2 - Mapping**

- 1) Use your browser to login to the WebGUI (https://c6dreg.dkrz.de) and select your model with submodel "Atm" in the "CMIP6 Workshop" project for editing.
- 2) Get familiar with the options and fill in the mapping information for ps-Amon and tas-Amon.
- 3) Collect the missing mapping information "by all means" and fill it into the mapping table of the corresponding submodel.

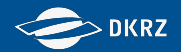

## **Exercise 2 - Mapping**

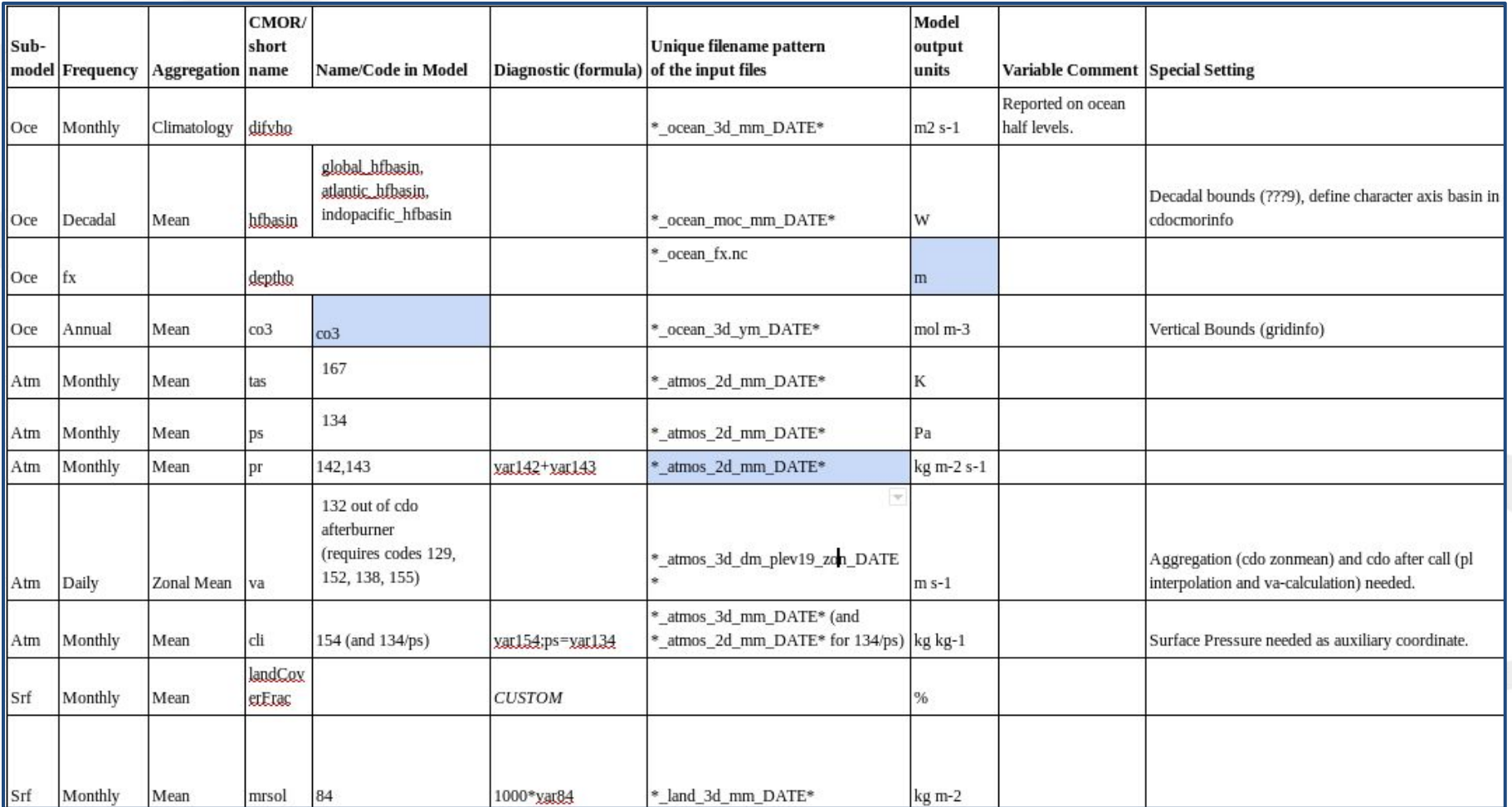

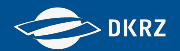

# **Workshop on CMIP6 Post-processing cdo cmor - Advanced**

Please see:<https://slides.com/wachsylon/cdo-cmor-handson#/>

**Martin Schupfner ([schupfner@dkrz.de\)](mailto:schupfner@dkrz.de), Fabian Wachsmann ([wachsmann@dkrz.de\)](mailto:wachsmann@dkrz.de), DKRZ**

Martin Schupfner & Fabian Wachsmann (DKRZ)

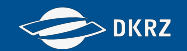

# **Workshop on CMIP6 Post-processing Automated generation of post processing script fragments**

**Martin Schupfner [\(schupfner@dkrz.de](mailto:schupfner@dkrz.de)) , Fabian Wachsmann ([wachsmann@dkrz.de\)](mailto:wachsmann@dkrz.de), DKRZ**

#### **Workshop on CMIP6 Post-processing**

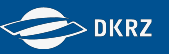

**HowTo:** 

Logout ms

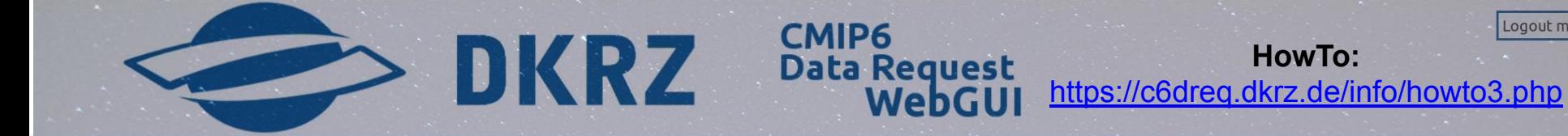

Project **Mapping-Tables** Data Request (optional) **Script Creation** 

#### **Build Post-Processing Scripts Fragments**

Instructions to automatically build post-processing (diagnostic, CMOR rewrite) script fragments out of the variable mapping tables:

(1) Select Project: Select the project for which the script fragments have to be generated.

- (2) Generate Mapping-Tables: Select the Models/Submodels you want the script fragments to be generated for.
- (3) Generate Data Request (optional): In case you want the processing of each variable to be dependent
- on the project's official data request, generate a customized data request.
- (4) Initiate Scripts Creation: Submit your selected options by clicking the Create Script Templates button.

or display a list of previously created scripts:

**Browse Scripts** 

#### **Select Project**

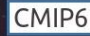

Select

**Current Selection** 

CMIP6 (Climate Model Intercomparison Project Phase 6)

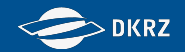

- Automatic creation of diagnostic and cmor rewrite script fragment out of recipe table
- Automatic creation of data request configuration out of recipe table and CMIP6 data request, further customizable by user

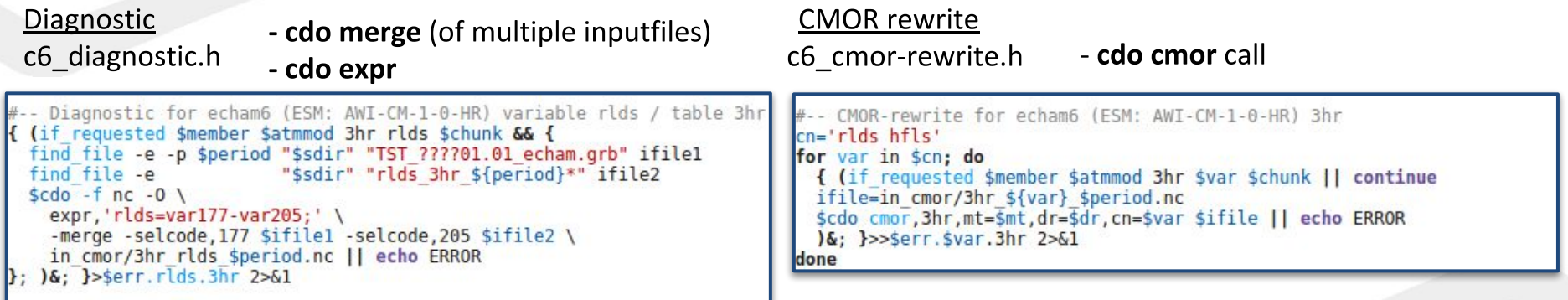

- ... test if variable is requested (data request, timeslice, user specifications)
- ... find inputfile & call cdo  $\frac{1}{2}$

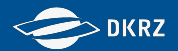

- Automatic creation of diagnostic and cmor rewrite script fragment out of recipe table
- Automatic creation of data request configuration out of recipe table and CMIP6 data request, further customizable by user

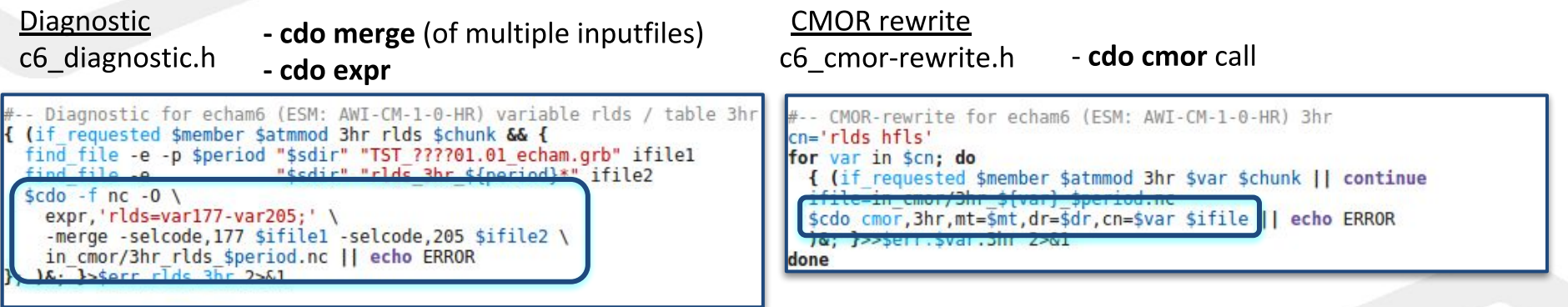

- ... test if variable is requested (data request, timeslice, user specifications)
- ... find inputfile & call cdo  $\overline{\phantom{0}}$

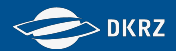

- Automatic creation of diagnostic and cmor rewrite script fragment out of recipe table
- Automatic creation of data request configuration out of recipe table and CMIP6 data request, further customizable by user

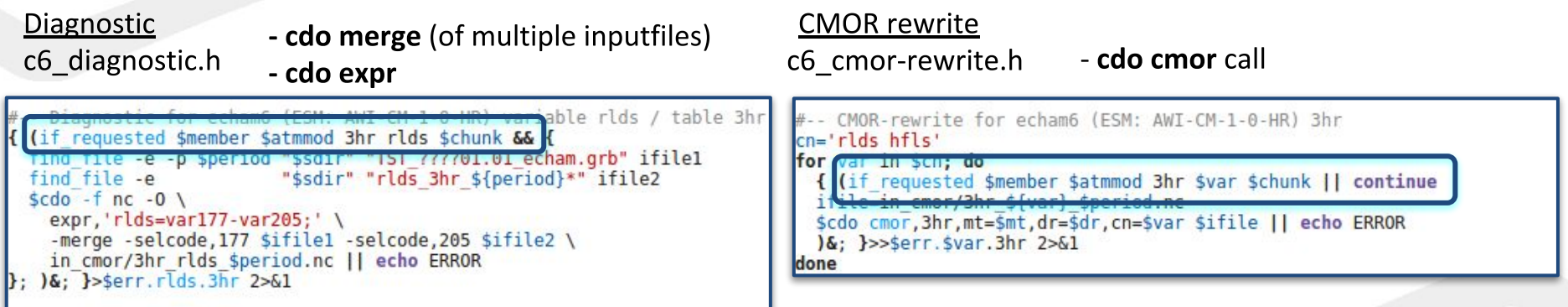

- ... test if variable is requested (data request, timeslice, user specifications)
- ... find inputfile & call cdo  $\frac{1}{2}$

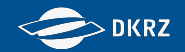

- Automatic creation of diagnostic and cmor rewrite script fragment out of recipe table
- Automatic creation of data request configuration out of recipe table and CMIP6 data request, further customizable by user

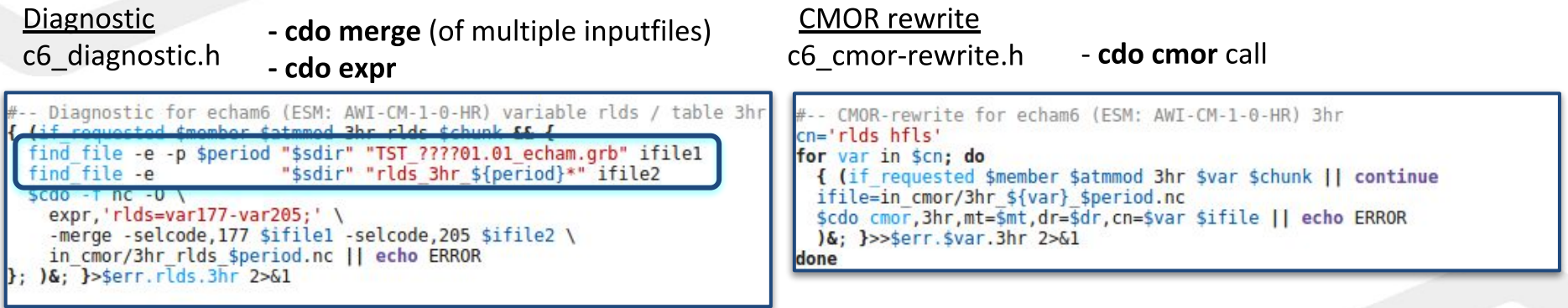

- ... test if variable is requested (data request, timeslice, user specifications)
- ... find inputfile & call cdo  $\frac{1}{2}$

Workshop on CMIP6 Post-processing

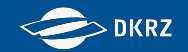

## **From Mapping-Table to Script Fragment**

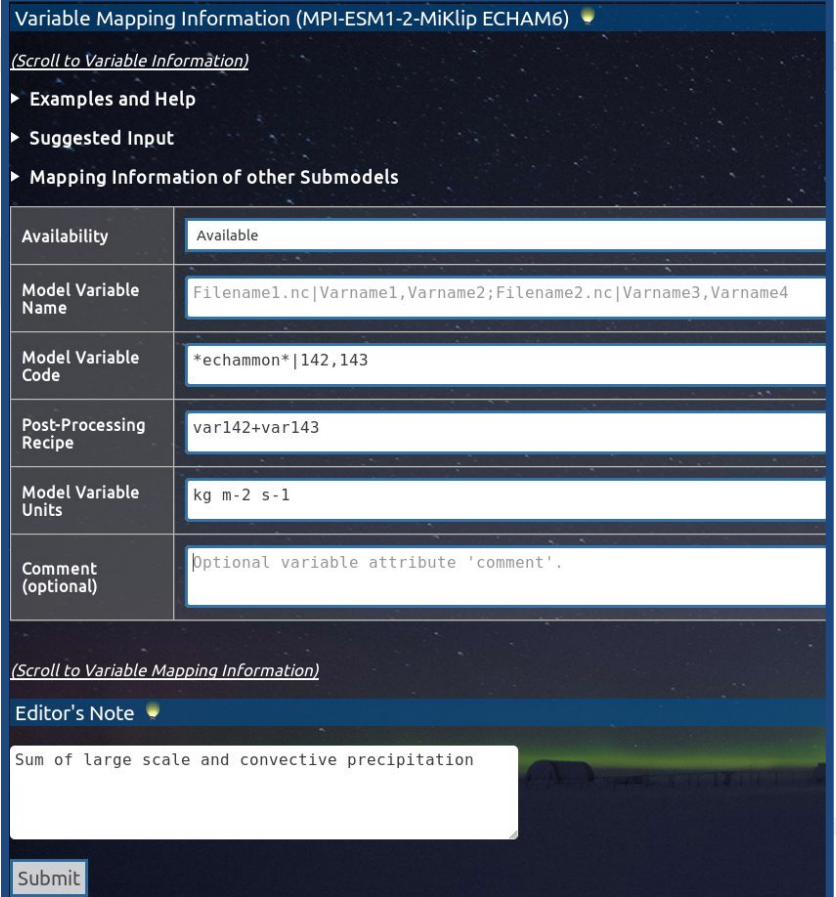

#### **Example:**

**total precipitation as the sum of large scale and convective precipitation**

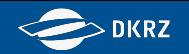

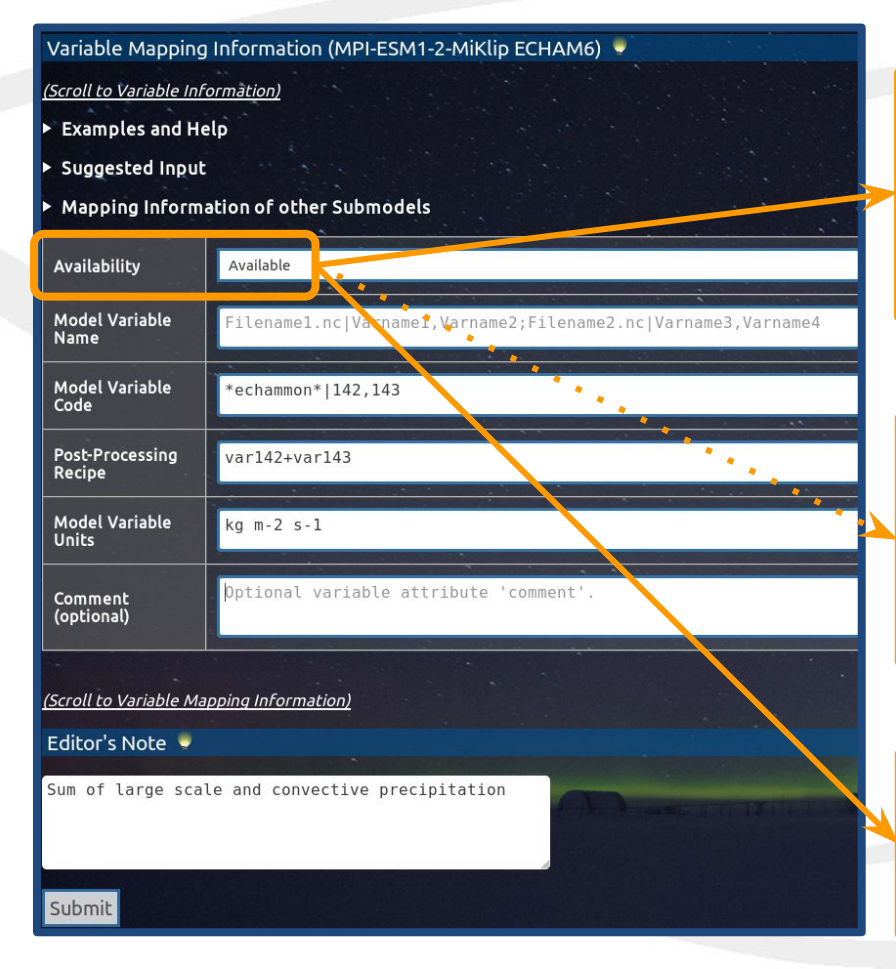

#### Diagnostic script fragment

```
Diagnostic for atmosphere (ESM: ESM) variable pr / table Amon
 Editor's note: Sum of large scale and convective precipitation
{ (if requested $member $atmmod Amon pr $chunk && {
  find file -e -p $period "$sdir" "*echammon*" ifile
 $cdo -f nc -0 \
    expr, 'pr=var142+var143;' \ \ \ \ \ \$ifile in cmor/Amon_pr_$period.nc || echo ERROR
\}; )&; }>$err.pr.Amon 2>&1
```
#### Mapping table

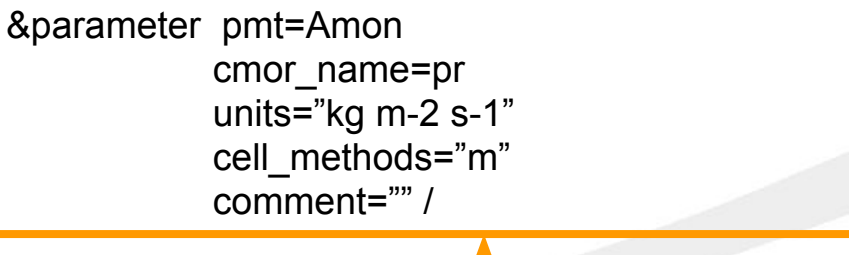

Recipe table **MT** is a subset of the RT

*#Editor's note: Sum of large scale and convective precipitation* &parameter codes="\*echammon\*|142,143" recipe="pr=var142+var143;" /

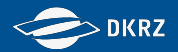

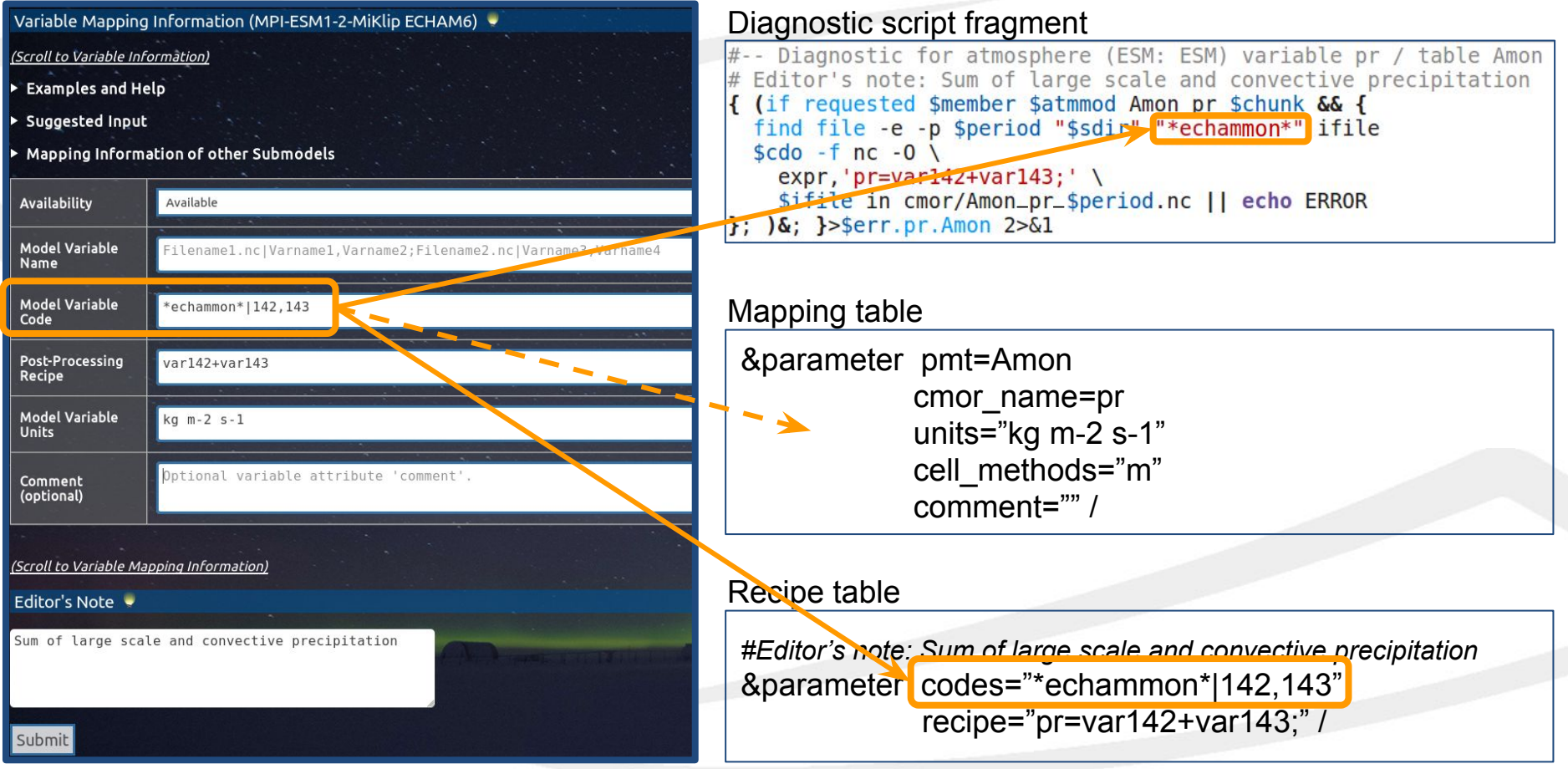

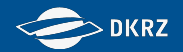

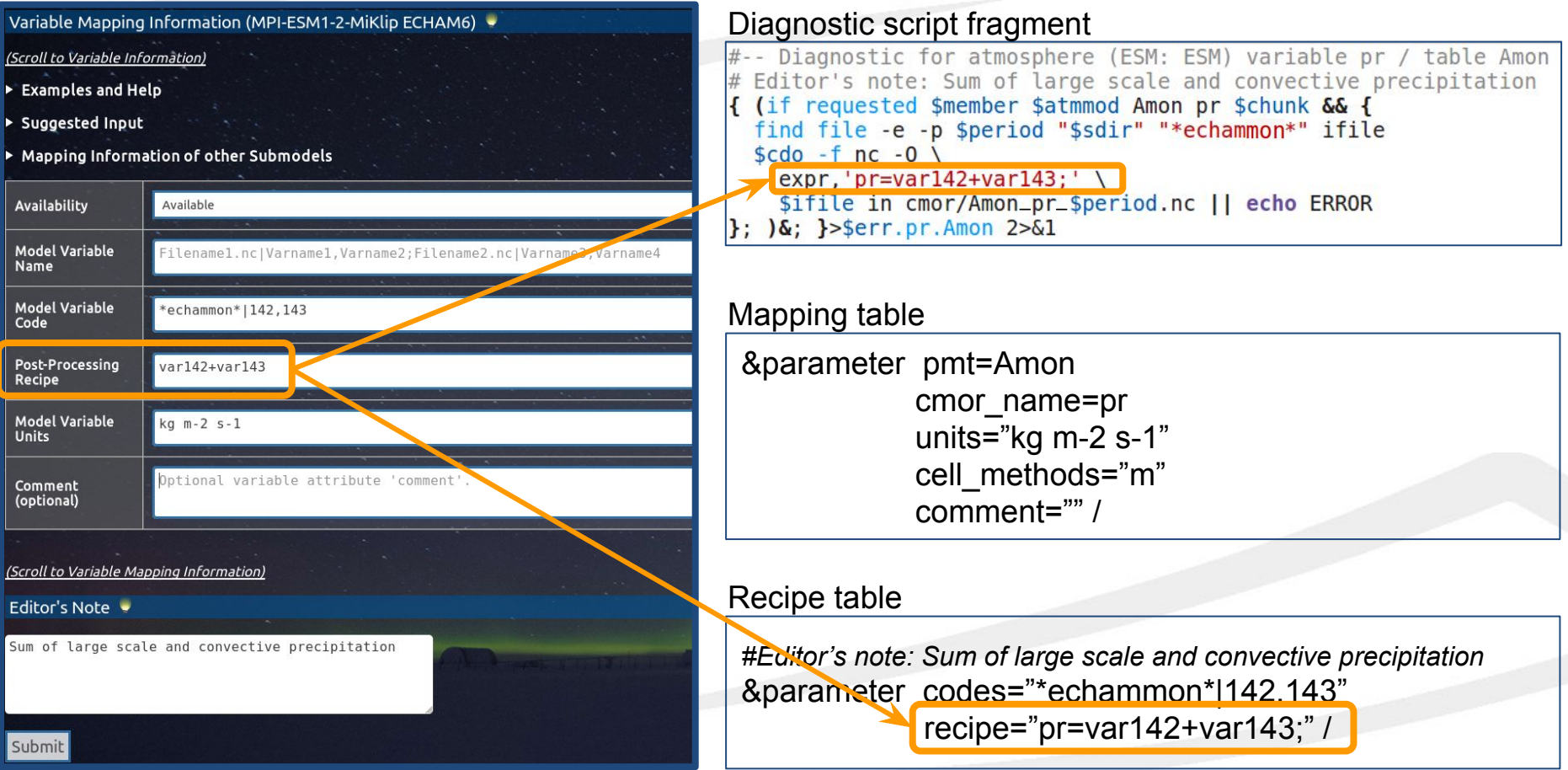

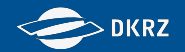

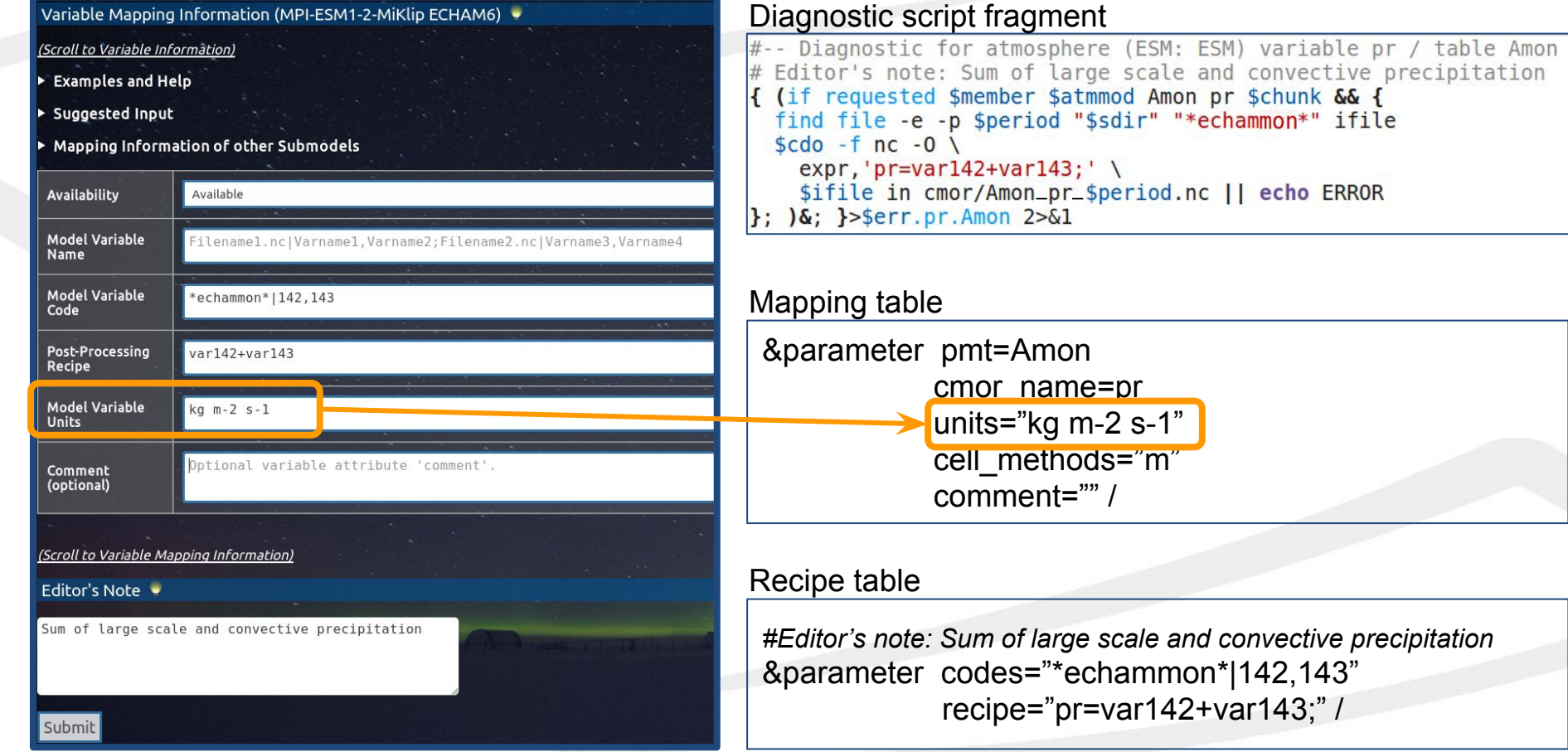

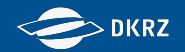

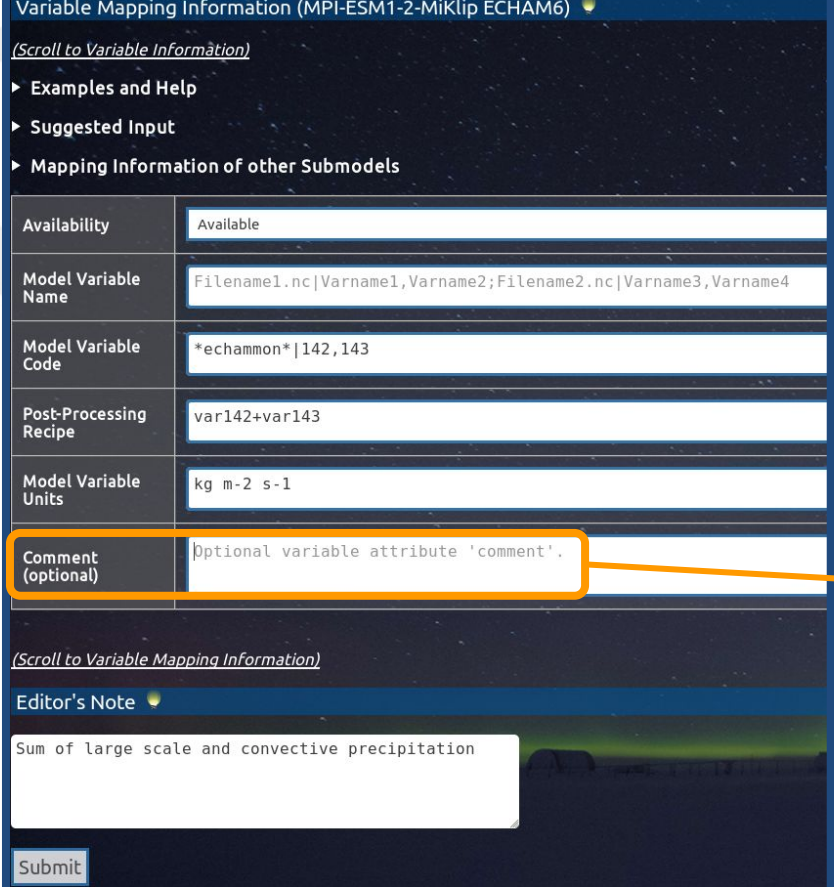

#### Diagnostic script fragment

```
#-- Diagnostic for atmosphere (ESM: ESM) variable pr / table Amon
# Editor's note: Sum of large scale and convective precipitation
{ (if requested $member $atmmod Amon pr $chunk & {
 find file -e -p $period "$sdir" "*echammon*" ifile
 \frac{2}{3}cdo -f nc -0 \
    expr, 'pr=var142+var143;' \ \ \ \ \ \$ifile in cmor/Amon_pr_$period.nc || echo ERROR
}; )&; } >$err.pr. Amon 2>&1
```
#### Mapping table

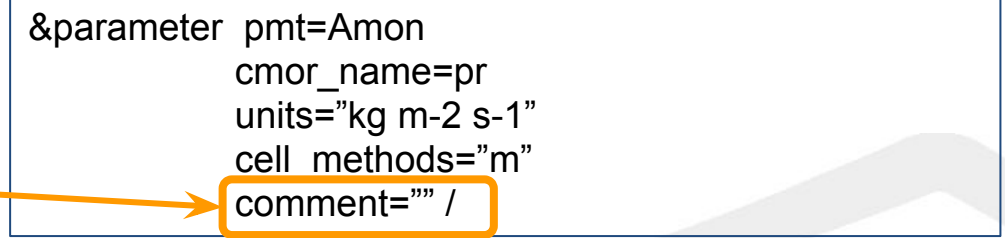

#### Recipe table

*#Editor's note: Sum of large scale and convective precipitation* &parameter codes="\*echammon\*|142,143" recipe="pr=var142+var143;" /
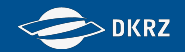

## **From Mapping-Table to Script Fragment**

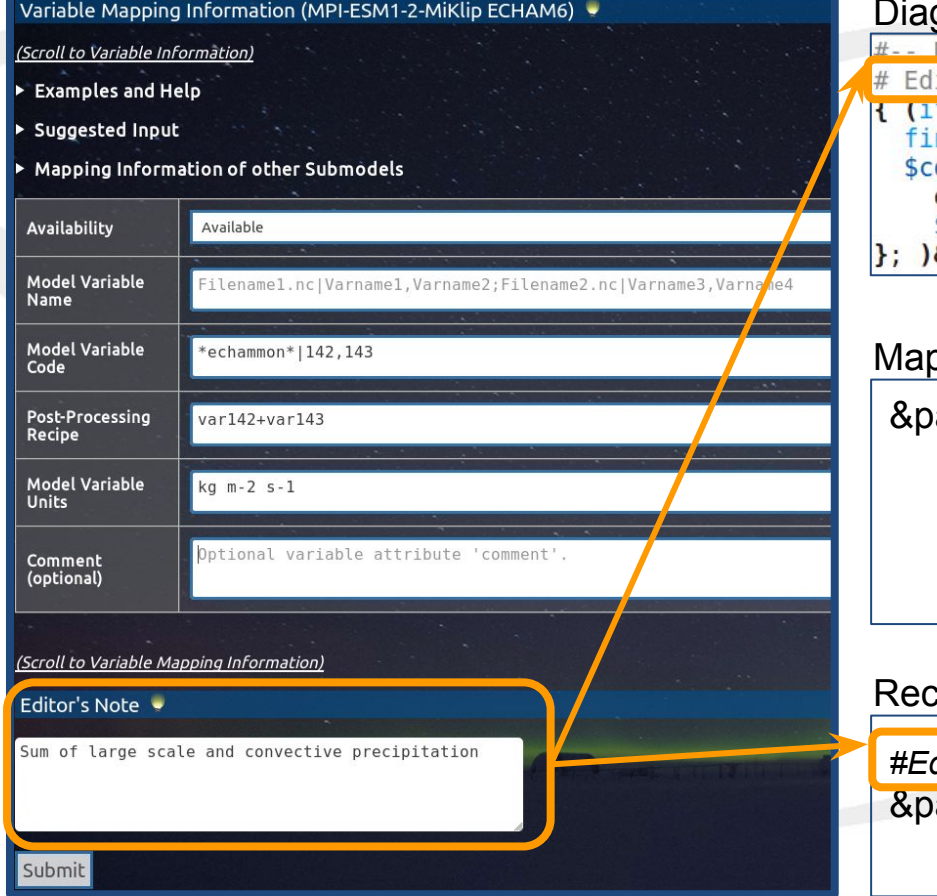

#### gnostic script fragment

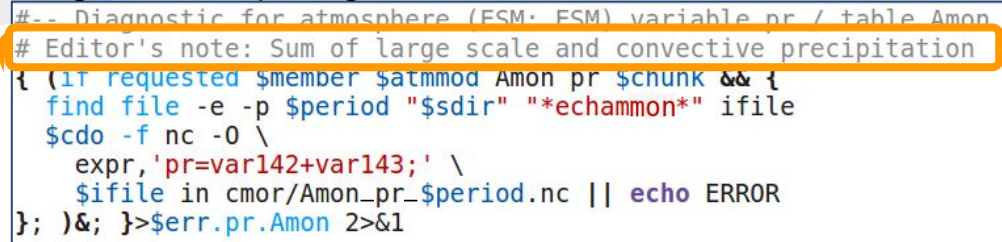

#### pping table

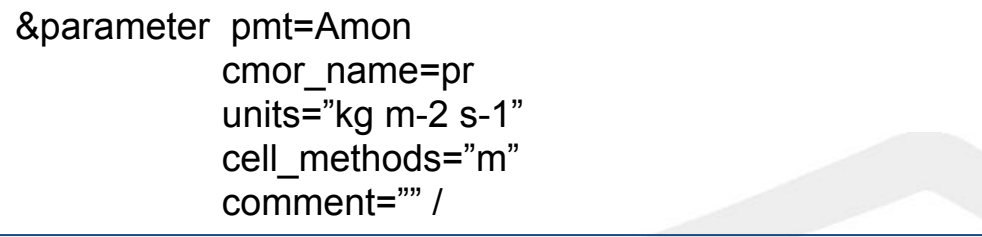

#### ipe table

*#Editor's note: Sum of large scale and convective precipitation* arameter codes="\*echammon\*|142,143" recipe="pr=var142+var143;" /

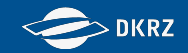

## **Exercise 3 - Generate script fragments**

- 1) Use your browser to login to the WebGUI (https://c6dreg.dkrz.de) and select the PostProcessing tab.
- 2) Create a script for the variables in the provided table. You can mask other variables using the Black-/Whitelist or you mask them later via the requested vars configuration.
- 3) Download and extract the script in your ./testsim/scripts directory.

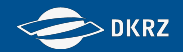

### The configuration files

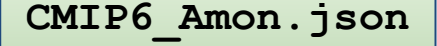

contains parts of the data request in a **CMOR-readable format** 

requested vars.conf  $CMORVar1 = false$ MIPtableXY=false CMORVar2=true  $\ddotsc$ 

```
if requested amip CMORvar ... && {
cdo cmor, CMIP6 Amon.json \
    qi=qrid info.nc, \
     i = . cdocmorinfo, \
    mt=mapping table.txt\
   infile }
```
grid info.nc contains a grid description including coordinates and bounds variables: double lat(lat); double lat bnds (lat, bnds);

mapping table.txt links model output variables with CMOR variables

&parameter pmt=Amon cmor name=tasmax  $code=201$ 

cdocmorinfo contains the CMOR configuration

```
activity id="CMIP"
```
can be created with https://c6dreg.dkrz.de/cdocmori nfo/index.html

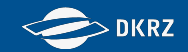

#### **Data Request Config -** *CMIP6\_requested\_vars\_historical.conf one file per experiment*

**Format**

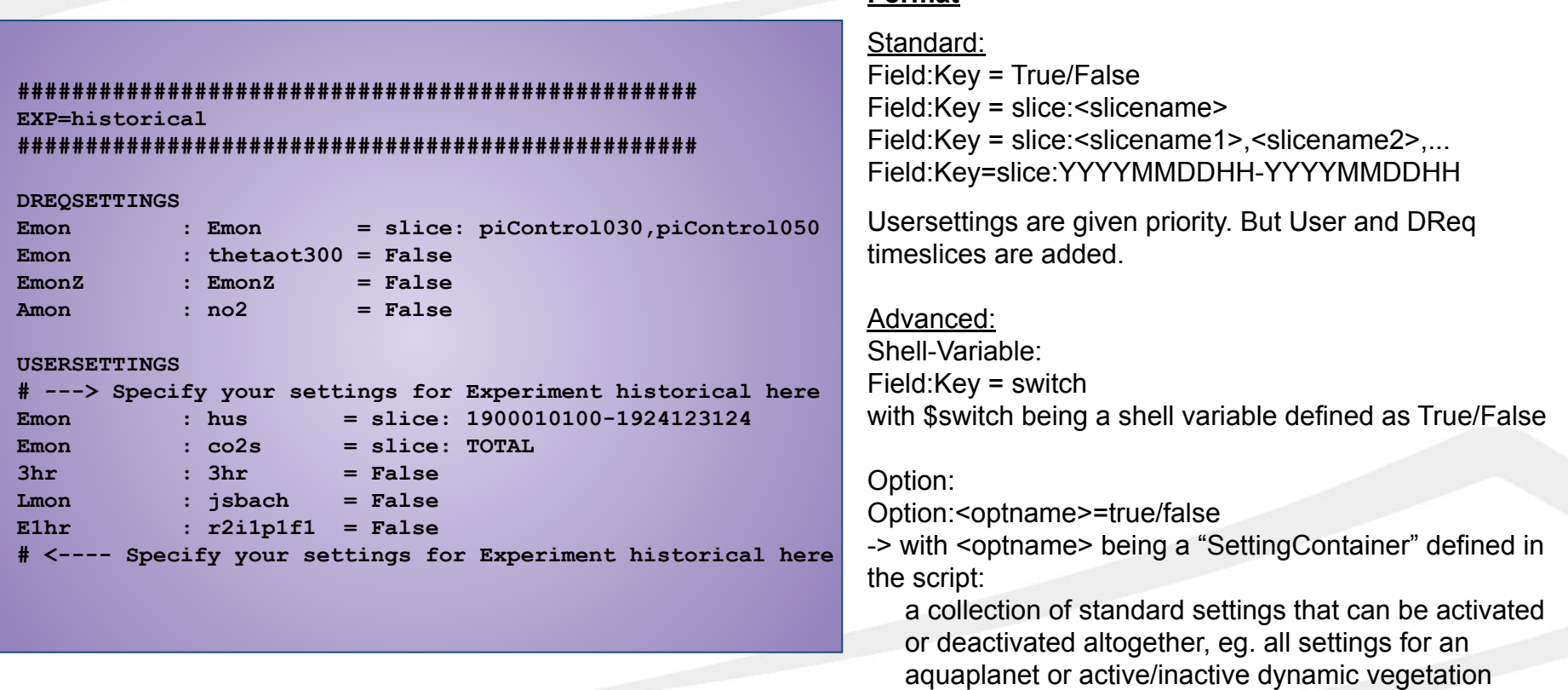

Field/Key can be: CMOR variable, MIPtable, submodel, experiment realisation and TOTAL (High to low priority). if requested call: All settings will be scanned from high to low priority. First matching setting will be applied.

112

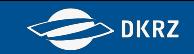

# **Exercise 4 - Execute the diagnostic and standardizing scripts**

- 1) Take a look into the scripts and perform all necessary changes.
	- *- ./conf/\*requested\_vars\*.conf:*
		- In the requested variables configuration file (./conf/), add a timeslice for Oclim variables for 1850 to 1859. Set the processing for variables to "False" that are not in the output (if you did not use the Black-/Whitelist when creating the script fragments).
	- *Wrapper* example.ksh: path and variables definitions, settings
	- *- cdocmorinfo: cdo cmor settings, CMOR global attributes*
- 2) Run the script. As you reserved a node and we just deal with a few test variables, you can run it interactively:

*ksh Wrapper\_example.ksh*

Alternatively submit:

*sbatch Wrapper\_example.ksh*

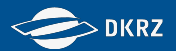

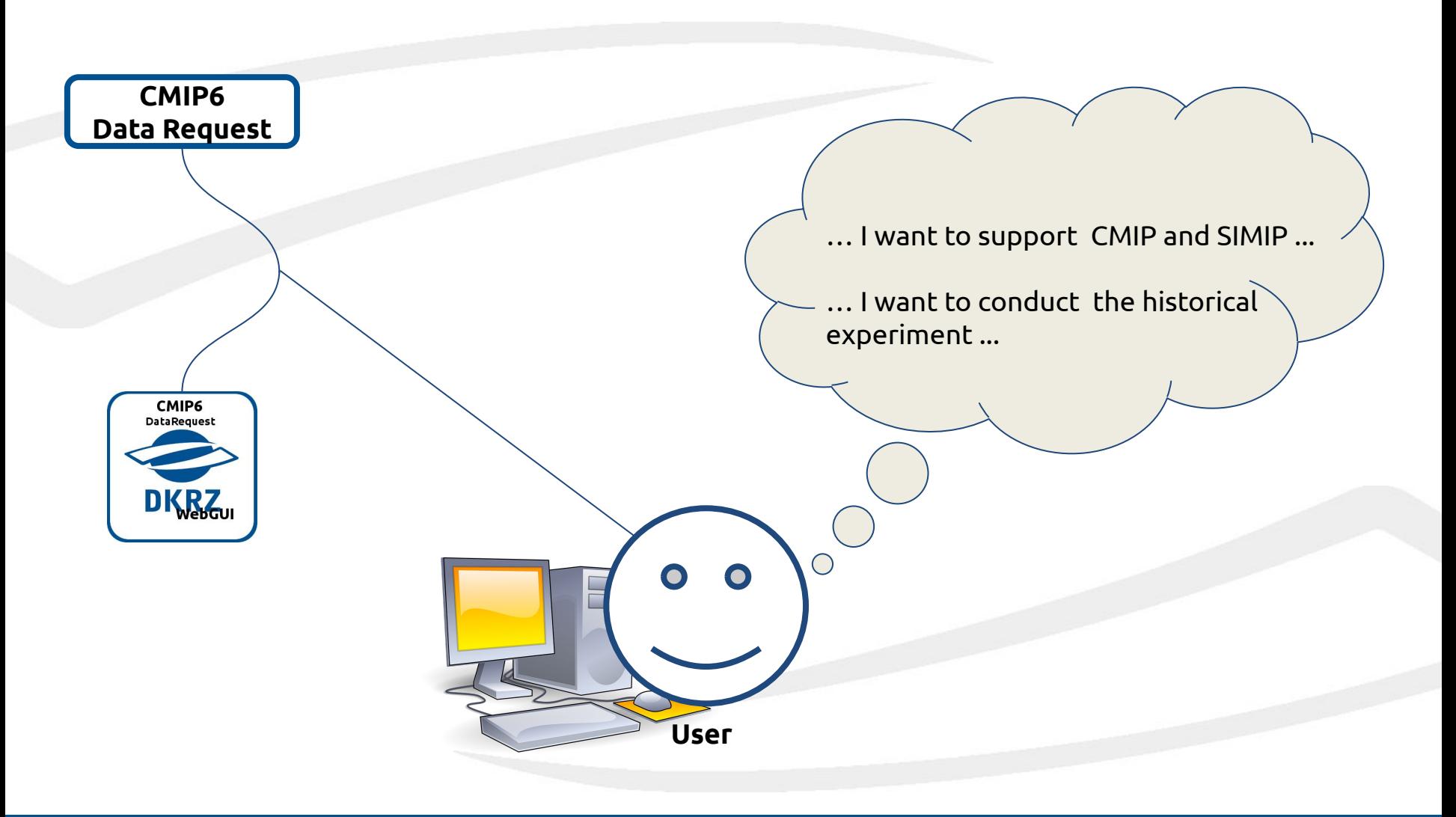

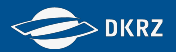

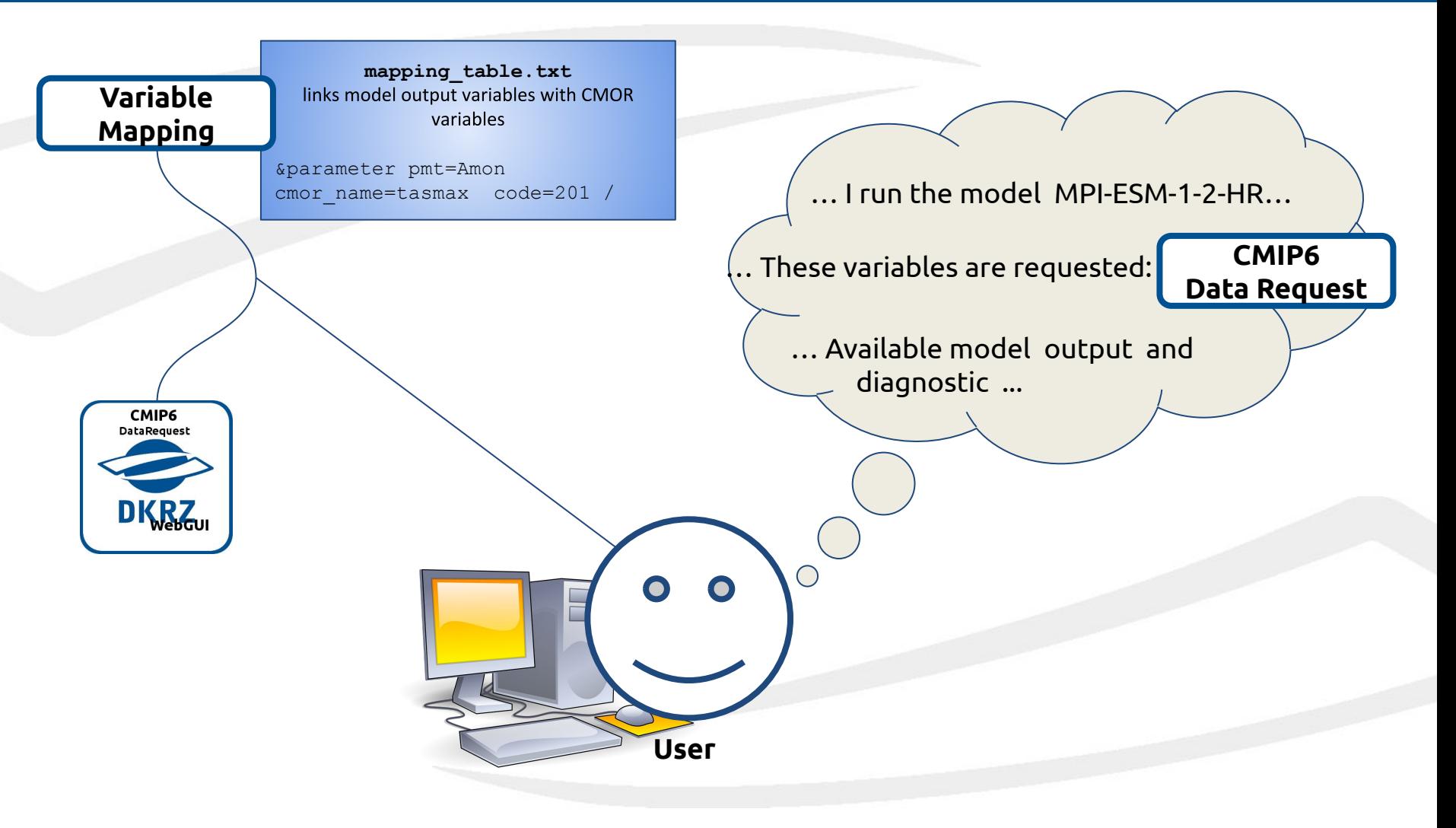

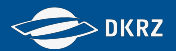

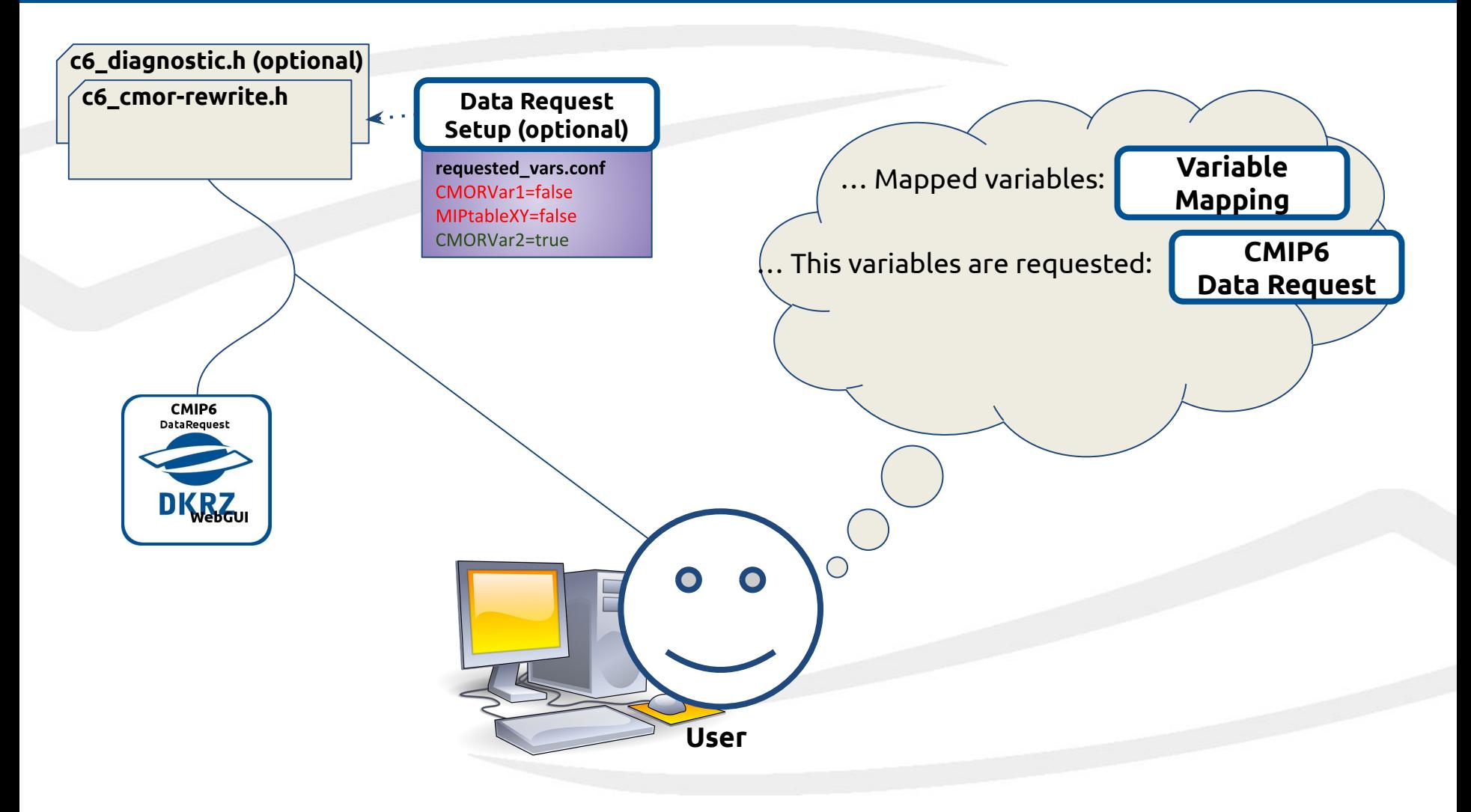

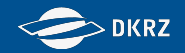

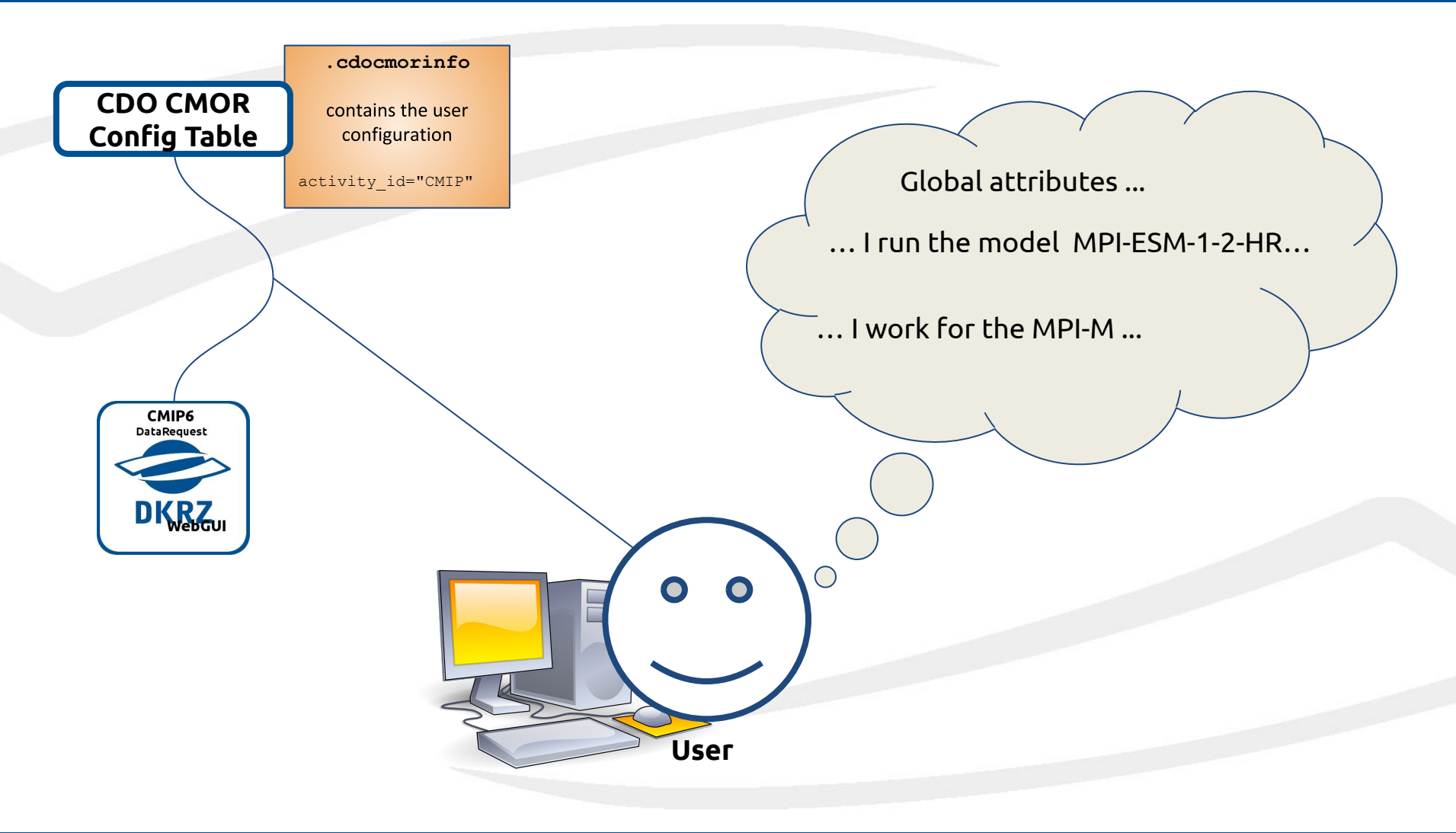

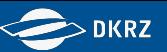

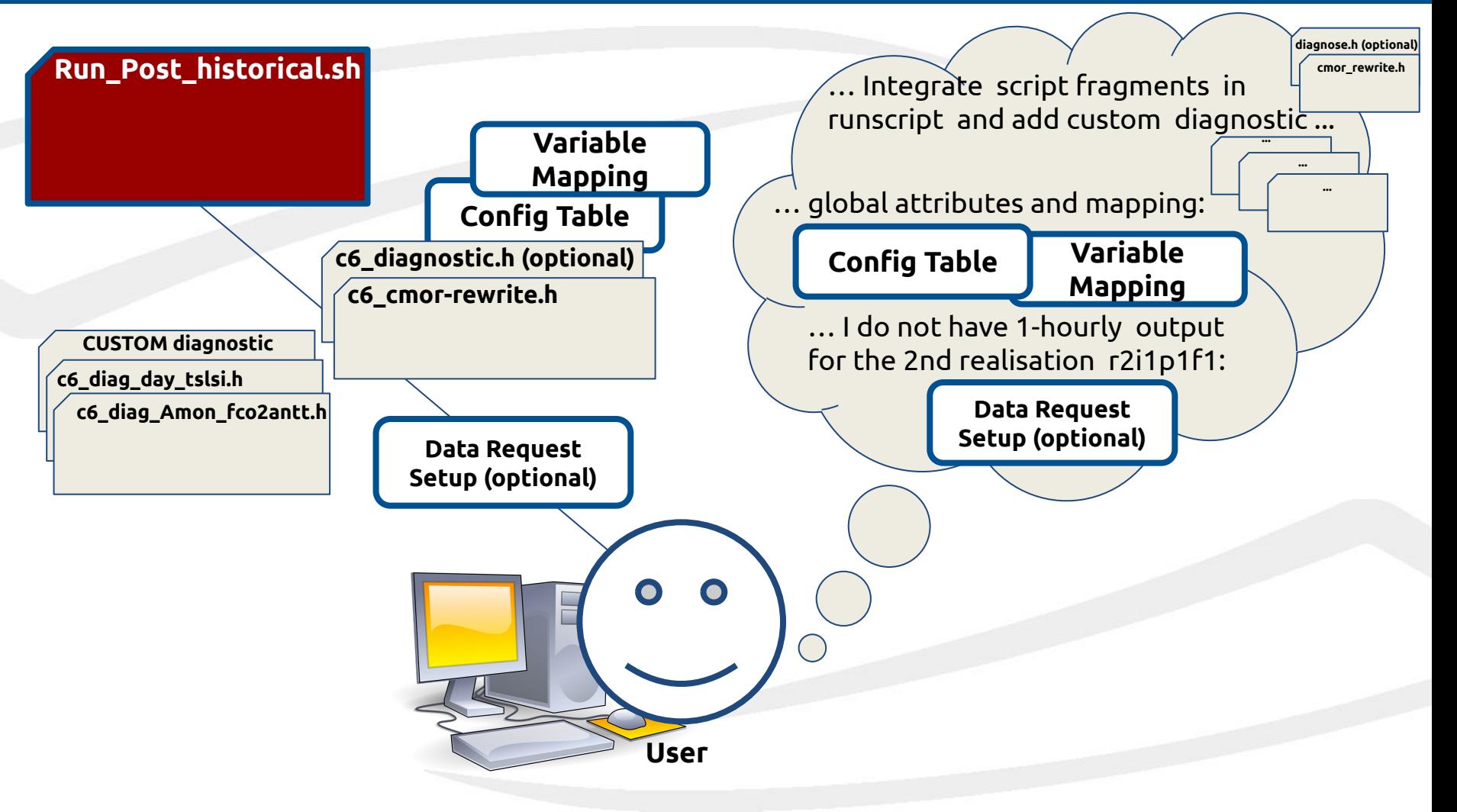

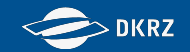

# **Thanks for your attention!**

# **questions to [wachsmann@dkrz.de](mailto:wachsmann@dkrz.de) and [schupfner@dkrz.de](mailto:schupfner@dkrz.de)**

# **find support on <https://c6dreq.dkrz.de> and <https://code.mpimet.mpg.de/projects/cdo>**